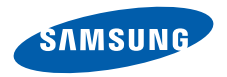

# **SGH-X830Bedienungsanleitung**

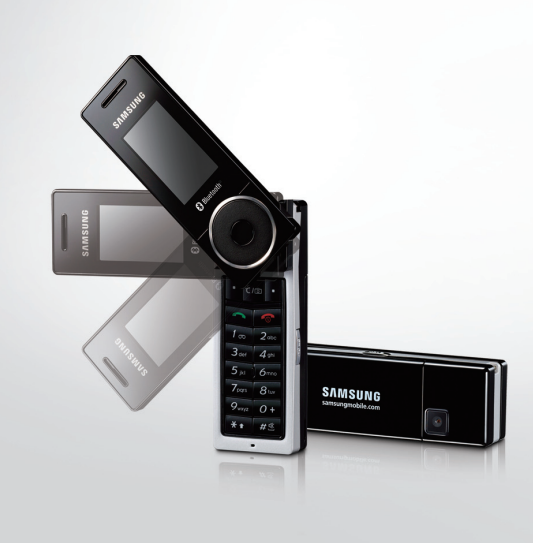

# Wichtige **Sicherheitshinweise**

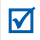

Die Nichtbeachtung dieser Richtlinien kann gefährlich oder rechtswidrig sein.

#### **Sicherheit im Straßenverkehr steht an erster Stelle**

Verwenden Sie das Mobiltelefon nicht, während Sie fahren; parken Sie immer erst das Fahrzeug.

#### **Telefon beim Tanken ausschalten**

Verwenden Sie das Telefon nicht an einer Zapfsäule (Tankstelle) oder in der Nähe von Treibstoffen und Chemikalien.

#### **Telefon im Flugzeug ausschalten**

Mobiltelefone können Interferenzen verursachen. Ihre Verwendung in Flugzeugen ist rechtswidrig und gefährlich.

#### **Telefon in der Nähe von medizinischen Geräten ausschalten**

Krankenhäuser oder medizinische Einrichtungen können Geräte verwenden, die empfindlich gegenüber externen Funkfrequenzeinstrahlungen sind. Halten Sie sich streng an die geltenden Vorschriften und Regeln.

#### **Interferenz**

Alle Mobiltelefone können Interferenzen ausgesetzt werden, die ihre Leistung beeinträchtigen.

#### **Beachten Sie Sonderbestimmungen**

Beachten Sie in bestimmten Bereichen geltende Sonderbestimmungen und schalten Sie Ihr Telefon immer aus, wenn die Verwendung verboten ist oder wenn es Interferenzen und Gefahren verursachen kann.

#### **Wasserfestigkeit**

Ihr Telefon ist nicht wasserdicht. Halten Sie es daher stets trocken.

#### **Richtige Verwendung**

Verwenden Sie das Mobiltelefon nur in normaler Betriebsposition (ans Ohr halten). Vermeiden Sie unnötigen Kontakt mit der Antenne, wenn das Telefon eingeschaltet ist.

#### **Notrufe**

Geben Sie die Notrufnummer ein, die an Ihrem derzeitigen Standort gilt und drücken Sie anschließend .

#### **Halten Sie Kleinkinder vom Telefon fern**

Achten Sie darauf, dass das Telefon einschließlich Zubehör nicht in die Reichweite von Kleinkindern gelangt.

#### **Zubehör und Akkus**

Verwenden Sie nur von Samsung zugelassene Akkus und Zubehörteile wie Headsets und PC-Datenkabel. Die Verwendung anderer Zubehörteile kann gesundheits- und lebensgefährlich sein und Ihr Telefon beschädigen.

- Das Telefon kann explodieren, wenn der falsche Akkutyp verwendet wird.
- Entsorgen Sie verbrauchte Akkus stets nach den entsprechenden Herstellervorgaben.

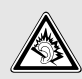

Wenn Sie ein Headset (Ohrhörer) über längere Zeit mit hoher Lautstärke nutzen, kann es bei Ihnen zu einem bleibenden Hörschaden kommen.

#### **Qualifizierter Kundendienst**

Mobiltelefone dürfen nur von qualifizierten Fachleuten repariert werden. Weitere Informationen hierzu finden Sie unter ["Hinweise zu Sicherheit und Gesundheit" auf Seite](#page-131-0) [130](#page-131-0).

# **Über dieses Handbuch**

In diesem Benutzerhandbuch finden Sie ausführliche Informationen zur Bedienung Ihres Telefons. Um sich schnell mit den grundlegenden Funktionen des Telefons vertraut zu machen, lesen Sie ["Erste Schritte](#page-8-0)" und "[Spaß mit Ihrem Telefon](#page-20-0)".

In diesem Handbuch finden Sie folgende Hinweissymbole:

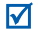

2

- Zeigt an, dass Sie den nachfolgenden Sicherheits- oder Telefonbedienungshinweis unbedingt befolgen müssen.
- $\blacktriangleright$  Zeigt an, dass Sie auf der angegebenen Seite ausführlichere Informationen finden.
- $\rightarrow$  Zeigt an, dass Sie die betreffende Option mit den Navigationstasten markieren und durch anschließendes Drücken auswählen müssen.
- Steht für eine bestimmte Taste an Ihrem<br>Telefon. Beispiel: [  $\bigcap$  ]
- < > Steht für eine Soft-Taste, deren Funktion auf dem Telefondisplay angezeigt wird. Beispiel: <**Menü**>.

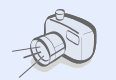

#### **• Kamera**

Mit dem Kameramodul am Telefon können Sie Fotos aufnehmen und Videos aufzeichnen.

# *Besondere Funktionen Ihres Telefons*

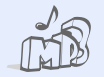

#### **• MP3-Player**

Verwenden Sie Ihr Telefon zur Musikwiedergabe und spielen Sie Musikdateien ab.

#### **• Windows Media Player®**

Synchronisieren Sie die Mediendateien auf Ihrem Telefon mit den Mediendateien von Windows Media Player.

#### **• Bluetooth®**

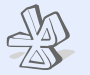

Mit Hilfe der drahtlosen Bluetooth-Technologie können Sie Mediendateien und persönliche Daten übertragen und Verbindungen mit anderen Geräten aufbauen.

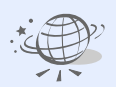

#### **• Web-Browser**

Nutzen Sie das Mobile Web, um dort eine Vielzahl von aktuellen Diensten und Informationen zu nutzen oder sich gewünschte Inhalte herunterzuladen.

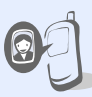

#### **Personalisieren Sie Ihre Gespräche mit einem Anruferfoto.**

Erkennen Sie anhand des Anruferfotos, wer Sie gerade anruft.

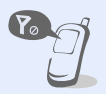

#### **• Offline-Modus**

Schalten Sie Ihr Telefon in Flugzeugen in den Offline-Modus, um nur Funktionen zu verwenden, die kein Mobilfunknetz benötigen.

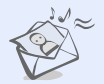

**•**

**•**

#### **Multimedia Message Service (MMS)**

Senden und empfangen Sie MMS mit einer Kombination aus Text-, Bild-, Video- und Audiodateien.

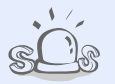

#### **SOS-Nachrichten**

Senden Sie in Notsituationen SOS-Nachrichten an Ihre Familie oder an Ihre Freunde.

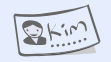

#### **• Visitenkarte**

**•**

Erstellen Sie Visitenkarten mit Ihrer Rufnummer und Ihrem Profil. Stellen Sie sich anderen Personen mit dieser praktischen elektronischen Visitenkarte vor.

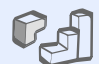

n n

#### **• Java™**

 Lassen Sie sich von den vorinstallierten Java™-basierten Spielen begeistern.

#### **• Sprachmemo**

Zeichnen Sie Sprachmemos oder Töne auf.

# *Inhalt*

#### **[Auspacken](#page-7-0) 6**

*[Vergewissern Sie sich, dass alle angegebenen Artikel](#page-7-1)  vorhanden sind.*

#### **[Ihr Telefon](#page-7-2) 6**

*[Tasten, Funktionen und Anordnung](#page-7-3)*

# **[Erste Schritte](#page-8-1) 7**

*[Erste Schritte zur Bedienung Ihres Telefons](#page-8-2)*

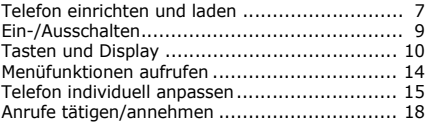

### **[Spaß mit Ihrem Telefon](#page-20-1) 19**

*Nutzen Sie Ihre Kamera, den MP3-Player, den [Internetzugriff und die anderen Sonderfunktionen.](#page-20-2)* Musik wiedergeben [....................................... 19](#page-20-3) Kamera verwenden [....................................... 22](#page-23-0)

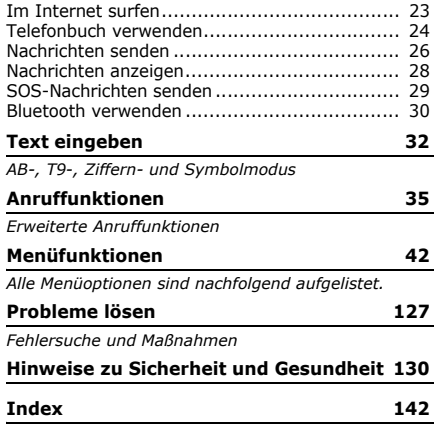

# *Überblick über die Menüfunktionen*

Um die Menüsteuerung aufzurufen, drücken Sie im Standby-Betrieb <**Menü**>.

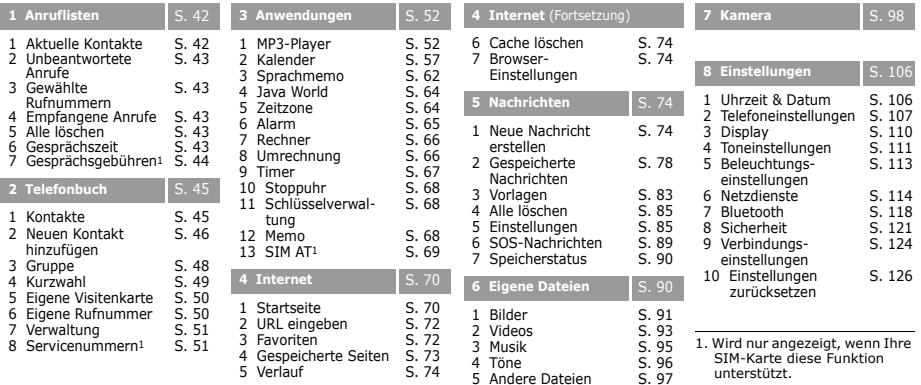

6 Speicherstatus

[S. 97](#page-98-1)

# <span id="page-7-0"></span>*Auspacken*

<span id="page-7-1"></span>*Vergewissern Sie sich, dass alle angegebenen Artikel vorhanden sind.*

- •Telefon
- •Ladegerät
- •Akku
- •Bedienungsanleitung

Bei Ihrem örtlichen Samsung-Händler erhalten Sie verschiedenes Zubehör.

Die zum Lieferumfang des ☑ Telefons gehörenden Teile und das bei Ihrem Samsung-Händler erhältliche Zubehör können sich je nach Land und Netzbetreiber unterscheiden.

# <span id="page-7-2"></span>*Ihr Telefon*

#### <span id="page-7-3"></span>*Tasten, Funktionen und Anordnung*

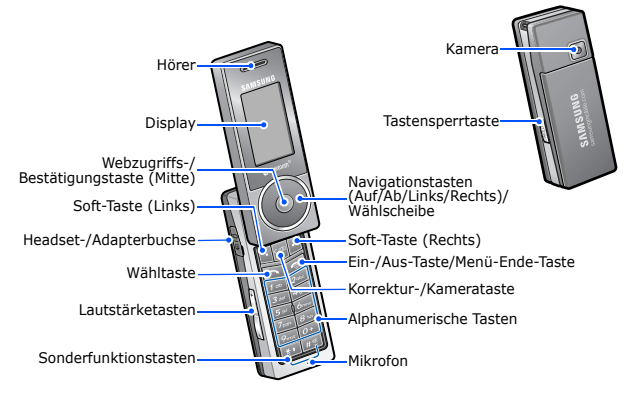

# <span id="page-8-1"></span><span id="page-8-0"></span>*Erste Schritte*

<span id="page-8-2"></span>*Erste Schritte zur Bedienung Ihres Telefons*

# **Informationen zur SIM-Karte**

Wenn Sie sich bei einem Mobilfunknetz registrieren, erhalten Sie vom Netzbetreiber eine einsteckbare SIM-Karte (SIM = Subscriber Identity Module), auf der Ihre Nutzungsdaten, wie beispielsweise Ihre PIN und die verfügbaren optionalen Dienste, gespeichert sind.

# <span id="page-8-3"></span>**Telefon einrichten und laden**

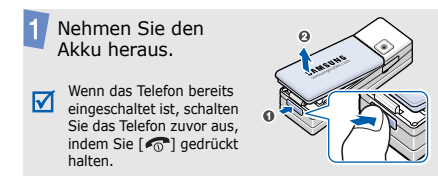

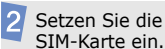

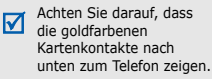

Setzen Sie den Akku wieder ein.

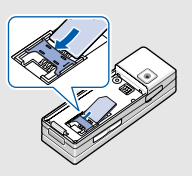

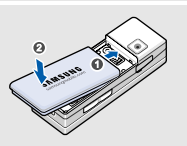

*Erste Schritte*

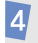

Schließen Sie das Ladegerät am Telefon an.

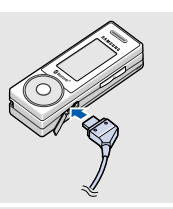

Stecken Sie den Netzstecker des Ladegeräts in eine Steckdose.

Sobald das Telefon vollständig geladen ist (das Batteriesymbol hört auf zu blinken), ziehen Sie den Stecker des Ladegeräts aus der Steckdose.

Trennen Sie das Ladegerät vom Telefon.

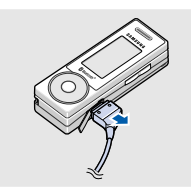

# **Anzeige schwacher Akkuladung**

Bei schwacher Akkuladung:

- •ertönt ein Warnsignal,
- • wird der Hinweis für schwache Akkuladung angezeigt und
- •das Svmbol für den leeren Akku blinkt. Wenn der Akku zu schwach wird, schaltet sich das Telefon automatisch aus. Laden Sie den Akku auf.

# <span id="page-10-0"></span>**Ein-/Ausschalten Offline-Modus**

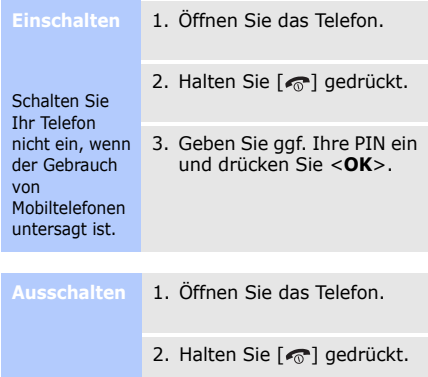

Sie können das Telefon in den Offline-Modus schalten. Dadurch werden die Telefonfunktionen, die eine Netzverbindung benötigen, ausgeschaltet. Dieser Modus ist hilfreich, wenn Sie Ihr Telefon an Orten verwenden möchten, an denen keine Mobilgeräte zulässig sind, wie z.B. in einem Flugzeug oder Krankenhaus.

Drücken Sie zum Schalten in den Offline-Modus auf <**Menü**> und wählen Sie **Einstellungen** →**Telefoneinstellungen** → **Offline-Modus** →**Ein**.

Im Offline-Modus können Sie Funktionen verwenden, die kein Mobilfunknetz benötigen, wie Spiele, Kalender, Kamera und den MP3- Player.

*Erste Schritte*

# <span id="page-11-0"></span>**Tasten und Display**

# **Tasten**

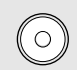

Im Standby-Betrieb: Schnellzugriff auf bevorzugte Menüoptionen.  $S$  108

Im Menüsystem: Blättern durch die Menüoptionen. Durch Drehen der Wählscheibe können Sie eine der nummerierten Menüoptionen auswählen.

Im Standby-Betrieb: Startet den Web-Browser. Bei geschlossenem Telefon: Gedrückt halten, um den MP3-Player zu starten oder zu beenden.

Bei Menüsteuerung: Auswählen der markierten Menüoption oder Eingabebestätigung.

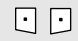

Zum Ausführen der jeweiligen Funktion, die in der unteren Display-Zeile angezeigt wird.

 $C/BD$ 

Zum Löschen von Zeichen aus dem Display sowie von ausgewählten Elementen aus einer Anwendung. Halten Sie diese Taste im Standby-Betrieb gedrückt, um die Kamera einzuschalten. Im Kameramodus: Aufnahme eines Fotos oder Videos.

 $\Box$ 

Zum Tätigen oder Beantworten eines Anrufs.

Im Standby-Betrieb: Abrufen der zuletzt getätigten, unbeantworteten oder eingegangenen Anrufe.

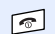

Halten Sie diese Taste gedrückt, um das Telefon ein- oder auszuschalten.Zum Beenden eines Gesprächs.

Bei Menüsteuerung: Abbruch der Eingabe und Rückkehr in den Standby-Betrieb.

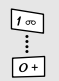

Zum Eingeben von Zahlen, Buchstaben und Sonderzeichen.Im Standby-Betrieb: [**1**] gedrückt halten, um auf die Mailbox zuzugreifen. Halten Sie [**0**] gedrückt, um eine internationale Vorwahl einzugeben.

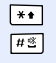

IJ

Zum Eingeben von Sonderzeichen Im Standby-Betrieb:  $\lceil \# \rceil$  gedrückt halten, um den Stumm-Modus zu aktivieren oder zu deaktivieren. Halten Sie  $\lceil * \rceil$  gedrückt, um eine Leerstelle zwischen zwei Zahlen einzugeben.

- Zum Einstellen der Telefonlautstärke.
- Im Standby-Betrieb: Einstellen der Tastentonlautstärke. Wenn Sie diese Taste bei geschlossenem Telefon gedrückt halten, wird das Display eingeschaltet.
- Im MP3-Player: Bei geschlossenem  $\sqrt{\frac{1}{6}}$ Telefon zum Sperren der freiliegenden Tasten gedrückt halten.

# *Erste Schritte*

# **Display**

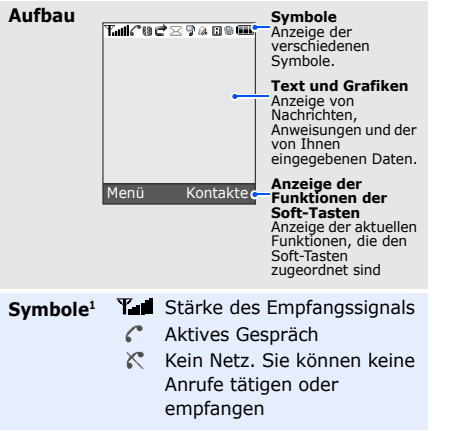

- ň Funktion SOS-Nachricht ist aktiv  $\triangleright$  [S. 89](#page-90-0)
- Alarm eingestellt  $\triangleright$  [S. 65](#page-66-0) JА.
- 9. Musikwiedergabe aktiv
- φ Musikwiedergabe angehalten
- ⊠ SMS
- **B**z MMS
- 60 Mailbox
- 43 Konfigurationsnachricht
- Anrufumleitungsfunktion ist ₹ aktiv  $\triangleright$  [S. 115](#page-116-0)
- Bluetooth-Funktion aktiv腦 ▶ [S. 118](#page-119-1)
- Bluetooth-Kfz-۰n Freisprecheinrichtung oder - Headset angeschlossen
	- [S. 118](#page-119-1)
- $\bullet$ Sie verwenden das Telefon an einem PC als Internetmodem
- GPRS-NetzG.
- Verbindung zum GPRS-Netz r. wird hergestellt
- ñ Daten werden in GPRS-Netz übertragen
- EDGE-Netz日
- 阆 Verbindung zum EDGE-Netz wird hergestellt
- 喬 Daten werden in EDGE-Netz übertragen
- Homezone, falls Sie den 4 entsprechenden Dienst abonniert haben
- 间 Bürozone, falls Sie den entsprechenden Dienst abonniert haben
- A. Roaming-Netz
- Aktive Verbindung mit abgesicherter Webseite
- 쮗 Stumm-Modus (Vibration)
- Stumm-Modus 磂 (Stummschaltung)
- Vibration ist aktiv.WМ
- **GEL** Akkuladezustand
- 1. Die auf dem Display angezeigten Symbole hängen vom jeweiligen Land oder Netzbetreiber ab.

*Erste Schritte*

# <span id="page-15-0"></span>**Menüfunktionen aufrufen**

Die Funktionen der Soft-Tasten ändern sich, je nachdem, welche Funktion Sie gerade benutzen. Der Text in der unteren Zeile des Displays zeigt die jeweilige Funktion an.

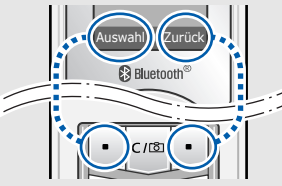

Durch Drücken der linken Soft-Taste können Sie eine markierte Option auswählen.

Drücken Sie im jeweiligen Menü die rechte Soft-Taste. Sie gelangen dadurch in die vorherige Menüebene zurück.

# **auswählen**

- 1. Drücken Sie die gewünschte Soft-Taste.
- 2. Drücken Sie die Navigationstasten, um die nächste oder vorherige Option anzuzeigen.
- 3. Drücken Sie <**Auswahl**> oder [Mitte], um die angezeigte Funktion oder markierte Option zu bestätigen.
- 4. Zum Schließen eines Menüs können Sie eine der folgenden Methoden auswählen:
	- Drücken Sie <**Zurück**>, um eine Menüebene nach oben zu gelangen.
	- Drücken Sie [ $\bigcirc$ ], um in den Standby-Betrieb zurückzukehren.

Drücken Sie die Zifferntaste, die der gewünschten Option entspricht.

# <span id="page-16-0"></span>**Telefon individuell anpassen**

**Spracheinstellungen**

- 1. Drücken Sie im Standby-Betrieb <**Menü**> und wählen Sie **Einstellungen** → **Telefoneinstellungen** → **Sprache**.
- 2. Wählen Sie eine Sprache aus.

**Klingelton**

- 1. Drücken Sie im Standby-Betrieb <**Menü**> und wählen Sie **Einstellungen** → **Toneinstellungen** → **Eingehender Anruf** →**Klingelton**.
- 2. Wählen Sie eine Klingeltonkategorie aus.
- 3. Wählen Sie einen Klingelton aus.
- 4. Drücken Sie <**Speic.**>.

**Hintergrundbild für Standby-Display**

Sie können ein Hintergrundbild für das Standby-Display einstellen.

1. Drücken Sie im Standby-Betrieb <**Menü**> und wählen Sie **Einstellungen** → **Display** → **Hintergrundbild** →**Hauptdisplay**.

- 2. Wählen Sie eine Bild- oder Videokategorie aus.
- 3. Wählen Sie ein Bild oder einen Videoclip aus.
- 4. Drücken Sie <**Auswahl**>.
- 5. Drücken Sie <**Speic.**>.

**Farbschema für Menüsteuerung**

Sie können die Farbe von Anzeigeelementen (z.B. Titelund Markierungsleisten) ändern.

- 1. Drücken Sie im Standby-Betrieb <**Menü**> und wählen Sie **Einstellungen** → **Display** → **Farbschema**.
- 2. Wählen Sie ein Farbschema aus.

**Menü-Schnell-**

Die Navigationstasten können Sie auch als Schnellzugriffstasten für die von Ihnen am häufigsten aufgerufenen Menüs verwenden.**zugriff** Sie Navigationstasten können in Stumm-<br>**Schnell-** Sie auch als in die Modus umschalten, damit einer Personen nicht durch durch durch durch durch durch<br>**zugriff** von Ihnen am häufigsten die Töne Ihres Telefons ges

- 1. Drücken Sie im Standby-Betrieb <**Menü**> und wählen Sie **Einstellungen** → **Telefoneinstellungen** →**Schnellzugriff**.
- 2. Wählen Sie eine Taste.
- 3. Wählen Sie das Menü aus, das Sie der Taste zuweisen möchten.

# **Stumm-Modus**

werden.

Halten Sie im Standby-Betrieb die Taste [#1 gedrückt.

# **Telefonsperre**

Sie können Ihr Telefon mit einem Telefonpasswort vor unbefugtem Gebrauch schützen. Das Passwort wird beim Einschalten benötigt.

1. Drücken Sie im Standby-Betrieb <**Menü**> und wählen Sie **Einstellungen** → **Sicherheit** → **Passwort ändern**.

### *Erste Schritte*

**Telefonsperre** (Fortsetzung)

- 2. Geben Sie das werkseitig voreingestellte Passwort **00000000** ein und drücken Sie <**OK**>.
- 3. Geben Sie ein neues 4- bis 8-stelliges Passwort ein und drücken Sie <**OK**>.
- 4. Geben Sie das neue Passwort ein zweites Mal ein und drücken Sie <**OK**>.
- 5. Wählen Sie **Telefonsperre**.
- 6. Wählen Sie **Aktivieren**.
- 7. Geben Sie das Passwort ein und drücken Sie <**OK**>.

# <span id="page-19-0"></span>**Anrufe tätigen/annehmen**

. . . . . . . . . . . . . . . . . . . .

**Anruf tätigen**

- 1. Geben Sie im Standby-Betrieb die Vorwahl und die Rufnummer ein.
- 2. Drücken Sie  $\lceil \bullet \rceil$ .
- 3. Um das Gespräch zu beenden, drücken Sie  $\lceil \cdot \cdot \cdot \rceil$ .

**Anruf entgegennehmen**

- 1. Wenn das Telefon klingelt, drücken Sie [ ].
- 2. Um das Gespräch zu beenden, drücken Sie  $\lceil \cdot \cdot \cdot \rceil$ .

**Lautstärke während eines Gesprächs anpassen**

```
Drücken Sie [+/-].
```
# <span id="page-20-1"></span><span id="page-20-0"></span>*Spaß mit Ihrem Telefon*

<span id="page-20-2"></span>*Nutzen Sie Ihre Kamera, den MP3-Player, den Internetzugriff und die anderen Sonderfunktionen.*

# <span id="page-20-3"></span>**Musik wiedergeben**

**Musikdateienin das Telefon kopieren**

Sie können die Dateiformate \*.mp3, \*.aac, \*.aac+ und \*.wma abspielen.Wählen Sie eine der folgenden Methoden:

- • Download aus dem Internet  $\triangleright$  [S. 70](#page-71-0)
- Download von einem Computer mit Hilfe des Programms Samsung PC Studio Benutzerhandbuch zu Samsung PC Studio
- Synchronisieren von Musikdateien mit dem Windows Media Player  $\blacktriangleright$  [S. 53](#page-54-0)
- Empfang über Bluetooth [S. 121](#page-122-1)

# **Musikdateienabspielen**

- 1. Schließen Sie das Telefon.
- 2. Halten Sie im Standby-Betrieb die Taste [Mitte] gedrückt.
- 3. Drücken Sie [Mitte].
- 4. Während der Wiedergabe stehen folgende Tasten zur Verfügung:
	- Mitte: Die Wiedergabe unterbrechen oder fortsetzen.

# *Spaß mit Ihrem Telefon*

**Musikdateienabspielen** (Fortsetzung)

- Links: Zurück zur vorherigen Datei. Spult innerhalb der Datei rückwärts, wenn sie gedrückt gehalten wird.
- Rechts: Springt weiter zur nächsten Datei. Spult innerhalb der Datei vorwärts, wenn die Taste gedrückt gehalten wird.
- Auf: Öffnet die Wiedergabeliste.
- **+**/**-**: Lautstärke einstellen.
- Ab: MP3-Player-Optionen aufrufen.
- **HOLD**: Gedrückt halten, um die freiliegenden Tasten zu sperren oder die Sperre aufzuheben.
- 5. Um den MP3-Player zu schließen, halten Sie [Mitte] gedrückt.
- **Wiedergabeliste auswählen**

Musikdateien werden im Speicher Ihres Telefons automatisch nach Künstler oder Genre sortiert gespeichert. Wählen Sie eine der Wiedergabelisten, die Sie abspielen möchten.

1. Drücken Sie im MP3-Player [Ab] und wählen Sie **Wiedergabeliste öffnen**.

- 2. Wählen Sie eine Wiedergabeliste aus.
- 3. Wenn eine Musikdatei ausgewählt ist, drücken Sie [Mitte], um sie abzuspielen.

**Wiedergabeliste erstellen**

- 1. Drücken Sie im MP3-Player [Ab] und wählen Sie **Wiedergabeliste öffnen**.
- 2. Wählen Sie **Eigene Musik**.
- 3. Drücken Sie [Ab] und wählen Sie **Wiedergabeliste erstellen**.
- 4. Drücken Sie [Auf], um zur Anzeige der Wiedergabelisten zurückzukehren.
- 5. Wählen Sie die Musikdatei, die Sie zu Ihrer Wiedergabeliste hinzufügen möchten.
- 6. Drücken Sie während der Wiedergabe der Datei [Ab] und wählen Sie **Zur Wiedergabeliste hinzufügen**.
- 7. Navigieren Sie zu der gerade von Ihnen erstellen Wiedergabeliste und drücken Sie [Ab], um sie auszuwählen.
- 8. Drücken Sie [Mitte], um Ihre Wiedergabeliste zu speichern.

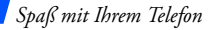

# <span id="page-23-0"></span>**Kamera verwenden**

### **Foto machen**

- 1. Öffnen Sie das Telefon.
- 2. Drücken Sie im Standby-Betrieb [  $C/$  [ mindestens eine Sekunde, um die Kamera einzuschalten.
- 3. Richten Sie das Objektiv auf das gewünschte Motiv und nehmen Sie die gewünschten Anpassungen vor.
- 4. Drücken Sie [C/[8]] oder [Mitte], um ein Foto zu machen. Das Foto wird automatisch gespeichert.
- 5. Drücken Sie <**Vorsch.**>, um ein weiteres Foto aufzunehmen.

# **Foto anzeigen**

- 1. Drücken Sie im Standby-Betrieb <**Menü**> und wählen Sie **Eigene Dateien** → **Bilder** → **Eigene Fotos**.
- 2. Wählen Sie das gewünschte Foto aus.
- **Videos aufzeichnen**
- 1. Drücken Sie im Standby-Betrieb [  $C/12$  ] mindestens eine Sekunde, um die Kamera einzuschalten.
- 2. Drücken Sie [**1**], um in den Videoaufnahmemodus zu wechseln.
- 3. Drücken Sie [ C/[8] oder [Mitte], um die Aufnahme zu starten.
- 4. Drücken Sie [ C/[8]], [Mitte] oder  $\leq$   $\Box$ , um die Aufnahme zu stoppen. Das Video wird automatisch gespeichert.
- 5. Um ein weiteres Video aufzuzeichnen, drücken Sie <liot>.

### **Video abspielen**

- 1. Drücken Sie im Standby-Betrieb <**Menü**> und wählen Sie **Eigene Dateien**  <sup>→</sup>**Videos** → **Eigene Videos**.
- 2. Wählen Sie das gewünschte Video aus.

# <span id="page-24-0"></span>**Im Internet surfen**

Mit dem integrierten Web-Browser können Sie einfach auf das Internet zugreifen und eine Vielzahl von aktuellen Diensten und Informationen nutzen oder sich gewünschte Inhalte herunterladen.

# **Web-Browser starten**

Drücken Sie im Standby-Betrieb [Mitte].

**Im Web navigieren**

- • Um durch die Browser-Elemente zu blättern, drücken Sie [Auf] oder [Ab].
- Um ein Element auszuwählen, drücken Sie [Mitte].

# *Spaß mit Ihrem Telefon*

**Im Web navigieren** (Fortsetzung)

- Um zur vorherigen Seite zurückzublättern, drücken Sie <**Zurück**>.
- • Um zur vorherigen Seite zurückzukehren, drücken Sie <**Optio.**> und wählen Sie **Gehe**→ **Vorwärts**.
- Zum Aufrufen der Browser-Optionen drücken Sie <sup>&</sup>lt;**Optio.**>.

# <span id="page-25-0"></span>**Telefonbuch verwenden**

**Kontakte hinzufügen**

#### Telefonspeicher:

- 1. Geben Sie im Standby-Betrieb eine Rufnummer ein und drücken Sie <**Optio.**>.
- 2. Wählen Sie **Kontakt speichern** → **Telefon** →**Neu**<sup>→</sup> gewünschter Nummerntyp.
- 3. Geben Sie die Kontaktinformationen ein: Vorname, Nachname, Mobil, Privat, Büro, Fax, Andere, E-Mail, Anruferfoto, Klingelton, Gruppe und Hinweis.

4. Drücken Sie <**Speic.**>, um den Kontakt zu speichern.

#### SIM-Karte:

- 1. Geben Sie im Standby-Betrieb eine Rufnummer ein und drücken Sie <**Optio.**>.
- 2. Wählen Sie **Kontakt speichern** → **SIM**→ **Neu**.
- 3. Geben Sie einen Namen ein.
- 4. Drücken Sie <**Speic.**>, um den Kontakt zu speichern.

# **Kontakte suchen**

- 1. Drücken Sie im Standby-Betrieb <**Kontakte**>.
- 2. Geben Sie die Anfangsbuchstaben des gewünschten Namens ein.
- 3. Wählen Sie einen Kontakt aus.
- 4. Wählen Sie eine Rufnummer aus und drücken Sie [ ], um diese zu wählen, oder drücken Sie [Mitte], um die zugehörigen Kontaktinformationen zu bearbeiten.

# *Spaß mit Ihrem Telefon*

**Visitenkarte erstellen und senden**

- 1. Drücken Sie im Standby-Betrieb <**Menü**> und wählen Sie **Telefonbuch** → **Eigene Visitenkarte**.
- 2. Geben Sie Ihre Kontaktinformationen ein.
- 3. Drücken Sie <**Speic.**>, um die Visitenkarte zu speichern.
- 4. Um die Visitenkarte an andere Teilnehmer zu senden, drücken Sie <sup>&</sup>lt;**Optio.**> und wählen mit **Senden per→** die gewünschte Sendemethode.

# <span id="page-27-0"></span>**Nachrichten senden**

**SMS senden**

- 1. Drücken Sie im Standby-Betrieb <**Menü**> und wählen Sie **Nachrichten**→**Neue Nachricht erstellen**→ **SMS**.
	- 2. Geben Sie den Nachrichtentext ein.
	- 3. Drücken Sie <**Optio.**> und wählen Sie **Senden** oder **Speichern und senden**.
	- 4. Geben Sie die Empfängernummern ein.
	- 5. Drücken Sie [Mitte], um die Nachricht zu senden.

### **MMS senden**

- 1. Drücken Sie im Standby- 6. Wählen Sie **Text**. Betrieb <**Menü**> und wählen Sie **Nachrichten**→**Neue Nachricht erstellen**→ **MMS**.
	- 2. Wählen Sie **Betreff**.
	- 3. Geben Sie den Betreff ein und drücken Sie [Mitte].
	- 4. Wählen Sie **Bild oder Video** oder **Ton**.
	- 5. Wählen Sie für **Bild oder Video** - **Bild hinzufügen** oder **Video hinzufügen** und fügen Sie ein Bild oder einen Videoclip hinzu. Bei Auswahl von **Ton**wählen Sie **Ton hinzufügen**, um einen Audioclip hinzuzufügen.

- 7. Geben Sie den Nachrichtentext ein und drücken Sie [Mitte].
- 8. Drücken Sie <**Optio.**> und wählen Sie **Senden**.
- 9. Geben Sie die Empfängernummern oder adressen ein.

10.Drücken Sie [Mitte], um die Nachricht zu senden.

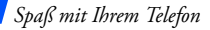

# <span id="page-29-0"></span>**Nachrichten anzeigen**

### **SMS anzeigen**

Wenn eine Benachrichtigung angezeigt wird:

- 1. Drücken Sie <**Zeigen**>.
- 2. Wählen Sie die Nachricht im Posteingang aus.

#### Im Posteingang:

- 1. Drücken Sie im Standby-Betrieb <**Menü**> und wählen Sie **Nachrichten**→**Gespeicherte Nachrichten**→**Posteingang**.
- 2. Wählen Sie eine SMS aus  $(\times)$ .

# **MMS anzeigen**

### Wenn eine Benachrichtigung angezeigt wird:

- 1. Drücken Sie <**Zeigen**>.
- 2. Drücken Sie <**Optio.**> und wählen Sie **Abrufen**.
- 3. Wählen Sie die Nachricht im Posteingang aus.

### Im Posteingang:

- 1. Drücken Sie im Standby-Betrieb <**Menü**> und wählen Sie **Nachrichten**→**Gespeicherte Nachrichten**→**Posteingang**.
- 2. Wählen Sie eine MMS aus ( ).

# <span id="page-30-0"></span>**SOS-Nachrichten senden**

Sie können in Notsituationen SOS-Nachrichten an Ihre Familie oder an Ihre Freunde senden.

**Optionen für SOS-Nachrichten**

- 1. Drücken Sie im Standby-Betrieb <**Menü**> und wählen Sie **Nachrichten**→**SOS-Nachrichten** →**Sendeeinstellungen**.
- 2. Wählen Sie **Ein** im Feld **Sende SOS-Nachricht**.
- 3. Wählen Sie **Empfänger**:
- 4. Geben Sie die Rufnummern ein, an die Sie die SOS-Nachricht senden möchten und drücken Sie [Mitte].
- 5. Drücken Sie <**Optio.**> und wählen Sie **Speichern**.
- 6. Drücken Sie <**Ja**>, um eine Nachricht an den/die Empfänger zu senden.

# **SOS-Nachricht senden**

Drücken Sie im Standby-Betrieb bei geschlossenem Telefon vier Mal [**+**/**-**]. Das Telefon sendet die SOS-Nachricht.

*Spaß mit Ihrem Telefon*

# <span id="page-31-0"></span>**Bluetooth verwenden**

Ihr Telefon ist mit Bluetooth-Technologie ausgerüstet, die drahtlose Verbindungen und Datenaustausch mit anderen Bluetooth-Geräten sowie Freisprechen und die Fernbedienung des Telefons ermöglicht.

# **Bluetooth aktivieren**

- 1. Drücken Sie im Standby-Betrieb <**Menü**> und wählen Sie **Einstellungen** → **Bluetooth** →**Aktivierung** → **Ein**.
- 2. Wählen Sie **Sichtbarkeit: Eigenes Telefon** → **Ein**, damit andere Geräte Ihr Telefon finden können.

## **Bluetooth-Geräte suchen und koppeln**

- 1. Drücken Sie im Standby-Betrieb <**Menü**> und wählen Sie **Einstellungen** → **Bluetooth** → **Eigene Geräte** <sup>→</sup>**Neues Gerät suchen**.
- 2. Wählen Sie ein Gerät aus.
- 3. Geben Sie einen Bluetooth-PIN-Code oder ggf. den Bluetooth-PIN-Code des anderen Geräts ein und drücken Sie <**OK**>.Wenn der Besitzer des anderen Geräts denselben Code eingibt, ist die Kopplung abgeschlossen.

**Daten senden**

- 1. Starten Sie eine Anwendung: **Telefonbuch**, **Eigene Dateien**, **Memo** oder **Kalender**.
- 2. Wählen Sie ein Element aus.
- 3. Drücken Sie <**Optio.**> und wählen Sie **Senden per** →**Bluetooth**.
- 4. Wählen Sie für das Telefonbuch die Daten aus, die Sie senden möchten.
- 5. Wählen Sie ein Gerät aus.
- 6. Geben Sie ggf. den Bluetooth-PIN-Code ein und drücken Sie <**OK**>.

# **Daten empfangen**

Um Daten über Bluetooth empfangen zu können, muss die Bluetooth-Funktion Ihres Telefons aktiviert sein.

- 1. Wenn ein Gerät versucht, auf Ihr Telefon zuzugreifen, drücken Sie <**Ja**>, um die Verbindung zuzulassen.
- 2. Drücken Sie ggf. <**Ja**>, um Ihre Empfangsbereitschaft zu bestätigen.

# <span id="page-33-0"></span>*Text eingeben*

<span id="page-33-1"></span>*AB-, T9-, Ziffern- und Symbolmodus*

Bei einigen Funktionen, wie Nachrichten, Telefonbuch oder Kalender, können Sie mit dem AB-, T9-, Ziffern- und Symbolmodus Text eingeben.

# **Texteingabemodus ändern**

- Halten Sie [  $\divideontimes$  ] gedrückt, um zwischen T9- $Modus$  ( $\overline{1820}$ ) und AB-Modus ( $\overline{18200}$ ) umzuschalten. Je nach Land können Sie auch einen Eingabemodus für Ihre Sprache aufrufen.
- Drücken Sie  $[*/]$ , um zwischen Groß- und Kleinschreibung umzuschalten oder in den numerischen Modus (123) zu wechseln.
- Halten Sie [#] gedrückt, um in den Symbol-Modus zu wechseln.

# **AB-Modus verwenden**

Drücken Sie die entsprechende Taste, bis das gewünschte Zeichen im Display erscheint.

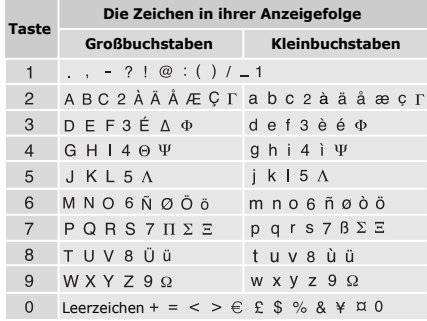

(Erstellen einer SMS mit Hilfe des GSM-Alphabets)

### **Weitere Funktionen im AB-Modus**

- Um erneut denselben oder einen anderen Buchstaben mit Hilfe derselben Taste einzugeben, warten Sie, bis sich der Cursor automatisch nach rechts bewegt hat oder drücken Sie [Rechts]. Geben Sie nun den nächsten Buchstaben ein.
- Drücken Sie [#], um ein Leerzeichen einzufügen.
- Drücken Sie die Navigationstasten, um den Cursor zu bewegen.
- Drücken Sie [ C/M ], um einzelne Zeichen nacheinander zu löschen. Um den gesamten eingegebenen Text zu löschen, halten Sie [ C/[<sup>30</sup>] gedrückt.

# **T9-Modus verwenden**

Bei der Texteingabe mit T9 ist die Eingabe von Wörtern durch Texterkennung mit einem Minimum an Tastenanschlägen möglich.

# **Wörter im T9-Modus eingeben**

1. Drücken Sie [**2**] bis [**9**], um den Anfang eines Worts einzugeben. Drücken Sie die mit dem jeweiligen Buchstaben belegte Taste nur einmal.

Um beispielsweise das Wort *Hallo* im T9- Modus einzugeben, drücken Sie nacheinander die Tasten [**4**], [**2**], [**5**], [**5**] und [**6**].

T9 errät die Wörter, die Sie eingeben, so dass sich das momentan angezeigte Wort mit jedem Tastendruck ändern kann.

2. Geben Sie jedes Wort stets vollständig ein, bevor Sie es korrigieren oder einzelne Zeichen löschen.

*Text eingeben*

- 3. Wenn das Wort richtig angezeigt wird, fahren Sie mit Schritt 4 fort. Andernfalls drücken Sie [**0**], um andere mögliche Wörter für die von Ihnen gedrückten Tasten anzuzeigen. Zum Beispiel: Die Wörter *Aus* und *Bus* werden beide mit einer Folge aus den Tasten [**2**], [**8**] und [**7**] erzeugt.
- 4. Drücken Sie [ $#$ ], um ein Leerzeichen einzufügen und das nächste Wort einzugeben.

# **Weitere Funktionen im T9-Modus**

- Drücken Sie [**1**], um automatisch einen Punkt oder ein Apostroph einzufügen.
- Drücken Sie [#], um ein Leerzeichen einzufügen.
- Drücken Sie die Navigationstasten, um den Cursor zu bewegen.

• Drücken Sie [ C/M ], um einzelne Zeichen nacheinander zu löschen. Um den gesamten eingegebenen Text zu löschen, halten Sie [ C/[<sup>30]</sup> gedrückt.

# **Neues Wort zum T9-Wörterbuch hinzufügen**

Diese Funktion steht nicht in allen Sprachen zur Verfügung.

- 1. Geben Sie das Wort ein, das Sie hinzufügen möchten.
- 2. Drücken Sie [**0**], um die anderen möglichen Wörter für Ihre Tastenkombination anzuzeigen. Wenn keine anderen Wörter angezeigt werden, erscheint in der unteren Display-Zeile **Zufügen**.
- 3. Drücken Sie <**Zufügen**>.
- 4. Geben Sie das für den AB-Modus gewünschte Wort ein und drücken Sie <**OK**>.
# **Ziffernmodus verwenden**

Im Ziffernmodus können Sie Zahlen eingeben. Drücken Sie die Tasten mit den gewünschten Zahlen.

# **Symbol-Modus verwenden**

Im Symbol-Modus können Sie Symbole eingeben.

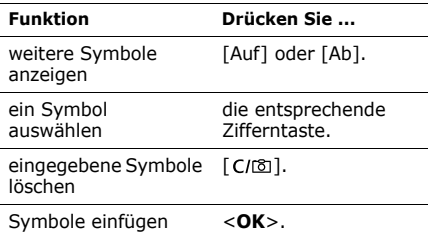

# *Anruffunktionen*

*Erweiterte Anruffunktionen*

# **Anruf tätigen**

- 1. Geben Sie im Standby-Betrieb die Vorwahl und die Rufnummer ein.
	- Zum Löschen der letzten Ziffer drücken 冈
	- Sie [ C/[8]]. Wenn Sie das ganze Display löschen möchten, halten Sie  $\lceil C / \sqrt{2} \rceil$ gedrückt.
		- Halten Sie  $[*/]$  gedrückt, um eine Leerstelle zwischen zwei Zahlen einzugeben.
- 2. Drücken Sie  $\lceil \bullet \rceil$ .
- 3. Wenn Sie den Anruf beenden möchten, drücken Sie  $\lceil \cdot \cdot \cdot \rceil$ .

*Anruffunktionen*

### **Internationale Anrufe tätigen**

- 1. Halten Sie im Standby-Betrieb die Taste [**0**] gedrückt. Das Zeichen **+** wird angezeigt.
- 2. Geben Sie die Landesvorwahl, die Ortsvorwahl und die Rufnummer ein und drücken Sie anschließend [  $\bigcap$  ].

#### **Wahlwiederholung der zuletzt gewählten Rufnummern**

- 1. Drücken Sie im Standby-Betrieb [ ], um die Liste der zuletzt gewählten Rufnummern anzuzeigen.
- 2. Blättern Sie zu der gewünschten Rufnummer und drücken Sie  $\sim$ 1.

### **Anrufe über Telefonbuch tätigen**

Sobald Sie eine Rufnummer im Telefonbuch gespeichert haben, können Sie diese Rufnummer direkt im Telefonbuch auswählen und wählen.  $\triangleright$  [S. 45](#page-46-0)

Außerdem können Sie häufig gewählte Rufnummern mit der Kurzwahlfunktion bestimmten Zifferntasten zuweisen. ▶ [S. 49](#page-50-0)

Sie können eine Rufnummer schnell von der SIM-Karte wählen, indem Sie die Speicherortnummer verwenden, die beim Speichern der Rufnummer zugewiesen wurde.

- 1. Geben Sie im Standby-Betrieb eine Speicherortnummer ein und drücken Sie  $[$  #  $].$
- 2. Drücken Sie [Links] oder [Rechts], um die anderen Rufnummern zu durchsuchen.
- 3. Drücken Sie <**Wählen**> oder [  $\bigcap$  ], um die gewünschte Nummer zu wählen.

# **Anruf annehmen**

Bei einem eingehenden Anruf klingelt das Telefon und auf dem Display erscheint das Symbol für einen eingehenden Anruf.

Drücken Sie <**Annahm.**> oder [  $\bigcap$  ], um den Anruf anzunehmen.

#### **Tipps zum Annehmen von Anrufen**

- Wenn die Option **Antwort mit jeder Taste** aktiv ist, können Sie Anrufe durch Drücken einer beliebigen Taste (mit Ausnahme von  $\leq$ **Ablehn.** $>$  und  $\lceil \mathcal{Q}_n \rceil$ ) annehmen.  $\blacktriangleright$  S. 110
- Wenn die Funktion **Aktiv-Swivel** aktiviert wurde, können Sie ein Gespräch einfach durch Öffnen des Telefons annehmen. $\triangleright$  S. 110
- Drücken Sie <**Ablehn.**> oder [  $\textcircled{\tiny{\textcircled{\tiny\circ}}}$  ], um einen Anruf abzuweisen.

• Halten Sie [**+**/**-**] gedrückt, um je nach Einstellung für die **Lautstärketaste** einen eingehenden Anruf abzuweisen oder den Klingelton stumm zu schalten.  $\triangleright$  [S. 109](#page-110-0)

# **Unbeantwortete Anrufe anzeigen**

Wenn Sie Anrufe versäumt haben, zeigt das Display deren Anzahl an.

- 1. Drücken Sie <**Zeigen**>.
- 2. Blättern Sie gegebenenfalls durch die entgangenen Anrufe.
- 3. Drücken Sie [  $\bigcap$  ], um die gewünschte Rufnummer zu wählen.

*Anruffunktionen*

# **Headset verwenden**

Mit dem Headset können Sie Gespräche tätigen und annehmen, ohne das Telefon in die Hand zu nehmen.

Stecken Sie den Stecker des Headsets in die entsprechende Buchse an der linken Seite des Telefons. Die Taste am Headset hat folgende Funktionen:

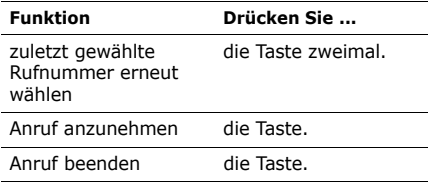

# **Optionen während eines Gesprächs**

Sie können während eines Gesprächs zahlreiche Funktionen aufrufen.

### **Lautstärke während eines Gesprächs einstellen**

Mit [**+**/**-**] können Sie die Hörerlautstärke während eines Gesprächs einstellen. Drücken Sie [**+**], um die Lautstärke zu erhöhen, und [**-**], um die Lautstärke zu verringern.

### **Einen Anruf halten/abrufen**

Drücken Sie <**Halten**> oder <**Übernehmen**>, um einen Anruf zu halten oder abzurufen.

### **Einen zweiten Anruf tätigen**

Sie können gleichzeitig einen zweiten Anruf tätigen, sofern diese Funktion von Ihrem Netz unterstützt wird.

- 1. Drücken Sie <**Halten**>, um den Anruf zu halten.
- 2. Tätigen Sie den zweiten Anruf wie üblich.
- 3. Drücken Sie <**Tausch.**>, um zwischen den Gesprächen umzuschalten.
- 4. Drücken Sie <**Optio.**> und wählen Sie **Gehaltenes Gespräch beenden**, um das gehaltene Gespräch zu beenden.
- 5. Um das aktuelle Gespräch zu beenden, drücken Sie [ $\approx$ ].

### **Einen zweiten Anruf annehmen**

Sie können während eines Telefongesprächs einen eingehenden Anruf annehmen, wenn dies von Ihrem Netz unterstützt wird und die Funktion "Anklopfen" aktiviert ist. ▶ [S. 116](#page-117-0)

- 1. Drücken Sie [  $\bigcap$  ], um den Anruf anzunehmen. Das erste Gespräch wird automatisch gehalten.
- 2. Drücken Sie <**Tausch.**>, um zwischen den Gesprächen umzuschalten.
- 3. Drücken Sie <**Optio.**> und wählen Sie **Gehaltenes Gespräch beenden**, um das gehaltene Gespräch zu beenden.
- 4. Um das aktuelle Gespräch zu beenden, drücken Sie  $\lceil \cdot \cdot \rceil$ .

*Anruffunktionen*

### **Verwenden der Gesprächsoptionen (eingehendes Gespräch)**

Wenn Sie während eines Gesprächs <**Optio.**<sup>&</sup>gt; drücken, stehen Ihnen folgende Optionen zur Verfügung:

- **Zu Headset wechseln**/**Zu Telefon wechseln**: Zum Umschalten zwischen dem Bluetooth-Headset, der Bluetooth-Kfz-Freisprechvorrichtung und dem Telefon. Um diese Funktion verwenden zu können, müssen Sie zuerst Ihr Headset oder Ihre Freisprechvorrichtung an das Telefon  $anschliefen \rightarrow S$  119
- **Menü**: Damit können sie auf die Menüfunktionen des Telefons zugreifen.
- **Stumm aus**/**Stumm ein**: Das Mikrofon des Telefons ausschalten, so dass Ihr Gesprächspartner Sie nicht hören kann, oder das Mikrofon wieder einschalten.
- • **Tastentöne aus**/**Tastentöne ein**: Schalten Sie die Tastentöne aus- und ein.
	- Zur Kommunikation mit Anrufbeantwortern oder telefongesteuerten Computersystemen muss die Option **Tastentöne ein** ausgewählt sein.
- • **MFV senden**: Senden Sie MFV-Töne (Duales Mehrfrequenzverfahren) als Gruppe. MFV-Töne werden vom Telefon für das Mehrfrequenzwahlverfahren verwendet und beim Drücken der Zifferntasten erzeugt. Diese Option ermöglicht Ihnen das Eingeben von Passwörtern oder Kontonummern, wenn Sie beispielsweise einen Telefonbanking-Service anrufen.
- **Telefonbuch**: Rufen Sie die Kontaktinformationen auf.
- **SIM AT**: Damit können Sie auf spezielle Anwendungen zugreifen, die von Ihrer SIM-Karte bereitgestellt werden, z.B. Nachrichten, Wettervorhersagen, Unterhaltungsdienste und Hotelsuche. Diese Option ist verfügbar, wenn Sie eine SIM-Karte verwenden, die SIM Application Tool Kit-Menüs unterstützt.
- **Teilnehmen**: Richten Sie eine Konferenzschaltung ein, bei der ein gegenwärtig gehaltener Anrufer zu einem aktiven Gespräch hinzugefügt wird. Sie können bis zu 5 Personen zugleich an einer Konferenzschaltung teilnehmen lassen.
- **Privat**: Führen Sie eine private Unterhaltung mit einem ausgewählten Teilnehmer der Konferenzschaltung. Die anderen Teilnehmer können dabei weiterhin miteinander sprechen. Nach dem privaten Gespräch wählen Sie **Teilnehmen** aus, um zur Konferenzschaltung zurückzukehren.

• **Trennen**: Damit können Sie einen Teilnehmer von der Konferenzschaltung ausschließen.

*Alle Menüoptionen sind nachfolgend aufgelistet.*

# **Anruflisten** *(Menü 1)*

In diesem Menü können Sie sich Ihre gewählten Rufnummern sowie angenommenen und unbeantworteten Anrufe und die Dauer der einzelnen Gespräche anzeigen lassen. Sie können auch die Kosten Ihrer Anrufe überprüfen, wenn Ihre SIM-Karte diese Funktion unterstützt.

Um dieses Menü aufzurufen, drücken Sie im Standby-Betrieb <**Menü**> und wählen Sie **Anruflisten**.

### **Aktuelle Kontakte** *(Menü 1.1)*

Dieses Menü zeigt die jeweils zuletzt getätigten, empfangenen oder entgangenen Anrufe an.

### **Aufrufen einer Anrufliste**

- 1. Drücken Sie [Links] oder [Rechts], um eine andere Anrufart auszuwählen.
- 2. Drücken Sie [Auf] oder [Ab], um durch die Anrufliste zu blättern.
- 3. Drücken Sie [Mitte], um die Details zum betreffenden Anruf anzuzeigen oder [ um eine Rufnummer zu wählen.

### **Anruflistenoptionen verwenden**

Wenn Sie beim Anzeigen der Anrufdetails <sup>&</sup>lt;**Optio.**> drücken, stehen Ihnen folgende Optionen zur Verfügung:

- **Bearbeiten**: Damit können Sie die Rufnummer bearbeiten und wählen.
- • **In Telefonbuch speichern**: Mit dieser Option speichern Sie die Rufnummer im Telefonbuch.
- **Senden**: Senden Sie eine SMS oder MMS an die ausgewählte Rufnummer.

• **Löschen**: Zum Löschen der ausgewählten Anrufliste oder aller Anruflisten.

#### **Unbeantwortete Anrufe** *(Menü 1.2)*

Dieses Menü zeigt die letzten Anrufe an, die Sie nicht beantwortet haben.

#### **Gewählte Rufnummern** *(Menü 1.3)*

Dieses Menü zeigt die zuletzt von Ihnen gewählten Rufnummern an.

#### **Empfangene Anrufe** *(Menü 1.4)*

Dieses Menü zeigt die Rufnummern der Anrufe an, die Sie zuletzt empfangen haben.

### **Alle löschen** *(Menü 1.5)*

In diesem Menü können Sie alle Listen in den einzelnen Anrufarten löschen.

- 1. Drücken Sie [Mitte], um die zu löschende(n) Anrufliste(n) auszuwählen.
- 2. Drücken Sie <**Lösc.**>.
- 3. Drücken Sie <**Ja**>, um den Löschvorgang zu bestätigen.

#### **Gesprächszeit** *(Menü 1.6)*

Mit dieser Option können Sie die Anrufzeiten für Ihre getätigten und angenommenen Anrufe anzeigen. Die tatsächlich von Ihrem Netzbetreiber in Rechnung gestellte Zeit kann von der angezeigten Zeit abweichen.

- • **Zeitdauer letztes Gespräch**: Zeigt Ihnen die Dauer des letzten Gesprächs an.
- • **Gesamtzeit gewählte Rufnummern**: Zeigt Ihnen die Gesamtdauer der von Ihnen getätigten Anrufe an.

• **Gesamtzeit eingehende Anrufe**: Zeigt Ihnen die Gesamtdauer aller von Ihnen angenommenen Anrufe an.

Um die Gesprächsdaueranzeigen zurückzusetzen, drücken Sie <**Optio.**> und wählen Sie **Zurücksetzen** oder **Alles zurücksetzen**. Dazu müssen Sie das Telefonpasswort eingeben.

Das Telefonpasswort ist werkseitig auf  $\triangledown$ **00000000** eingestellt. Sie können es jederzeit ändern.  $\triangleright$  S. 122

### **Gesprächsgebühren** *(Menü 1.7)*

Diese Netzfunktion zeigt Ihnen die Gesprächskosten an. Dieses Menü ist nur verfügbar, wenn Ihre SIM-Karte diese Option unterstützt. Diese Funktion ist kein Ersatz für die Telefonrechnung Ihres Netzbetreibers.

- **Gebühren letztes Gespräch**: Zeigen Sie die Kosten Ihres letzten Gesprächs an.
- **Gebühren insgesamt**: Zeigen Sie die Gesamtkosten für alle Anrufe an. Wenn die Gesamtkosten die unter **Max. Gebühreneinstellen** festgelegte Gebührengrenze überschreiten, müssen Sie erst den Gebührenzähler zurücksetzen, bevor Sie einen weiteren Anruf tätigen können.
- **Gebühren maximal**: Zeigt die momentan eingestellte Gebührengrenze an.
- • **Zähler zurücksetzen**: Setzen Sie die Gebührenzähler zurück.
- • **Max. Gebühren einstellen**: Stellen Sie die Gebührengrenze für Ihre Gespräche ein.
- • **Preis/Einheit**: Stellen Sie die Gebühr pro Einheit ein, die als Berechnungsgrundlage für die Gesprächskosten verwendet wird.

# **Telefonbuch** *(Menü 2)*

Sie können Rufnummern auf Ihrer SIM-Karte und im Speicher Ihres Telefons speichern. Die SIM-Karte und der Telefonspeicher sind zwar physisch getrennt, werden aber in einer Einheit unter der Bezeichnung Telefonbuch zusammengefasst.

Um dieses Menü aufzurufen, drücken Sie im Standby-Betrieb <**Menü**> und wählen Sie **Telefonbuch**.

#### <span id="page-46-0"></span>**Kontakte** *(Menü 2.1)*

Mit dieser Option können Sie das Telefonbuch nach Kontakten durchsuchen.

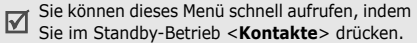

### **Einen Kontakt suchen**

- 1. Geben Sie die Anfangsbuchstaben des gesuchten Namens ein.
- 2. Wählen Sie einen Kontakt aus der Liste.
- 3. Wählen Sie eine Rufnummer aus und drücken Sie [  $\bigcap$  ] um sie zu wählen oder drücken Sie [Mitte], um die Kontaktinformationen zu bearbeiten.

#### **Im Standby-Betrieb einen Kontakt suchen**

Sie können im Standby-Betrieb Kontakte suchen, indem Sie den Kontaktnamen eingeben. Das Telefon sucht nach den Kontaktnamen, die mit den von Ihnen eingegebenen Buchstaben beginnen.

1. Drücken Sie im Standby-Betrieb die Zifferntasten mit den gewünschten Buchstaben.

2. Drücken Sie <**Optio.**> und wählen Sie **Nach Zeichen suchen**.

Das Telefon durchsucht das Telefonbuch nach passenden Kontakten und zeigt das Ergebnis an.

### **Telefonbuchoptionen verwenden**

Wenn Sie bei der Anzeige von Kontaktdetails <sup>&</sup>lt;**Optio.**> drücken, stehen Ihnen folgende Optionen zur Verfügung:

- **Bearbeiten**: Bearbeiten Sie die Kontaktinformationen.
- **Nachricht senden**: Zum Senden einer SMS oder MMS an die ausgewählte Rufnummer oder einer MMS an die ausgewählte Adresse.
- **Kopieren nach**: Kopiert den Kontakt auf die SIM-Karte oder in den Telefonspeicher.
- **Senden per**: Zum Senden des Kontakts per SMS, MMS oder Bluetooth.
- **Löschen**: Löscht den ausgewählten Kontakt.
	- Wenn Sie einen Kontakt mit Hilfe von **Nach Zeichen suchen** suchen, stehen einige Optionen nicht zur Verfügung.

### <span id="page-47-0"></span>**Neuen Kontakt hinzufügen** *(Menü 2.2)*

In diesem Menü können Sie dem Telefonbuch einen neuen Kontakt hinzufügen.

### **Kontakte im Telefonspeicher speichern**

- 1. Wählen Sie **Telefon**.
- 2. Ändern Sie die Einstellungen oder geben Sie Informationen zum Kontakt ein.
	- **Vorname**/**Nachname**: Geben Sie einen Namen ein.
	- • **Mobil**/**Privat**/**Büro**/**Fax**/**Andere**: Tragen Sie für jede Kategorie eine Rufnummer ein.
- **E-Mail**: Geben Sie eine E-Mail-Adresse ein.
- • **Anruferfoto**: Weisen Sie der Rufnummer ein Foto oder ein Video zu, das angezeigt wird, wenn Sie einen Anruf von der betreffenden Person erhalten.
- **Klingelton**: Weisen Sie der Rufnummer einen Klingelton zu, der ertönt, wenn Sie einen Anruf von der jeweiligen Person erhalten.
- **Gruppe**: Weisen Sie die Rufnummer einer Anrufergruppe zu.
- **Hinweis**: Fügen Sie ein Memo zur jeweiligen Person hinzu.
- 3. Drücken Sie <**Speic.**>, um den Kontakt zu speichern.

#### **Einen Kontakt auf der SIM-Karte speichern**

- 1. Wählen Sie **SIM**.
- 2. Geben Sie Informationen zum Kontakt ein.
	- **Name**: Geben Sie einen Namen ein.
	- • **Rufnummer**: Geben Sie eine Rufnummer ein.
	- **Speicherplatz**: Zum Zuweisen einer Speicherplatznummer.
	- Damit Sie einem Kontakt ein Anruferfoto  $\nabla$ oder Video, einen Klingelton oder eine Gruppe zuweisen können, muss dieser im Telefonspeicher abgelegt sein.
- 3. Drücken Sie <**Speic.**>, um den Kontakt zu speichern.

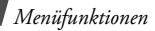

### **Gruppe** *(Menü 2.3)*

Über dieses Menü können Sie Ihre Kontakte in Anrufergruppen ordnen.

### **Neue Anrufergruppe anlegen**

- 1. Drücken Sie <**Optio.**> und wählen Sie **Gruppe erstellen**.
- 2. Geben Sie einen Namen für die Gruppe ein.
- 3. Markieren Sie die Anruferkennungszeile und wählen Sie ein Foto oder Videos aus.
- 4. Markieren Sie die Klingeltonzeile und wählen Sie einen Klingelton aus.
- 5. Drücken Sie <**Speic.**>, um die Gruppe zu speichern.

#### **Mitglieder zu einer Anrufergruppe hinzufügen**

- 1. Wählen Sie eine Gruppe aus.
- 2. Drücken Sie <**Zufügen**>.
- 3. Drücken Sie [Mitte], um die Kontakte auszuwählen, die Sie hinzufügen möchten.
- 4. Drücken Sie <**Aus.**>.

### **Anrufergruppen verwalten**

Wenn Sie bei geöffneter Gruppenliste <**Optio.**<sup>&</sup>gt; drücken, können Sie auf folgende Optionen zugreifen:

- **Anzeigen**: Zeigt die Mitglieder der ausgewählten Gruppe an.
- **Gruppe erstellen**: Mit dieser Option wird eine neue Gruppe hinzugefügt.
- **Bearbeiten**: Zum Ändern der Gruppeneigenschaften.
- • **Nachricht senden**: Zum Senden einer SMS oder MMS an ausgewählte Gruppenmitglieder.
- **Löschen**: Zum Löschen der ausgewählten Gruppe oder aller Gruppen. Die Mitglieder der betreffenden Gruppe bleiben jedoch weiterhin in den Kontakten gespeichert.

#### <span id="page-50-0"></span>**Kurzwahl** *(Menü 2.4)*

In diesem Menü können Sie Ihre acht am häufigsten gewählte Rufnummern als Kurzwahlnummern (2 bis 9) einrichten.

#### **Kurzwahlnummern zuweisen**

- 1. Wählen Sie eine Kurzwahlnummer zwischen **2** und **9** aus. Die Taste **1** ist für Ihre Mailbox reserviert.
- 2. Wählen Sie den gewünschten Kontakt in der Kontaktliste aus.

3. Wählen Sie eine Nummer aus, wenn für den betreffenden Kontakt mehrere Rufnummern eingetragen sind.

#### **Kurzwahlnummern verwalten**

Drücken Sie innerhalb der Kurzwahlanzeige <sup>&</sup>lt;**Optio.**>, um folgende Optionen aufzurufen:

- • **Hinzufügen**: Mit dieser Option weisen Sie einer nicht belegten Taste eine Rufnummer zu.
- **Anzeigen**: Zeigt den Namen und die Rufnummer an, die der Taste zugewiesen wurden.
- **Ändern**: Mit dieser Option weisen Sie einer belegten Taste eine andere Rufnummer zu.
- • **Löschen**: Löschen Sie die Kurzwahleinstellung für die ausgewählte Taste.

#### **Kurzwahlnummern wählen**

Halten Sie im Standby-Betrieb die entsprechende Taste gedrückt.

## **Eigene Visitenkarte** *(Menü 2.5)*

Über dieses Menü können Sie eine Visitenkarte erstellen und an andere Teilnehmer senden.

### **Visitenkarte speichern**

Das Erstellen einer Visitenkarte erfolgt nach demselben Verfahren wie das Speichern einer Rufnummer im Telefonspeicher.  $\triangleright$  [S. 46](#page-47-0)

### **Visitenkartenoptionen verwenden**

Nachdem Sie eine Visitenkarte erstellt haben, stehen Ihnen durch Drücken von <**Optio.**<sup>&</sup>gt; folgende Optionen zur Verfügung:

• **Bearbeiten**: Mit dieser Option können Sie die Visitenkarte bearbeiten.

- **Senden per**: Sendet die Visitenkarte per SMS, MMS oder Bluetooth.
- • **Visitenkarten austauschen**: Mit dieser Option können Sie über Bluetooth Visitenkarten mit anderen Personen austauschen.
- **Löschen**: Diese Option dient zum Löschen der Visitenkarte.

### **Eigene Rufnummer** *(Menü 2.6)*

Mit dieser Funktion können Sie Ihre Rufnummern überprüfen oder jeder von ihnen einen Namen zuweisen. Die Änderungen, die Sie hier vornehmen, haben keinerlei Einfluss auf die Rufnummern, die fest auf Ihrer SIM-Karte gespeichert sind.

### **Verwaltung** *(Menü 2.7)*

Verwenden Sie dieses Menü zum Verwalten der Kontakte im Telefonbuch.

- **Standard Speicherplatz**: Auswählen eines Standardspeicherplatzes zum Speichern von Kontakten. Wenn Sie **Jedes Mal fragen** auswählen, fordert Sie das Telefon vor dem Speichern einer Rufnummer zur Auswahl eines Speicherplatzes auf.
- **Alle kopieren nach**: Mit dieser Option werden alle auf der SIM-Karte gespeicherten Kontakte in den Telefonspeicher kopiert.
- **Alle löschen**: Mit dieser Option können Sie entweder alle Namen aus Ihrem Telefonspeicher bzw. von Ihrer SIM-Karte löschen oder beide Speicher leeren.

• **Speicherstatus**: Damit können Sie überprüfen, wie viele Kontakte Sie bereits im Telefonspeicher und auf der SIM-Karte gespeichert haben.

### **Servicenummern** *(Menü 2.8)*

Über dieses Menü können Sie die Liste der Dienstnummern (SDN - Service Dialling Number) anzeigen, die durch Ihren Netzbetreiber zugewiesen wurden, einschließlich Notruf- und Auskunftsnummern. Dieses Menü ist nur verfügbar, wenn Ihre SIM-Karte die SDN-Funktion unterstützt.

- 1. Blättern Sie zu der gewünschten Nummer und drücken Sie <**Zeigen**>.
- 2. Drücken Sie <**Wählen**> oder [

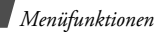

### **Anwendungen** *(Menü 3)*

In diesem Menü können Sie Musikdateien wiedergeben und JAVA-Spiele spielen. Sie können Ihr Telefon auch als Rechner, Umrechner, Wecker, Stoppuhr und für Sprachaufzeichnungen benutzen.

Um dieses Menü aufzurufen, drücken Sie im Standby-Betrieb <**Menü**> und wählen Sie **Anwendungen**.

#### **MP3-Player** *(Menü 3.1)*

Mit diesem Menü können Sie Musikdateien hören. Zunächst müssen Sie Musikdateien im Telefonspeicher ablegen.

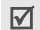

Sie können dieses Menü schnell aufrufen, indem Sie bei geschlossenem Telefon im Standby-Betrieb [Mitte] gedrückt halten.

Sie können ein normales Headset oder ein Bluetooth-Stereo-Headset mit Ihrem Telefon verwenden.

Bluetooth-Mono-Headsets sind nicht mit dem  $\overline{\mathbf{M}}$ MP3-Player kompatibel.

#### **Musikdateien herunterladen oder abrufen**

Sie können die Dateiformate \*.mp3, \*.aac, \*.aac+ und \*.wma abspielen.

Musikdateien können Sie auf die folgenden Arten im Telefon speichern:

- •Download aus dem Internet  $\triangleright$  [S. 70](#page-71-0)
- • Download von einem Computer mit Hilfe des Programms Samsung PC Studio
	- Benutzerhandbuch zu Samsung PC Studio
- Synchronisieren von Musikdateien mit dem Windows Media Player  $\triangleright$  [S. 53](#page-54-0)

• Empfang über eine aktive Bluetooth-Verbindung  $\triangleright$  [S. 121](#page-122-0)

Die heruntergeladenen bzw. abgerufenen Dateien werden im Ordner **Musik** gespeichert.  $\triangleright$  [S. 95](#page-96-0)

#### <span id="page-54-0"></span>**Synchronisieren von Musikdateien mit dem Windows Media Player**

Sie können Musikdateien durch Synchronisierung mit dem Windows Media Player auf Ihr Telefon kopieren. Sie können auch WMDRM (Window Media Digital Rights Management)-Inhalte und Lizenzschlüssel herunterladen.

- 1. In den MTP-Modus umschalten.  $\triangleright$  [S. 109](#page-110-1)
- 2. Schließen Sie Ihr Telefon mit einem PC-Datenkabel an einen PC an.
- 3. Wählen Sie **Mediendateien mit diesem Gerät synchronisieren**, wenn das Popup-Fenster auf Ihrem Computer angezeigt wird.
- 4. Klicken Sie auf die Registerkarte **Synchron**.
- 5. Klicken Sie auf **Wiedergabeliste bearbeiten**.
- 6. Wählen Sie die gewünschte Musikdatei und klicken Sie auf **OK**.
- 7. Klicken Sie auf **Synchronisieren starten**.
- 8. Trennen Sie das Telefon vom PC, wenn die Synchronisierung abgeschlossen ist.

### **Musikdateien abspielen**

- 1. Rufen Sie das Menü **MP3-Player** auf und schließen Sie das Telefon.
- 2. Drücken Sie bei geöffnetem MP3-Player [Mitte].

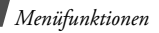

Während der Wiedergabe stehen folgende Tasten zur Verfügung:

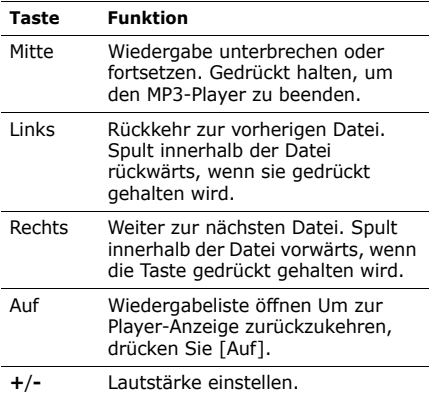

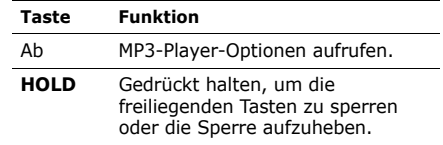

#### **Optionen des MP3-Player verwenden**

Wenn Sie bei geöffneter MP3-Player-Anzeige [Ab] drücken, stehen Ihnen folgende Optionen zur Verfügung: Sie können die Optionen mit Hilfe der Wählscheibe durchblättern.

- **Wiederaufn.**/**Pause**: Zum Starten oder Anhalten der Wiedergabe.
- **Art der Wiedergabe**: Damit können Sie die ausgewählte Datei über den Telefonlautsprecher oder ein Bluetooth-Stereo-Headset abspielen.
- • **Übertragung auf Bluetooth-Stereo-Headset**/**Übertragung auf Telefon**: Damit können Sie festlegen, ob die Tonwiedergabe über ein Bluetooth-Stereo-Headset oder den Telefonlautsprecher erfolgt.
- **Zur Wiedergabeliste hinzufügen**: Zum Hinzufügen der ausgewählten Datei zu einer anderen von Ihnen erstellten Wiedergabeliste.
- **Wiedergabeliste öffnen**: Zum Öffnen aller Wiedergabelisten.
- **Aus Wiedergabeliste löschen**: Löscht die ausgewählte Datei aus der Wiedergabeliste.
- **Als Rufton wählen**: Stellen Sie die Datei als Klingelton für einen Kontakteintrag ein.
- **Eigenschaften**: Zeigen Sie die Dateieigenschaften an.

• **Einstellungen**: Zum Ändern der Standardeinstellungen für das Abspielen von Musikdateien.

**Wiederholmodus**: Zum Auswählen eines Wiederholmodus.

**Zufallswiedergabe**: Zum Abspielen der Musikdateien in zufälliger Reihenfolge.

**Equalizer-Typ**: Wählen Sie eine Einstellung für den Equalizer aus.

**Ausblenden und anhalten**: Zum Anhalten der Wiedergabe durch allmähliche Reduzierung der Lautstärke.

**3D-Sound**: Zum Ein- oder Ausschalten des 3D-Sounds.

### **Wiedergabeliste auswählen**

Musikdateien werden im Speicher Ihres Telefons automatisch nach Künstler oder Genre sortiert gespeichert. Wählen Sie eine der Wiedergabelisten, die Sie abspielen möchten.

- 1. Drücken Sie im MP3-Player [Ab] und wählen Sie **Wiedergabeliste öffnen**.
- 2. Wählen Sie eine Wiedergabeliste aus.
- 3. Wenn eine Musikdatei ausgewählt ist, drücken Sie [Mitte], um sie abzuspielen.

## **Wiedergabeliste erstellen**

Sie können Ihre eigene Wiedergabeliste erstellen.

- 1. Drücken Sie im MP3-Player [Ab] und wählen Sie **Wiedergabeliste öffnen**.
- 2. Wählen Sie **Eigene Musik**.
- 3. Drücken Sie [Ab] und wählen Sie **Wiedergabeliste erstellen**.
- 4. Drücken Sie [Auf], um zur Anzeige der Wiedergabelisten zurückzukehren.
- 5. Wählen Sie die Musikdatei, die Sie zu Ihrer Wiedergabeliste hinzufügen möchten.
- 6. Drücken Sie während der Wiedergabe der Datei [Ab] und wählen Sie **Zur Wiedergabeliste hinzufügen**.
- 7. Navigieren Sie zu der gerade von Ihnen erstellen Wiedergabeliste und drücken Sie [Ab], um sie auszuwählen.
- 8. Drücken Sie [Mitte], um Ihre Wiedergabeliste zu speichern.

## **Musikdateioptionen verwenden**

Drücken Sie bei geöffnetem MP3-Player [Auf], um die aktuelle Wiedergabeliste aufzurufen. Wenn Sie [Ab] drücken, stehen Ihnen folgende Optionen zur Verfügung:

• **Art der Wiedergabe**: Damit können Sie die ausgewählte Datei über den Telefonlautsprecher oder ein Bluetooth-Stereo-Headset abspielen.

- **Titelvorschau über**: Damit können Sie die ersten Noten der Musikdatei über den Telefonlautsprecher oder ein Bluetooth-Stereo-Headset abspielen.
- **Zur Wiedergabeliste hinzufügen**: Zum Hinzufügen der ausgewählten Datei zu einer anderen von Ihnen erstellten Wiedergabeliste.
- **Löschen**: Zum Löschen der ausgewählten Datei, der gewünschten Dateien oder aller Dateien aus der Wiedergabeliste.
- **Reihenfolge ändern**: Mit dieser Option können Sie die ausgewählte Datei an die gewünschte Stelle in der Wiedergabeliste verschieben.
- **Als Rufton wählen**: Stellen Sie die Datei als Klingelton für einen Kontakteintrag ein.
- **Eigenschaften**: Zeigen Sie die Dateieigenschaften an.

#### **MP3-Player schließen**

Drücken Sie im Standby-Modus [ n ] und <sup>&</sup>lt;**Ja**>, um den MP3-Player bei geöffnetem Telefon zu schließen.

Bei geschlossenem Telefon können Sie auch [Mitte] gedrückt halten.

#### **Kalender** *(Menü 3.2)*

Mit diesem Menü behalten Sie die Übersicht über Ihren Terminplan.

#### **Einen Tag aus dem Kalender auswählen**

Wenn Sie das Menü **Kalender** auswählen, wird der Kalender in der Monatsansicht angezeigt und das aktuelle Datum farbig markiert.

- • Drücken Sie [Links] oder [Rechts], um den Cursor tageweise zu bewegen.
- • Drücken Sie [Auf] oder [Ab], um den Cursor wochenweise zu bewegen.

• Drücken Sie [**+**] oder [**-**], um den Cursor monatsweise zu bewegen.

#### **Element erstellen**

Sie können Termine, Jahrestage und Aufgaben in den Kalender eingeben. Sie können für jedes Datum mehrere Ereignisse speichern.

#### **Einen Termin eingeben**

- 1. Wählen Sie ein Datum im Kalender aus.
- 2. Drücken Sie <**Optio.**> und wählen Sie **Erstellen**→ **Termin**.
- 3. Geben Sie die gewünschten Informationen ein oder ändern Sie die Einstellungen:
	- **Betreff**: Geben Sie einen Titel für den Termin ein.
	- **Eigenschaften**: Geben Sie die Details zum Termin ein.
- **Startdatum** und **Startzeit**: Geben Sie das Startdatum und die Startzeit für den Termin ein.
- **AM/PM**: Wählen Sie **AM** oder **PM**, falls Sie das 12-Stunden-Zeitformat eingestellt haben.
- **Enddatum** und **Endzeit**: Geben Sie das Enddatum und den Endzeitpunkt für den Termin ein.
- **AM/PM**: Wählen Sie **AM** oder **PM**, falls Sie das 12-Stunden-Zeitformat eingestellt haben.
- **Ort**: Zum Eingeben des Ortes für den Termin.
- **Alarm**: Stellen Sie einen Alarm für den Eintrag ein.
- **Vorher**: Legen Sie fest, wie lange vorher Sie mit einem Alarm an den Termin erinnert werden möchten.
- **Alarmton**: Wählen Sie einen Alarmton aus.
- **Wiederholen**: Wenn sich der Termin regelmäßig wiederholt, können Sie hier die Wiederholungshäufigkeit festlegen.
- **Bis**: Hiermit legen Sie das Enddatum für einen sich wiederholenden Termin fest.
- 4. Drücken Sie <**Speic.**>, um den Termin zu speichern.

#### **Jahrestage eingeben**

- 1. Wählen Sie ein Datum im Kalender aus.
- 2. Drücken Sie <**Optio.**> und wählen Sie **Erstellen**→ **Jahrestag**.
- 3. Geben Sie die gewünschten Informationen ein oder ändern Sie die Einstellungen:
	- **Anlass**: Geben Sie Informationen zum Jahresstag ein.
	- **Datum**: Geben Sie das Datum ein.
- **Alarm**: Wählen Sie ein Erinnerungssignal für den Jahrestag aus.
- **Vorher**: Legen Sie fest, wie lange vorher Sie an den Jahrestag erinnert werden möchten.
- **Alarmzeit**: Geben Sie die gewünschte Alarmzeit ein.
- **AM/PM**: Wählen Sie **AM** oder **PM**, falls Sie das 12-Stunden-Zeitformat eingestellt haben.
- **Alarmton**: Wählen Sie einen Alarmton aus.
- **Jedes Jahr wiederholen**: Sie können das Telefon so einstellen, dass Sie jedes Jahr an den betreffenden Jahrestag erinnert werden.
- 4. Drücken Sie <**Speic.**>, um den Jahrestag zu speichern.

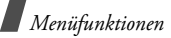

#### **Aufgaben eingeben**

- 1. Wählen Sie ein Datum im Kalender aus.
- 2. Drücken Sie <**Optio.**> und wählen Sie **Erstellen**→ **Aufgabe**.
- 3. Geben Sie die gewünschten Informationen ein oder ändern Sie die Einstellungen:
	- **Aufgabe**: Geben Sie Informationen zur Aufgabe ein.
	- **Startdatum**: Geben Sie das Startdatum ein.
	- **Fälligkeitsdatum**: Geben Sie das Enddatum ein.
	- **Priorität wählen**: Wählen Sie eine Prioritätsstufe aus.
- 4. Drücken Sie <**Speic.**>, um die Aufgabe zu speichern.

### **Kalenderdaten nachschlagen**

Wenn Ereignisse erstellt wurden, werden die entsprechenden Symbole sowie die Anzahl der Ereignisse für den jeweiligen Tag am unteren Kalenderrand angezeigt.

- •**同** Termin
- Jahrestag
- $\,\,\vartriangledown$  Aufgabe

### **Eintrag anzeigen**

- 1. Wählen Sie einen Tag im Kalender aus, um die Einträge für diesen Tag anzuzeigen.
- 2. Wählen Sie ein Element aus, um die Einzelheiten dazu anzuzeigen.
- 3. Drücken Sie [Links] oder [Rechts], um weitere Elemente aufzurufen, die für den ausgewählten Tag eingetragen sind.

Wenn Sie beim Aufrufen eines Ereignisses <sup>&</sup>lt;**Optio.**> drücken, stehen Ihnen folgende Optionen zur Verfügung:

- **Bearbeiten**: Bearbeiten Sie den Eintrag.
- **Erstellen**: Fügen Sie ein neues Ereignis hinzu.
- **Senden per**: Zum Senden des Elements per SMS, MMS oder Bluetooth.
- **Anzeigemodus**: Damit können Sie den Anzeigemodus des Kalenders ändern.  $\blacktriangleright$  5  $\overline{62}$
- **Löschen**: Löschen Sie ein Element.
- **Speicherstatus**: Zum Aufrufen der Speicherinformationen für die im Kalender gespeicherten Elemente.

#### **Kalenderoptionen verwenden**

Wenn Sie bei geöffnetem Kalender <**Optio.**<sup>&</sup>gt; drücken, stehen Ihnen folgende Optionen zur Verfügung:

- **Anzeigemodus**: Damit können Sie den Anzeigemodus des Kalenders ändern. nächster Abschnitt
- **Erstellen**: Fügen Sie ein neues Ereignis hinzu.
- **Gehe zu**: Wählen Sie das aktuelle Datum aus oder geben Sie ein gewünschtes Datum ein.
- **Sortieren nach**: Sortieren Sie Elemente nach Elementtyp.
- **Löschen**: Mit dieser Option können Sie die im Kalender gespeicherten Einträge unter Verwendung verschiedener Optionen löschen.
	- Wiederkehrende Elemente lassen sich nur über die Tagesansicht löschen.
- **Alarm in Abwesenheit**: Zeigt Elemente an, deren Erinnerungssignale Sie verpasst haben.

• **Speicherstatus**: Zum Aufrufen der Speicherinformationen für die im Kalender gespeicherten Elemente. Sie können ein Element auch über dieses Menü aufrufen.

#### <span id="page-63-0"></span>**Elemente in verschiedenen Modi anzeigen**

Sie können den Ansichtsmodus des Kalenders von Tagesansicht auf Wochenansicht umstellen (und umgekehrt). Drücken Sie dazu <**Optio.**<sup>&</sup>gt; und wählen Sie Anzeigemodus → den gewünschten Anzeigemodus.

#### **Tagesansicht**

Sie können Elemente für das ausgewählte Datum anzeigen. Wählen Sie ein Element aus, um die Einzelheiten dazu anzuzeigen.

Der Status eines Elements wird mit folgenden Symbolen dargestellt:

- •Erinnerung eingestellt
- •Wiederkehrendes Element
- • Aufgabenpriorität (Rot: hoch, Blau: normal, Grau: niedrig)
- • $\blacktriangleright$  Erledigte Aufgabe

#### **Wochenansicht**

Sie können Elemente für die ausgewählte Woche anzeigen. Eine Zelle auf dem Zeitplan weist auf das Vorhandensein von mindestens einem Termin hin. Wählen Sie unter dem gewünschten Datum eine solche Zelle aus.

#### **Sprachmemo** *(Menü 3.3)*

Mit diesem Menü können Sie Sprachmemos aufnehmen. Ein Sprachmemo kann bis zu eine Stunde lang sein.

#### **Sprachmemo aufnehmen**

- 1. Drücken Sie [Mitte], um die Aufnahme zu starten.
- 2. Sprechen Sie ins Mikrofon.

Drücken Sie [Mitte], um die Aufnahme zu unterbrechen oder fortzusetzen.

- 3. Drücken Sie <**Stopp**> oder [Ab], um die Aufnahme zu beenden. Die Sprachaufzeichnung wird automatisch gespeichert.
- 4. Drücken Sie [Mitte], um das Sprachmemo zu überprüfen, oder [Auf], um ein neues Memo aufzunehmen.

#### **Sprachmemo abspielen**

- 1. Drücken Sie auf der Sprachmemoanzeige <sup>&</sup>lt;**Optio.**> und wählen Sie **Gehe zu: Sprachmemoliste**.
- 2. Wählen Sie ein Sprachmemo aus.

Während der Wiedergabe stehen folgende Tasten zur Verfügung:

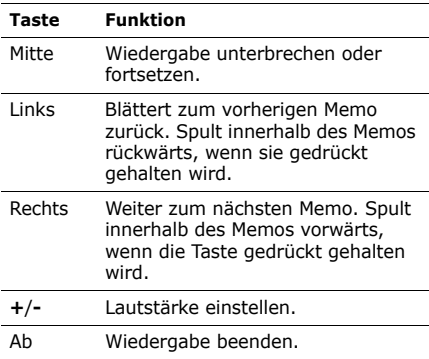

### **Aufzeichnungsmodus ändern**

Sie können den Aufzeichnungsmodus für Sprachmemos ändern. Die maximale Aufnahmezeit wird mit dieser Einstellung festgelegt. Drücken Sie vor der Aufzeichnung eines Memos <**Optio.**> und wählen Sie **Einstellungen** → einen Aufnahmemodus:

- **Grenze für MMS**: Zeichnen Sie ein Sprachmemo einer bestimmten Speichergröße auf, um es einer MMS-Nachricht hinzuzufügen.
- **Max. 1 Stunde**: Mit dieser Option können Sie ein Sprachmemo von bis zu einer Stunde aufzeichnen.

### **Java World** *(Menü 3.4)*

In diesem Menü können Sie Java-Spiele aufrufen und spielen. Blättern Sie zu dem gewünschten Spiel und drücken Sie <**Start**>, um die ausgewählte Anwendung zu starten.

### **Zeitzone** *(Menü 3.5)*

Über dieses Menü können Sie Ihre Zeitzone einstellen und die aktuelle Uhrzeit in anderen Erdteilen abfragen.

#### **Anzeigen der Zeitzone**

- 1. Drücken Sie auf der Weltkarte [Links] oder [Rechts], um zur gewünschten Stadt zu blättern. Die Zeitlinie bewegt sich und Uhrzeit und Datum der entsprechenden Zeitzone werden angezeigt.
- 2. Drücken Sie [Mitte], um die Stadt als Ihre lokale Zeitzone zu speichern.

### **Sommerzeit einstellen**

- 1. Drücken Sie auf der Weltkarte <**Optio.**> und wählen Sie **Sommerzeit einstellen**.
- 2. Drücken Sie [Mitte], um die gewünschte(n) Zeitzone(n) auszuwählen.
- 3. Drücken Sie <**Speic.**>.

### **Alarm** *(Menü 3.6)*

In diesem Menü können Sie Alarme einstellen. Der Alarmtyp für eine normale Erinnerung entspricht den Einstellungen für den Ruftontyp. Weckrufe sind unabhängig von den Toneinstellungen.

#### **Alarm einstellen**

- 1. Wählen Sie den Alarmtyp aus.
- 2. Wählen Sie eine Einstellung für jede Alarmoption aus:
	- **Alarm**: Aktiviert die Alarmfunktion.
	- **Alarmzeit**: Geben Sie die gewünschte Alarmzeit ein.
	- **AM/PM**: Wählen Sie im 12-Stunden-Zeitformat **AM** für morgens/vormittags oder **PM** für nachmittags/abends aus.
	- **Wiederholen**: Zum Auswählen einer Wiederholoption.
- **Alarmton**: Wählen Sie einen Alarmton aus.
- 3. Drücken Sie <**Speic.**>.

#### **Alarm ausschalten**

- Bei allen Alarmereignissen außer einem Weckruf können Sie eine beliebige Taste drücken, um den Alarm zu beenden.
- • Zum Ausschalten eines Weckrufs drücken Sie <**Bestät.**> oder [Mitte].

Drücken Sie eine beliebige Taste, außer <sup>&</sup>lt;**Bestät.**> oder [Mitte], um den Alarm nur vorübergehend auszuschalten, so dass er nach 5 Minuten wieder ertönt. Diesen Vorgang können Sie bis zu fünfmal wiederholen.

### **Einen Alarm deaktivieren**

- 1. Wählen Sie den Alarm aus, den Sie deaktivieren möchten.
- 2. Wählen Sie **Aus** in der Zeile **Alarm**.
- 3. Drücken Sie <**Speic.**>.

### **Alarm bei ausgeschaltetem Telefon**

#### Wählen Sie innerhalb der Erinnerungsanzeige **Einschalten mit Alarm**→ **Ein**.

Wenn das Telefon ausgeschaltet ist und die Alarmereigniszeit erreicht wird, schaltet sich das Telefon automatisch ein und gibt den Alarmton aus.

#### **Rechner** *(Menü 3.7)*

Der Taschenrechner führt die Grundrechenarten Addition, Subtraktion, Multiplikation und Division aus.

- 1. Geben Sie die erste Zahl ein.
	- Zum Einfügen eines Dezimalpunkts oder einer Klammer drücken Sie <**.()**>.
	- Drücken Sie [\*] oder [#], um den Cursor zu bewegen.
- 2. Drücken Sie eine der Navigationstasten, um die gewünschte Rechenfunktion auszuwählen.
- 3. Geben Sie die zweite Zahl ein.
- 4. Drücken Sie [Mitte], um das Ergebnis anzuzeigen.
- 5. Um die Berechnung fortzusetzen, wiederholen Sie den Vorgang ggf. ab Schritt  $\mathcal{P}$

#### **Umrechnung** *(Menü 3.8)*

In diesem Menü können Sie allgemeine Umrechnungen durchführen, z.B. für Währungen oder Temperaturwerte.

- 1. Wählen Sie einen Umrechner aus.
- 2. Wählen Sie mit [Links] oder [Rechts] die Ausgangseinheit aus und drücken Sie [Ab].
- 3. Geben Sie den umzurechnenden Wert ein und drücken Sie [Ab].
	- Zum Einfügen eines Dezimalzeichens drücken Sie [ $*$ ].
	- Bei Temperaturumrechnungen können Sie das Vorzeichen einer Zahl durch Drücken von [#] in "über Null" (+) oder "unter Null" (-) ändern.
- 4. Wählen Sie mit [Links] oder [Rechts] die Einheit aus, in die Sie konvertieren möchten. Der entsprechende Wert für die eingegebene Zahl wird angezeigt.

Bei Währungsumrechnungen drücken Sie ⊠ <sup>&</sup>lt;**Kurs an.**>, um die Währungsumrechnungskurse anzuzeigen und festzulegen.

#### **Timer** *(Menü 3.9)*

Über dieses Menü können Sie eine bestimmte Countdown-Zeit auswählen. Das Telefon gibt ein Alarmsignal aus, wenn die angegebene Zeit abgelaufen ist.

#### **Timer starten**

- 1. Drücken Sie <**Einstell.**>.
- 2. Wählen Sie die gewünschte Zeitspanne für den Countdown aus und drücken Sie <**OK**>.
- 3. Drücken Sie [Mitte], um den Countdown zu starten.

### **Timer ausschalten**

- Drücken Sie eine beliebige Taste, um das Timersignal auszuschalten.
- Um den Timer schon vor dem Signal auszuschalten, drücken Sie auf der Timer-Anzeige [Mitte].

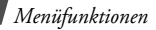

### **Stoppuhr** *(Menü 3.10)*

In diesem Menü können Sie Zeitspannen messen. Die maximale Messdauer beträgt zehn Stunden.

- 1. Drücken Sie [Mitte], um die Stoppuhr zu starten.
- 2. Für Intervallmessungen drücken Sie [Mitte]. Sie können diesen Schritt für bis zu vier Intervalle wiederholen.

### **Schlüsselverwaltung** *(Menü 3.11)*

Mit diesem Menü können Sie die Lizenzschlüssel verwalten, die Sie zum Aktivieren von durch DRM-Systeme gesperrten Medieninhalten erworben haben.

Wenn Sie <**Optio.**> drücken, stehen Ihnen folgende Optionen zur Verfügung:

- • **Anzeigen**/**Abspielen**: Öffnet den entsprechenden Medieninhalt.
- **Löschen**: Löscht den ausgewählten Lizenzschlüssel oder alle Lizenzschlüssel.
- **Gehe zu: Gespeicherte Nachrichten**: Ruft die Nachricht auf, die den Medieninhalt enthält.
- **Gehe zu: Eigene Elemente**: Zum Aufrufen des zugehörigen Ordners.
- • **Eigenschaften**: Zeigt die Eigenschaften des Lizenzschlüssels an.

#### **Memo** *(Menü 3.12)*

Verwenden Sie dieses Menü, um Memos zu wichtigen Dingen auszuzeichnen und diese zu verwalten.

#### **Memo erstellen**

- 1. Drücken Sie <**Optio.**> und wählen Sie **Erstellen**.
- 2. Geben Sie den Memotext ein und drücken Sie [Mitte].

#### **Memo anzeigen**

Wählen Sie die Memo aus, die Sie anzeigen möchten.

Wenn Sie beim Anzeigen der Memodetails <sup>&</sup>lt;**Optio.**> drücken, stehen Ihnen folgende Optionen zur Verfügung:

- •**Bearbeiten**: Zum Ändern des Memotexts.
- **Erstellen**: Mit dieser Option wird eine neue Memo hinzugefügt.
- **Senden per**: Sendet die ausgewählte Memo per SMS, MMS oder Bluetooth.
- **Löschen**: Löscht die Memo.
- • **Speicherstatus**: Damit kontrollieren Sie, wie viele Memos Sie erstellt haben.

### **SIM AT** *(Menü 3.13)*

Dieses Menü ist verfügbar, wenn Sie eine SIM-AT-Karte verwenden, die SIM Application Tool Kit-Menüs unterstützt und dadurch zusätzliche Dienste bereitstellt (z.B. Nachrichten, Wetter, Sport, Unterhaltung oder Hotelsuche). Die verfügbaren Dienste richten sich nach dem jeweiligen Netzbetreiber. Einzelheiten finden Sie in der Dokumentation zu Ihrer SIM-Karte, oder wenden Sie sich an Ihren Netzbetreiber.

# <span id="page-71-0"></span>**Internet** *(Menü 4)*

Der WAP-Browser (WAP = Wireless Application Protocol) Ihres Telefons ermöglicht Ihnen den Zugriff auf das mobile Web. Mit dem Web-Browser können Sie auf aktuelle Informationen und eine Vielzahl von Medieninhalten zugreifen, zum Beispiel Spiele, Hintergrundbilder, Klingeltöne und Musikdateien.

Um dieses Menü aufzurufen, drücken Sie im Standby-Betrieb <**Menü**> und wählen Sie **Internet**.

### **Startseite** *(Menü 4.1)*

Über dieses Menü wird das Telefon mit dem Netz verbunden und die Homepage des Wireless-Web-Anbieters geladen. Sie können auch die Taste [Mitte] im Standby-Betrieb drücken.

### **Im Web navigieren**

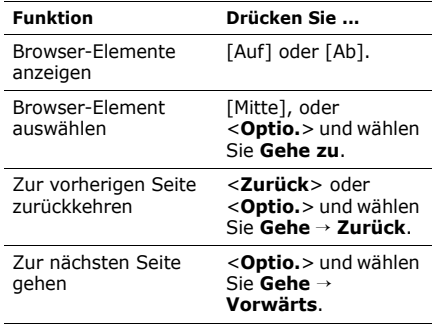
## **Seitenoptionen verwenden**

Wenn Sie auf einer beliebigen Webseite <sup>&</sup>lt;**Optio.**> drücken, können Sie auf folgende Optionen zugreifen:

- **Gehe zu**: Zum Aufrufen der zugehörigen Webseite.
- **Startseite**: Kehren Sie zur Startseite zurück.
- **Käufliche Schlüssel**: Damit können Sie eine Anfrage zum Kauf eines Lizenzschlüssels senden, mit dem Sie den Inhalt einer DRM-Datei anzeigen können. Diese Option ist nur verfügbar, wenn Sie den Web-Browser aus einer Nachricht heraus aufrufen, die eine DRM-Datei enthält.
- **URL eingeben**: Geben Sie eine URL-Adresse manuell ein.
- **Gehe**: Damit können Sie im Verlauf vor- und rückwärts durch die einzelnen Seiten blättern.
- **Neu laden**: Aktualisieren Sie die aktuelle Seite und laden Sie sie neu.
- • **Favoriten**: Damit können Sie die aktuelle Seite als Favorit speichern oder die Favoritenliste aufrufen.
- **URL senden**: Damit können Sie die URL der aktuellen Seite per SMS versenden.
- **Posteingang**: Rufen Sie empfangene SMS oder WAP-Push auf.
- **SmartFitView**/**DesktopView**: Mit dieser Option ändern Sie den Ansichtsmodus des Browsers.
- **Speichern**: Zum Speichern des ausgewählten Bilds/der ausgewählten Seite.
- • **Eigenschaften der Seite**: Zeigt die Seiteneigenschaften an.
- • **Browser-Optionen**: Damit können Sie die verschiedenen Browser-Einstellungen ändern.

**Cache**: Damit können Sie den Cache-Modus ändern oder den Cache leeren. Der Cache ist ein temporärer Speicher, in dem die Webseiten gespeichert werden, die Sie vor kurzem aufgerufen haben.

**Cookies**: Den Annahmemodus für Cookies ändern oder Cookies löschen. Cookies sind Teile persönlicher Informationen, die an einen Web-Server gesendet werden, während sie im Internet surfen.

**Einstellungen**: Zum Ändern der Browseranzeige- und Toneinstellungen.

**Zertifikate**: Mit dieser Option können Sie auf die Zertifikatsinformationen zugreifen. **Browser-Info**: Zeigt die Version und den Urheberrechtshinweis des Browsers an.

### **Verlassen des Browsers**

Drücken Sie [  $\odot$  ], um die Netzverbindung zu beenden und den Browser zu schließen.

## **URL eingeben** *(Menü 4.2)*

In diesem Menü können Sie eine Internetadresse (URL) eingeben und die zugehörige Webseite aufrufen.

Durch Auswahl von **Favorit hinzufügen** können Sie die eingegebene URL zur Favoritenliste hinzufügen.

## **Favoriten** *(Menü 4.3)*

Dieses Menü ermöglicht Ihnen das Speichern und schnelle Aufrufen von häufig besuchten Webadressen (URLs).

## **Favorit hinzufügen**

1. Drücken Sie <**Zufügen**>. Wenn bereits Favoriteneinträge im Telefon gespeichert sind, drücken Sie <**Optio.**> und wählen Sie **Favorit hinzufügen**.

- 2. Geben Sie einen Namen für den Favoriten ein und drücken Sie [Ab].
- 3. Geben Sie einen URL ein und drücken Sie <sup>&</sup>lt;**Speic.**>.

#### **Internetseite über die Favoritenliste aufrufen**

Wenn Sie einen Favoriteneintrag auswählen, wird automatisch der Web-Browser gestartet und die zugehörige Webseite aufgerufen.

### **Favoritenoptionen verwenden**

Wenn Sie bei geöffneter Favoritenanzeige <sup>&</sup>lt;**Optio.**> drücken, stehen Ihnen folgende Optionen zur Verfügung:

- **Gehe zu**: Rufen Sie die zugehörige Webseite auf.
- **Startseite**: Zeigt die Startseite an.
- • **URL eingeben**: Geben Sie eine URL-Adresse manuell ein.
- **Favorit bearbeiten**: Bearbeiten Sie die Internetadresse (URL) und den Namen des Favoriteneintrags.
- **Favorit hinzufügen**: Damit können Sie einen neuen Favorit hinzufügen.
- **URL senden**: Damit können Sie die URL des Favoriteneintrags per SMS versenden.
- **Löschen**: Zum Löschen des ausgewählten Favoriten oder aller Favoriten.

## **Gespeicherte Seiten** *(Menü 4.4)*

Hier können Sie die Liste mit den von Ihnen online gespeicherten Seiten aufrufen.

Wenn Sie einen Link auf einer Seite auswählen, stellt das Telefon automatisch die Internetverbindung her und zeigt die betreffende Seite an.

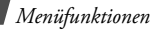

## **Verlauf** *(Menü 4.5)*

Hier können Sie die Liste mit den zuletzt von Ihnen aufgerufenen Seiten aufrufen.

Wählen Sie eine URL aus der Liste aus, um die zugehörige Webseite aufzurufen.

## **Cache löschen** *(Menü 4.6)*

Über dieses Menü können Sie alle im Cache gespeicherten Informationen löschen (dort werden alle zuletzt geöffneten Internetseiten vorübergehend gespeichert).

### **Browser-Einstellungen** *(Menü 4.7)*

In diesem Menü können Sie ein Verbindungsprofil einrichten, das für den Internetzugriff verwendet werden soll. Sie können auch ein neues Profil erstellen oder ein vorhandenes Profil bearbeiten.  $\triangleright$  S 125

# **Nachrichten** *(Menü 5)*

Verwenden Sie das Menü **Nachrichten**, um SMS und MMS zu lesen und zu versenden. Sie können auch auf WAP-Push und Infomeldungen zugreifen.

Um dieses Menü aufzurufen, drücken Sie im Standby-Betrieb <**Menü**> und wählen Sie **Nachrichten**.

## **Neue Nachricht erstellen** *(Menü 5.1)*

In diesem Menü können Sie Nachrichten erstellen und versenden.

### **SMS** *(Menü 5.1.1)*

Der Short Message Service (SMS) ermöglicht Ihnen das Senden und Empfangen von Textnachrichten, die einfache Bilder, Animationen und Melodien enthalten können.

#### **SMS erstellen und senden**

- 1. Geben Sie Ihre Nachricht ein und drücken Sie [Mitte].
	- Die maximal zulässige Anzahl von Zeichen  $\triangledown$ in einer SMS hängt vom jeweiligen Netzbetreiber ab. Wird die maximal zulässige Anzahl von Zeichen überschritten, teilt das Telefon die Nachricht auf.
		- Sie können zahlreiche Optionen nutzen, indem Sie <**Optio.**> drücken.
			- nächster Abschnitt
- 2. Geben Sie eine Empfängernummer ein. Wenn Sie die Nachricht an mehrere Empfänger senden möchten, füllen Sie entsprechend weitere Empfängerfelder aus.
- 3. Drücken Sie [Mitte], um die Nachricht zu senden.

#### **Optionen für die SMS-Erstellung verwenden**

Wenn Sie beim Erstellen einer SMS <**Optio.**<sup>&</sup>gt; drücken, stehen Ihnen folgende Optionen zur Verfügung:

- **Senden**: Senden Sie die Nachricht.
- • **Speichern und senden**: Senden Sie die Nachricht und speichern Sie sie dann im Ordner **Gesendete Nachrichten**.
- **Einfügen**: Zum Hinzufügen einer Vorlage, eines Telefonbucheintrags oder eines Favoriten.
- • **Bild hinzufügen**/**Animation hinzufügen**/ **Melodie hinzufügen**: Zum Anhängen von einfachen Bildern, Animationen oder Melodien.
- • **Anhängen**: Zum Anhängen eines Telefonbucheintrags als Visitenkarte oder eines Kalendereintrags als Datenformatanlage.

- **Speichern in**: Mit dieser Option können Sie die Nachricht in einem anderen Nachrichtenordner speichern.
- **Eingabesprache**: Damit können Sie die Sprache ändern, die im T9- Texteingabemodus verwendet werden soll.
- **Textstil**: Ändern Sie die Texteigenschaften.
- • **Eingabemethode**: Zum Ändern des Texteingabemodus.

# <span id="page-77-0"></span>**MMS** *(Menü 5.1.2)*

Der Multimedia Message Service (MMS) ist ein Dienst, der den Austausch von Multimedia-Nachrichten zwischen Telefonen oder einem Telefon und einer E-Mail-Adresse ermöglicht.

## **MMS erstellen und senden**

1. Wählen Sie die Zeile **Betreff**.

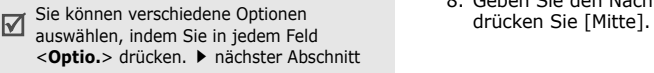

- 2. Geben Sie den Betreff ein und drücken Sie [Mitte].
- 3. Wählen Sie die Zeile **Bild oder Video**.
- 4. Um ein Bild oder einen Videoclip hinzuzufügen, wählen Sie **Bild hinzufügen** oder **Video hinzufügen**.
	- Die maximal zulässige Größe von MMS ☑ kann je nach Netzbetreiber variieren.
		- Je nach Dateityp oder DRM-System (DRM = Digital Rights Management) lassen sich einige Dateien möglicherweise nicht weiterleiten.
- 5. Wählen Sie die Zeile **Ton**.
- 6. Um einen Audioclip hinzuzufügen, wählen Sie **Ton hinzufügen**.
- 7. Wählen Sie die Zeile **Text**.
- 8. Geben Sie den Nachrichtentext ein und
- 9. Wenn Sie fertig sind, drücken Sie <**Optio.**<sup>&</sup>gt; und wählen Sie **Senden**.
- 10.Geben Sie eine Rufnummer oder E-Mail-Adresse ein.

Wenn Sie die Nachricht an mehrere Empfänger senden möchten, füllen Sie entsprechend weitere Empfängerfelder aus.

11.Drücken Sie [Mitte], um die Nachricht zu senden.

#### **Optionen für die MMS-Erstellung verwenden**

Wenn Sie beim Erstellen einer MMS <**Optio.**<sup>&</sup>gt; drücken, stehen Ihnen folgende Optionen zur Verfügung:

- **Hinzufügen**: Zum Hinzufügen des Nachrichtenbetreffs oder -textes.
- **Bild hinzufügen**/**Video hinzufügen**/**Ton hinzufügen**: Fügen Sie ein Bild, einen Videoclip oder einen Audioclip hinzu.
- **Bild ändern**/**Video ändern**/**Ton ändern**: Zum Ersetzen eines bereits hinzugefügten Elements.
- **Bearbeiten**: Mit dieser Option können Sie den Betreff oder Text bearbeiten.
- **Vorschau**: Zeigen Sie die Nachricht so an, wie sie auf dem Telefon des Empfängers erscheint.
- **Anzeigen**: Mit dieser Option öffnen Sie die ausgewählte Anlage.
- **Senden**: Senden Sie die Nachricht.
- • **Speichern in**: Mit dieser Option können Sie die Nachricht in einem anderen Nachrichtenordner speichern.
- **Seite hinzufügen**: Fügen Sie eine Seite hinzu. Durch Drücken von [Links] oder [Rechts] können Sie die einzelnen Seiten vor- und zurückblättern.
- **Seite löschen**: Zum Löschen einer Seite.

- **Seite bearbeiten**: Mit dieser Option können Sie die Dauer der Seitenanzeige ändern oder die Seite nach vorne verschieben.
- **Anhängen**: Zum Anhängen eines Telefonbucheintrags als Visitenkarte oder eines Kalendereintrags als Datenformatanlage oder eines im Ordner **Andere Dateien** gespeicherten Dokuments.
- **Betreff löschen**/**Text löschen**/ **Mediendatei löschen**/**Ton löschen**/ **Löschen**: Entfernen Sie ein hinzugefügtes Element.

## **Gespeicherte Nachrichten** *(Menü 5.2)*

In diesem Menü werden alle Nachrichten gespeichert, die Sie empfangen und gesendet haben oder noch nicht senden konnten.

## **Posteingang** *(Menü 5.2.1)*

In diesem Ordner werden alle empfangenen Nachrichten gespeichert.

### **Nachricht anzeigen**

Die folgenden Symbole können in der Nachrichtenliste erscheinen, um den jeweiligen Nachrichtentyp anzuzeigen:

- • $\times$  SMS
- •Eta mms
- •MMS-Benachrichtigung (\*v: Wird abgerufen,  $\mathbb{X}$ : Abrufen fehlgeschlagen)
- •**BRI** Sprachnachricht
- •**WAP-Push von Web-Servern oder** Konfigurationsnachrichten Ihres Netzbetreibers, die Netzparameter enthalten.
- Infomeldungen von Ihrem Netzbetreiber
- $\mathbb{I}\boxtimes$  Zustellungsbericht für Ihre gesendeten **Nachrichten** 
	- Je nach DRM-System (DRM = Digital  $\overline{\mathsf{M}}$ Rights Management) ist es möglich, dass einige Nachrichten mit Web-Inhalt nicht weitergeleitet werden können.
		- Das Symbol **!** weist darauf hin, dass es sich um eine dringende Nachricht handelt. Eine Meldung mit grauem Mitteilungssymbol wurde mit geringer Priorität gesendet.

#### **Nachrichtenoptionen verwenden**

Wenn Sie beim Anzeigen einer Nachricht <sup>&</sup>lt;**Optio.**> drücken, stehen Ihnen folgende Optionen zur Verfügung:

#### **SMS**

• **Per SMS antworten**: Zum Erstellen einer Antwort-SMS an den Absender.

- **Per MMS antworten**: Zum Erstellen einer Antwort-MMS an den Absender.
- • **Weiterleiten**: Leiten Sie die Nachricht an andere Personen weiter.
- **Löschen**: Zum Löschen einer Nachricht.
- • **In Telefon speichern**/**Auf SIM-Karte**: Verschieben Sie Nachrichten zwischen SIM-Karte und Telefonspeicher.
- **Adresse ausschneiden**: Schneiden Sie URLs, E-Mail-Adressen oder Rufnummern aus der Nachricht aus.
- **Medienelemente ausschneiden**: Mit dieser Option können Sie Medieninhalte, die in der Nachricht enthalten sind, im Speicher des Telefons ablegen.
- **Schützen**/**Schutz aufheben**: Die Nachricht vor versehentlichem Löschen schützen oder wieder zum Löschen freigeben. Sie können nur die im Telefonspeicher enthaltenen Nachrichten schützen.

• **Zur Sperrliste hinzufügen**: Fügt die Nummer des Absenders der Sperrliste hinzu, so dass Sie künftig keine Nachrichten mehr von diesem Absender erhalten.

### **MMS**

- • **Abrufen**: Zum Abrufen der MMS-Nachricht vom MMS-Server.
- **Per SMS antworten**: Zum Erstellen einer Antwort-SMS an den Absender.
- **Per MMS antworten**: Senden Sie eine Antwort an den Absender oder alle anderen Empfänger über MMS.
- **Weiterleiten**: Leiten Sie die Nachricht an andere Personen weiter.
- **Löschen**: Zum Löschen einer Nachricht.
- **Adresse ausschneiden**: Schneiden Sie URLs, E-Mail-Adressen oder Rufnummern aus der Nachricht aus.
- **Medienelemente ausschneiden**: Mit dieser Option können Sie Medieninhalte, die in der Nachricht enthalten sind, im Speicher des Telefons ablegen.
- **Eigenschaften**: Zeigen Sie die Nachrichteneigenschaften an.
- **Schützen**/**Schutz aufheben**: Die Nachricht vor versehentlichem Löschen schützen oder wieder zum Löschen freigeben.

### **Konfigurationsnachrichten**

- **Installieren**: Mit dieser Option wenden Sie die in der Nachricht angegebene Konfiguration auf Ihr Telefon an.
- **Löschen**: Zum Löschen einer Nachricht.
- **Schutz**: Die Nachricht vor versehentlichem Löschen schützen oder wieder zum Löschen freigeben.

#### **WAP-Push**

- **Gehe zu: URL**: Mit dieser Option rufen Sie die in der Nachricht angegebene URL auf.
- **Adresse ausschneiden**: Schneiden Sie URLs, E-Mail-Adressen oder Rufnummern aus der Nachricht aus.
- **Löschen**: Zum Löschen einer Nachricht.
- **Schützen**/**Schutz aufheben**: Die Nachricht vor versehentlichem Löschen schützen oder wieder zum Löschen freigeben.

### **Infomeldungen**

- **Speichern**: Zum Speichern der Nachricht im Telefonspeicher.
- **Adresse ausschneiden**: Zum Ausschneiden von URL-Adressen, E-Mail-Adressen oder Rufnummern aus der Nachricht.
- **Löschen**: Zum Löschen einer Nachricht.

## **Zustellungsbestätigungen**

- • **Adresse ausschneiden**: Zum Ausschneiden von URL-Adressen, E-Mail-Adressen oder Rufnummern aus der Bestätigung.
- **Löschen**: Die Bestätigung löschen.
- • **Schützen**/**Schutz aufheben**: Die Nachricht vor versehentlichem Löschen schützen oder wieder zum Löschen freigeben.

## **Entwürfe** *(Menü 5.2.2)*

In diesem Ordner werden Nachrichten gespeichert, die Sie zu einem späteren Zeitpunkt senden möchten.

Wenn Sie eine Nachricht auswählen, wird diese im Bearbeitungsmodus geöffnet, so dass Sie sie bearbeiten und senden können.

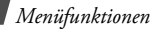

### **Postausgang** *(Menü 5.2.3)*

In diesem Ordner werden Nachrichten gespeichert, die das Telefon zu senden versucht hat oder nicht senden konnte.

Die folgenden Symbole zeigen den jeweiligen Nachrichtenstatus an:

- Wird gerade gesendet
- X Versand fehlgeschlagen

Wenn Sie beim Anzeigen einer Nachricht <sup>&</sup>lt;**Optio.**> drücken, stehen Ihnen folgende Optionen zur Verfügung:

- **Erneut senden**: Damit können Sie das Senden der Nachricht erneut versuchen.
- **Weiterleiten**: Leiten Sie die Nachricht an andere Personen weiter.
- **Adresse ausschneiden**: Zum Ausschneiden von URLs, E-Mail-Adressen oder Rufnummern aus der Nachricht.
- **Löschen**: Zum Löschen einer Nachricht.
- **In Telefon speichern**/**Auf SIM-Karte**: Verschieben Sie Nachrichten zwischen SIM-Karte und Telefonspeicher.
- **Schützen**/**Schutz aufheben**: Die Nachricht vor versehentlichem Löschen schützen oder wieder zum Löschen freigeben.
- • **Eigenschaften**: Zeigen Sie die Nachrichteneigenschaften an.

## **Gesendete Nachrichten** *(Menü 5.2.4)*

In diesem Ordner werden Ihre gesendeten Nachrichten gespeichert.

Wenn Sie beim Anzeigen einer Nachricht <sup>&</sup>lt;**Optio.**> drücken, stehen Ihnen folgende Optionen zur Verfügung:

- • **Weiterleiten**: Leiten Sie die Nachricht an andere Personen weiter.
- **Adresse ausschneiden**: Schneiden Sie URLs, E-Mail-Adressen oder Rufnummern aus der Nachricht aus.
- **Löschen**: Zum Löschen einer Nachricht.
- • **In Telefon speichern**/**Auf SIM-Karte**: Verschieben Sie Nachrichten zwischen SIM-Karte und Telefonspeicher.
- **Schützen**/**Schutz aufheben**: Die Nachricht vor versehentlichem Löschen schützen oder wieder zum Löschen freigeben.
- **Eigenschaften**: Zeigen Sie die Nachrichteneigenschaften an.

## **Eigener Ordner** *(Menü 5.2.5)*

Über dieses Menü können Sie neue Ordner erstellen und Ihre Nachrichten sortieren.

## **Einen Ordner erstellen**

- 1. Drücken Sie <**Ja**>.
- 2. Geben einen Ordneramen ein und drücken Sie <**OK**>.

### **Ordneroptionen verwenden**

Wenn Sie beim Anzeigen der Ordnerliste <sup>&</sup>lt;**Optio.**> drücken, können Sie auf folgende Optionen zugreifen:

- •**Öffnen**: Öffnet den ausgewählten Ordner.
- **Ordner erstellen**: Zum Hinzufügen eines neuen Ordners.
- **Ordner umbenennen**: Mit dieser Option können Sie den Ordnernamen ändern.
- **Löschen**: Zum Löschen des ausgewählten Ordners.

## **Vorlagen** *(Menü 5.3)*

Über dieses Menü können Sie häufig verwendete Nachrichten oder Textpassagen als Vorlagen definieren und nutzen.

### **SMS-Vorlagen** *(Menü 5.3.1)*

Sie können SMS-Vorlagen mit häufig verwendeten Sätzen erstellen, damit Sie diese beim Erstellen einer neuen SMS schnell und einfach abrufen und verwenden können.

### **Erstellen einer Vorlage**

- 1. Wählen Sie einen leeren Speicherort.
- 2. Geben Sie eine Nachricht ein und drücken Sie <**OK**>.

### **Vorlagenoptionen verwenden**

Wenn Sie bei geöffneter Vorlagenliste <**Optio.**<sup>&</sup>gt; drücken, können Sie auf folgende Optionen zugreifen:

- **Bearbeiten**: Zum Bearbeiten der ausgewählten Vorlage.
- **Nachricht senden**: Zum Erstellen und Senden einer neuen Nachricht unter Verwendung der ausgewählten Vorlage.
- **Löschen**: Zum Löschen der ausgewählten Vorlage.
- **Neu hinzufügen**: Mit dieser Option können Sie eine neue Vorlage hinzufügen.

### **MMS-Vorlagen** *(Menü 5.3.2)*

Hier können Sie die von Ihnen gespeicherten oder bereits auf dem Telefon installierten MMS-Vorlagen aufrufen und diese zum Erstellen einer neuen MMS verwenden.

Wenn Sie bei geöffneter Vorlagenliste <**Optio.**<sup>&</sup>gt; drücken, können Sie auf folgende Optionen zugreifen:

- **Zeigen**: Öffnet die ausgewählte Vorlage.
- **Bearbeiten**: Zum Erstellen und Senden einer neuen Nachricht unter Verwendung der ausgewählten Vorlage.
- **Nachricht senden**: Mit dieser Option können Sie die ausgewählte Vorlage senden.

• **Löschen**: Löscht die ausgewählte Vorlage oder die gewünschten Vorlagen (mit Ausnahme der vorinstallierten Vorlagen).

### **Alle löschen** *(Menü 5.4)*

Mit diesem Menü können Sie alle Nachrichten in den einzelnen Nachrichtenordnern auf einmal löschen.

- 1. Drücken Sie [Mitte], um die zu leerenden Nachrichtenfächer auszuwählen.Wenn Sie die Taste zweimal drücken, werden die Mitteilungsarten angezeigt, so dass Sie die zu löschenden Arten auswählen können.
- 2. Drücken Sie <**Lösc.**>.
- 3. Drücken Sie [Mitte], um auch die geschützten Nachrichten zum Löschen auszuwählen und drücken Sie anschließend <**Ja**>.
- 4. Drücken Sie <**Ja**>, um den Löschvorgang zu bestätigen.

## **Einstellungen** *(Menü 5.5)*

In diesem Menü können Sie verschiedene Optionen für den Nachrichtendienst einrichten.

## **SMS** *(Menü 5.5.1)*

Sie können die SMS-Einstellungen konfigurieren.

• **Sendeeinstellungen**: Zum Senden einer SMS können folgende Optionen gewählt werden:

**Antwortpfad**: Erlauben Sie Empfängern, Ihnen über Ihren SMS-Server zu antworten. **Zustellungsbericht**: Legen Sie fest, ob Sie über die erfolgreiche Zustellung Ihrer Nachrichten informiert werden sollen.

**Unterstützte Codes**: Wählen Sie einen Zeichensatz aus. Wenn Sie **Automatisch**auswählen, wechselt das Telefon vom GSM-Alphabet zu Unicode, sobald Sie ein Unicode-Zeichen eingeben.

Bei Verwendung des Unicode-Zeichensatzes reduziert sich die maximale Anzahl der Zeichen, die Sie eingeben können, ungefähr auf die Hälfte. Wenn dieses Menü nicht angezeigt wird, unterstützt Ihr Telefon bereits die automatische Zeichenverschlüsselung.

**Übertragungsart**: Wählen Sie je nach Netz **GSM** oder **GPRS bevorzugt**.

- **Sperrliste**: Hier können Sie Rufnummern eingeben, von denen Sie keine Nachrichten erhalten möchten.
- **Aktuelles Profil**: Damit können Sie ein SMS-Einstellungsprofil überprüfen oder auswählen.
- **Profileinstellungen**: Hier können Sie die Eigenschaften der Profile einstellen.

**SMS-Zentrale**: Speichern oder ändern Sie die Nummer Ihres SMS-Servers.

**Standardziel**: Geben Sie hier das Standardziel ein. Es wird automatisch zur Empfängerliste hinzugefügt.

**SMS-Typ**: Legen Sie den

Standardnachrichtentyp fest. Das Netz kann die Nachrichten in das ausgewählte Format umwandeln.

**Gültigkeit**: Legen Sie fest, wie lange Ihre Nachrichten auf dem SMS-Server gespeichert werden.

**Name einstellen**: Geben Sie einen Profilnamen ein.

**MMS** *(Menü 5.5.2)*

Sie können die MMS-Einstellungen konfigurieren.

• **Sendeeinstellungen**: Zum Senden einer MMS können folgende Optionen gewählt werden:

**Zustellungsbericht**: Legen Sie fest, ob Sie über die erfolgreiche Zustellung Ihrer Nachrichten informiert werden sollen.

**Adresse verbergen**: Verhindern Sie, dass Ihre Adresse auf dem Telefon des Empfängers angezeigt wird.

**Lesebestätigung**: Senden Sie eine Lesebestätigungsanforderung für Ihre **Nachrichten** 

**Priorität**: Legen Sie die Prioritätsstufe für Ihre Nachrichten fest.

**Ablaufdatum**: Legen Sie fest, wie lange Ihre Nachrichten auf dem MMS-Server gespeichert werden.

**Zustellungszeit**: Legen Sie eine Zeit fest, nach deren Ablauf Ihre Nachrichten gesendet werden sollen.

**Größe ausgehender Nachrichten**: Mit dieser Option können Sie eine maximale Größe für das Erstellen von Nachrichten auswählen.

• **Empfangseinstellungen**: Für das Empfangen einer MMS können folgende Optionen gewählt werden:

**Unbekannte Absender abweisen**: Lehnen Sie Nachrichten von anonymen Absendern ab.

**Werbung zulassen**: Werbung wird zugelassen.

**Information zulassen**: Informationsnachrichten werden zugelassen.

**Bericht zulassen**: Stellen Sie das Netz so ein, dass der Absender informiert wird, wenn Ihnen eine Nachricht zugestellt worden ist.

**Empfang innerhalb Heimatnetz**: Mit dieser Option können Sie festlegen, ob das Telefon neue Nachrichten automatisch abrufen soll, wenn Sie sich innerhalb Ihres Heimatnetzbereichs befinden.

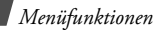

**Empfang im Ausland**: Mit dieser Option können Sie festlegen, ob das Telefon neue Nachrichten automatisch abrufen soll, wenn Sie sich außerhalb Ihres Heimatnetzbereichs befinden.

Für den Empfang im Heimatnetz oder im ausländischen Fremdnetz stehen folgende Optionen zur Verfügung:

- **Manuell**: Das Telefon zeigt Benachrichtigungen an. Verwenden Sie die Option **Abrufen**, um neue Nachrichten manuell herunterzuladen.
- **Automatisch**: Das Telefon ruft automatisch Nachrichten vom Server ab.
- **Abweisen**: Das Telefon lehnt alle Nachrichten ab.
- **Sperrliste**: Speichern Sie Rufnummern und E-Mail-Adressen, deren Nachrichten Sie abweisen möchten.

• **MMS-Profile**: Wählen Sie das Verbindungsprofil aus, das für MMS verwendet werden soll. Sie können auch ein neues Profil erstellen oder ein vorhandenes Profil bearbeiten.  $\triangleright$  [S. 125](#page-126-0)

### **WAP-Push** *(Menü 5.5.3)*

Sie können die Einstellungen für den Empfang von WAP-Push vom Wireless Web-Server ändern.

- • **Empfangen**: Mit dieser Option können Sie festlegen, wie Ihr Telefon WAP-Push empfangen soll. Wenn Sie **Sperrliste** auswählen, weist das Telefon Nachrichten von allen Adressen ab, die auf dem Server eingetragen sind.
- • **Sperrliste**: Damit können Sie die von Ihnen gesperrten Serveradressen verwalten.

### **Infomeldungen** *(Menü 5.5.4)*

Sie können die Einstellungen für den Empfang von Infomeldungen ändern.

- • **Empfangen**: Legen Sie fest, ob Infomeldungen empfangen werden sollen.
- **Kanalliste**: Geben Sie die Kanäle an, von denen Sie Infomeldungen erhalten möchten. Weitere Einzelheiten teilt Ihnen Ihr Netzbetreiber auf Anfrage mit.
- **Sprache**: Legen Sie die Sprache fest, in der die Infomeldungen angezeigt werden sollen.

## **SOS-Nachrichten** *(Menü 5.6)*

Sie können in Notsituationen SOS-Nachrichten an Ihre Familie oder an Ihre Freunde senden. Sie können auch SOS-Nachrichten von anderen erhalten, die sich in Notsituationen befinden. Mit diesem Menü können Sie die Optionen für das Senden und Empfangen von SOS-Nachrichten festlegen.

• **Sendeeinstellungen**: Zum Senden von SOS-Nachrichten können folgende Optionen gewählt werden:

**Sende SOS-Nachricht**: Mit dieser Option können Sie die SOS-Nachrichten-Funktion aktivieren oder deaktivieren. Um eine SOS-Nachricht zu senden, drücken Sie im Standby-Betrieb bei geschlossenem Telefon vier Mal [**+**/**-**].

**Empfänger**: Geben Sie die Rufnummern ein, an die die SOS-Nachrichten gesendet werden sollen.

Während das Telefon versucht, eine SOS- $\overline{\mathsf{M}}$ Nachricht zu senden, schaltet in auf Rot und Sie können in diesem Modus nicht auf Menüfunktionen zugreifen. Um das Telefon normal zu verwenden, drücken Sie [n], bis das Symbol blau wird.

**Wiederholen**: Legen Sie die Anzahl der Wiederholversuche des Telefons für das Senden von SOS-Nachrichten fest.**Nachricht**: Überprüfen Sie den voreingestellten Text der SOS-Nachricht.

Sie können die Hilfe anzeigen, indem Sie  $\overline{\mathbf{M}}$ <**Optio.**> drücken und **Hilfe** auswählen.

• **Empfangseinstellungen**: Stellen Sie die Optionen für das Empfangen von SOS-Nachrichten ein.

**Alarmtyp**: Legen Sie fest, ob das Telefon den voreingestellten Alarmtyp (Sirene und Alarmbenachrichtigung) für eingehende SOS-Nachrichten verwenden soll. Wenn Sie **Normal** auswählen, verwendet das Telefon die Nachrichtensignaleinstellung.

## **Speicherstatus** *(Menü 5.7)*

Der momentan belegte Speicher in den einzelnen Nachrichtenordnern wird ebenfalls angezeigt. Drücken Sie [Links] oder [Rechts], um den Speicherstatus nach Typ sortiert anzuzeigen.

# **Eigene Dateien** *(Menü 6)*

Über das Menü **Eigene Dateien** können Sie auf die im Telefonspeicher abgelegten Bilder, Fotos, Videos, Musik- und Tondateien zugreifen.

Um dieses Menü aufzurufen, drücken Sie im Standby-Betrieb <**Menü**> und wählen Sie **Eigene Dateien**.

### **Tipps zum Digital Rights Management**

Je nach DRM-System (Digital Rights Management) erfordern einige Medienelemente, die Sie aus dem Internet heruntergeladen oder per MMS empfangen haben, einen Lizenzschlüssel, um sie aufrufen zu können.

Diesen Schlüssel erhalten Sie auf der Webseite, der die entsprechenden Inhalte gehören. Verwenden Sie hierfür die Option **Schlüssel aktivieren**.

Beachten Sie die folgenden Symbole in der Liste:

- : Das Element kann mit einem gültigen Schlüssel weitergeleitet werden.
- • : Das Element kann auch ohne einen gültigen Schlüssel weitergeleitet werden.
- • : Das Element kann selbst mit einem gültigen Schlüssel nicht weitergeleitet werden.
- $\Box$ : Das Element kann ohne gültigen Schlüssel nicht weitergeleitet werden.

Ihr Netzbetreiber unterstützt für DRM-Dateien nur den auf der Anzahl basierenden Zugriff oder unbegrenzten Zugriff.

## <span id="page-92-0"></span>**Bilder** *(Menü 6.1)*

Dieses Menü zeigt die aufgenommenen Fotos und heruntergeladenen Bilder an, die Sie heruntergeladen, als Nachrichtenanhang empfangen oder von einem PC importiert haben.

## **Bild anzeigen**

- 1. Wählen Sie einen Ordner aus.
- 2. Wählen Sie ein Bild aus.

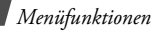

Drücken Sie [**+**], um das Bild/Foto im Vollbildmodus anzuzeigen.

Drücken Sie [**+**] oder [**-**], um ein- oder auszuzoomen.

## **Fotos als Präsentation anzeigen**

Sie können Ihre Fotos auch als Diashow wiedergeben lassen, wobei alle Fotos aus dem aktuellen Ordner einzeln nacheinander angezeigt werden.

- 1. Wählen Sie **Eigene Fotos**.
- 2. Drücken Sie <**Optio.**> und wählen Sie **Diashow**.
- 3. Wählen Sie ein Anzeigeintervall aus. Die Präsentation beginnt.
- 4. Drücken Sie <**Stopp**>, um die Diashow zu beenden.

## **Bildoptionen verwenden**

Wenn Sie beim Aufrufen eines Bilds/Fotos <sup>&</sup>lt;**Optio.**> drücken, stehen Ihnen folgende Optionen zur Verfügung:

- **Senden per**: Damit können Sie die Datei per MMS oder Bluetooth versenden.
- **Einstellen als**: Mit dieser Option können Sie das Bild als Hintergrundbild für das Display oder als Anruferkennung für einen Kontakteintrag einstellen.
- **Schlüssel aktivieren**: Zum Erwerb eines Lizenzschlüssels, wenn der Schlüssel für die ausgewählte DRM-Datei abläuft.
- **Löschen**: Löschen Sie die Datei.
- **Umbenennen**: Ändern Sie den Namen der Datei.
- **Zu Bevorzugte Bilder verschieben**/**Zu Heruntergeladene Bilder verschieben**/ **Zu Eigene Fotos verschieben**: Verschiebt die ausgewählte Datei in einen anderen Ordner.
- **Für Bluetooth-Geräte**: Zum Freigeben der ausgewählten Datei oder aller Dateien, damit andere Bluetooth-Geräte darauf zugreifen können.
- **Schützen**/**Schutz aufheben**: Die Datei vor versehentlichem Löschen schützen oder wieder zum Löschen freigeben.
- **Eigenschaften**: Zeigen Sie die Dateieigenschaften an.
- **Schlüsselverwaltung**: Zur Verwaltung Ihrer erworbenen Schlüssel.

#### <span id="page-94-0"></span>**Videos** *(Menü 6.2)*

Dieses Menü zeigt die Videoclips an, die Sie aufgezeichnet, heruntergeladen, als Nachrichtenanhang empfangen oder von einem Computer importiert haben.

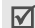

Auf anderen Geräten (z.B. Camcordern) aufgenommene Videoclips werden eventuell nicht richtig wiedergegeben.

## **Videoclip abspielen**

- 1. Wählen Sie einen Videoordner aus.
- 2. Wählen Sie einen Videoclip aus.

Während der Wiedergabe stehen folgende Tasten zur Verfügung:

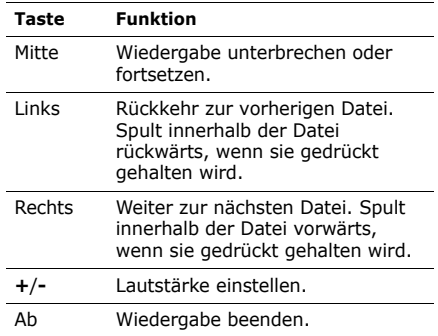

### **Videooptionen verwenden**

Wenn Sie nach der Wiedergabe < $\mathbb{R}$  > drücken, stehen Ihnen folgende Optionen zur Verfügung:

- **Senden per**: Damit können Sie die Datei per MMS oder Bluetooth versenden.
- **Einstellen als**: Damit können Sie den Videoclip, wenn er im 3GP-Dateiformat gespeichert wurde, als Hintergrundbild für das Display oder als Anruferkennung für einen Telefonbucheintrag einrichten.
- **Schlüssel aktivieren**: Zum Erwerben eines neuen Lizenzschlüssels, wenn der Schlüssel für die ausgewählte DRM-Datei abgelaufen ist.
- **Löschen**: Löschen Sie die Datei.
- **Umbenennen**: Ändern Sie den Namen der Datei.
- **Zu Bevorzugte Videos verschieben**/**Zu Heruntergeladene Videos verschieben**/ **Zu Eigene Videos verschieben**: Verschiebt die ausgewählte Datei in einen anderen Ordner.
- • **Für Bluetooth-Geräte**: Zum Freigeben der ausgewählten Datei oder der gewünschten Dateien, damit andere Bluetooth-Geräte darauf zugreifen können.
- **Schützen**/**Schutz aufheben**: Die Datei vor versehentlichem Löschen schützen oder wieder zum Löschen freigeben.
- • **Eigenschaften**: Zeigen Sie die Dateieigenschaften an.
- **Schlüsselverwaltung**: Zur Verwaltung Ihrer erworbenen Schlüssel.

## **Musik** *(Menü 6.3)*

Dieses Menü zeigt die Musikdateien an, die Sie heruntergeladen oder von einem Computer importiert haben.

Wenn Sie beim Anzeigen der Musikdateiliste <sup>&</sup>lt;**Optio.**> drücken, können Sie auf folgende Optionen zugreifen:

- • **Wiedergabe**: Zum Wiedergeben der ausgewählten Musikdatei.
- **Per Bluetooth senden**: Die Datei per Bluetooth senden.
- **Einstellen als**: Zum Einrichten der Datei als regulären Klingelton oder als Klingelton für einen Telefonbucheintrag.
- **Schlüssel aktivieren**: Zum Erwerben eines neuen Lizenzschlüssels, wenn der Schlüssel für die ausgewählte DRM-Datei abgelaufen ist.
- **Löschen**: Löschen Sie die ausgewählte Datei oder die gewünschten Dateien.
- • **Umbenennen**: Ändern Sie den Namen der Datei.
- • **Für Bluetooth-Geräte**: Zum Freigeben der ausgewählten Datei oder der gewünschten Dateien, damit andere Bluetooth-Geräte darauf zugreifen können.
- • **Schützen**/**Schutz aufheben**: Die Datei vor versehentlichem Löschen schützen oder wieder zum Löschen freigeben.
- • **Eigenschaften**: Zeigen Sie die Dateieigenschaften an.
- • **Schlüsselverwaltung**: Zur Verwaltung Ihrer erworbenen Schlüssel.
- Wenn Sie eine Datei aus diesem Menü 冈 abspielen, nicht über den MP3-Player, wird das Abspielen im Hintergrund nicht unterstützt.

# **Töne** *(Menü 6.4)*

Dieses Menü zeigt die von Ihnen aufgezeichneten Sprachmemos und die Audiodateien an, die Sie heruntergeladen, als Nachrichtenanhang empfangen oder von einem PC importiert haben.

## **Audioclip abspielen**

- 1. Wählen Sie einen Audioordner aus.
- 2. Wählen Sie einen Audioclip aus. Für Sprachmemos siehe den Abschnitt **Sprachmemo.**  $\triangleright$  [S. 63](#page-64-0)

## **Audiooptionen verwenden**

Wenn Sie beim Abspielen einer Tondatei <sup>&</sup>lt;**Optio.**> drücken, können Sie auf folgende Optionen zugreifen:

• **Senden per**: Damit können Sie die Datei per MMS oder Bluetooth versenden.

- **Einstellen als**: Zum Einrichten der Datei als regulären Klingelton oder als Klingelton für einen Telefonbucheintrag.
- **Schlüssel aktivieren**: Zum Erwerben eines neuen Lizenzschlüssels, wenn der Schlüssel für die ausgewählte DRM-Datei abgelaufen ist.
- **Löschen**: Löschen Sie die Datei.
- **Umbenennen**: Ändern Sie den Namen der Datei.
- **Zu Bevorzugte Töne verschieben**/**Zu Heruntergeladene Töne verschieben**/**Zu Sprachmemos verschieben**: Verschiebt die ausgewählte Datei in einen anderen Ordner.
- • **Für Bluetooth-Geräte**: Zum Freigeben der ausgewählten Datei oder der gewünschten Dateien, damit andere Bluetooth-Geräte darauf zugreifen können.
- **Schützen**/**Schutz aufheben**: Die Datei vor versehentlichem Löschen schützen oder wieder zum Löschen freigeben.
- **Eigenschaften**: Zeigen Sie die Dateieigenschaften an.
- **Schlüsselverwaltung**: Zur Verwaltung Ihrer erworbenen Schlüssel.

## **Andere Dateien** *(Menü 6.5)*

In diesem Ordner werden von Ihnen empfangene, nicht vom Telefon unterstützte Dateien gespeichert. Diese Dateien können auf dem Telefon nicht angezeigt werden.

Wenn Sie beim Anzeigen der Musikdateiliste <sup>&</sup>lt;**Optio.**> drücken, können Sie auf folgende Optionen zugreifen:

• **Senden per**: Damit können Sie die Datei per MMS oder Bluetooth versenden.

- **Löschen**: Löschen Sie die ausgewählte Datei oder die gewünschten Dateien.
- • **Umbenennen**: Ändern Sie den Namen der Datei.
- • **Für Bluetooth-Geräte**: Zum Freigeben der ausgewählten Datei oder der gewünschten Dateien, damit andere Bluetooth-Geräte darauf zugreifen können.
- • **Schützen**/**Schutz aufheben**: Die Datei vor versehentlichem Löschen schützen oder wieder zum Löschen freigeben.
- • **Eigenschaften**: Zeigen Sie die Dateieigenschaften an.

## **Speicherstatus** *(Menü 6.6)*

Sie können die Gesamtspeicherkapazität anzeigen sowie den Speicherplatz, der derzeit von den einzelnen Medienfächern belegt ist.

# **Kamera** *(Menü 7)*

Mit dem integrierten Kameramodul des Telefons können Sie Fotos machen und Videos aufzeichnen.

Um dieses Menü aufzurufen, drücken Sie im Standby-Betrieb <**Menü**> und wählen Sie **Kamera** oder halten im Standby-Betrieb [  $C/2$ ] gedrückt.

- Fotografieren Sie keine Personen ohne deren  $\triangledown$ Erlaubnis.
	- Fotografieren Sie nicht an Orten, an denen das Fotografieren nicht gestattet ist.
	- Fotografieren Sie nicht an Orten, an denen Sie die Privatsphäre von Personen verletzen könnten.

# <span id="page-99-0"></span>**Fotografieren**

Sie können mit dem Telefon in verschiedenen Modi Fotos machen. Die Kamera nimmt Fotos im JPEG-Format auf.

Wenn Sie in direktem Sonnenlicht oder bei ☑ heller Beleuchtung fotografieren, kann die Aufnahme Schatten aufweisen.

## **Fotografieren**

- 1. Öffnen Sie das Menü **Kamera** oder halten Sie [  $C/CD$ ] gedrückt, um die Kamera einzuschalten.
- 2. Nehmen Sie die gewünschten Einstellungen vor.
	- Drücken Sie <1. >, um die Kameraoptionen aufzurufen.
		- nächster Abschnitt.
- • Mit Hilfe der Telefontasten können Sie die Kameraeinstellungen ändern oder in einen anderen Aufnahmemodus wechseln.  $\triangleright$  [S. 101](#page-102-0)
- 3. Drücken Sie [Mitte] oder [ C/[8]] um ein Foto zu machen. Das Foto wird automatisch im Ordner **Eigene Fotos** gespeichert.

Achten Sie darauf, das Objektiv nicht mit Ihren Fingern zu verdecken.

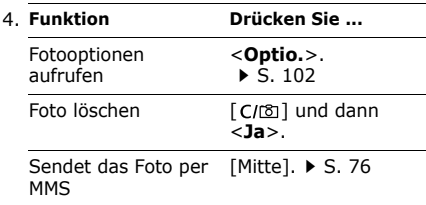

In Aufnahmemodus zurückkehren<**Vorsch.**>.4.**Funktion Drücken Sie ...**

#### **Kameraoptionen im Aufnahmemodus verwenden**

Wenn Sie im Modus Machen < Es > drücken, können Sie auf folgende Optionen zugreifen:

- • **Video aufzeichnen**: Zum Umschalten in den Videoaufnahmemodus.
- **Effekte**: Ändern Sie den Farbton des Fotos oder wenden Sie einen Spezialeffekt an.
- **Rahmen**: Mit dieser Option können Sie einen dekorativen Rahmen auswählen.
- **Selbstauslöser**: Stellen Sie eine bestimmte Zeitspanne ein, nach deren Ablauf die Kamera das Foto aufnimmt.
- • **Eigene Fotos anzeigen**: Öffnen Sie den Ordner **Eigene Fotos**.

• **Kameraeinstellungen**: Ändern Sie die Standardeinstellungen für das machen von Fotos.

**Größe**: Wählen Sie eine Bildgröße aus.

**Qualität**: Mit dieser Option können Sie eine Bildqualität auswählen.

**Sucher**: Mit dieser Option können Sie eine Vorschauansicht auswählen.

**Einzelaufnahme**: Sie können festlegen, ob die Kamera ein Foto automatisch speichert.

**Aufnahmeprogramme**: Mit dieser Option können Sie den Nachtaufnahmemodus einstellen.

**Auslösergeräusch**: Hier können Sie das Geräusch auswählen, das ertönen soll, wenn Sie den Auslöser, [Mitte] oder [CIM betätigen.

**Zoom-Ton**: Zum Ein- und Abschalten des Toneffekts, der beim Ein- und Auszoomen ertönt.

**Helligkeit-Ton**: Zum Ein- und Abschalten des Toneffekts, der bei der Helligkeitsanpassung ertönt.

**Weißabgleich**: Zum Anpassen der Farbbalance des Fotos. Sie können Ihr Foto dadurch wärmer oder kälter wirken lassen.

**ISO**: Mit dieser Option können Sie die ISO-Einstellung ändern, die die Empfindlichkeit Ihrer Kamera regelt. Wählen Sie bei schlechter Beleuchtung einen höheren ISO-Wert. Je höher die ISO-Zahl, desto kürzer die Verschlusszeiten der Kamera und desto lichtempfindlicher die Kamera. Höhere ISO-Einstellungen können zu Bildverzerrungen führen.

• **Kamera-Schnellzugriffe**: Zeigen Sie einen Überblick über die Tastenfunktionen im Modus machen an.

### <span id="page-102-0"></span>**Tastenfeld im Aufnahmemodus verwenden**

Im Aufnahmemodus können Sie die Kameraeinstellungen über das Tastenfeld ändern und anpassen.

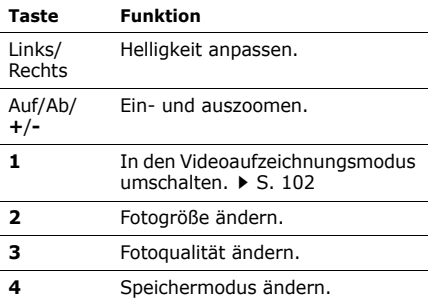

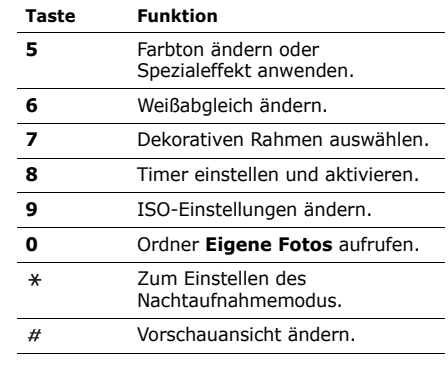

### <span id="page-103-0"></span>**Fotooptionen verwenden**

Nachdem Sie ein Foto gespeichert haben, stehen Ihnen durch Drücken von <**Optio.**<sup>&</sup>gt; folgende Optionen zur Verfügung:

- **Sucher**: Mit dieser Option kehren Sie in den Bildaufnahmemodus zurück.
- **Senden per**: Damit können Sie die Datei per MMS oder Bluetooth senden.
- **Einstellen als**: Mit dieser Option können Sie das Foto als Hintergrundbild für das Display oder als Anruferkennung für einen Kontakteintrag einrichten.
- **Löschen**: Löschen Sie die Datei.
- **Umbenennen**: Ändern Sie den Namen der Datei.
- **Eigene Fotos anzeigen**: Öffnen Sie den Ordner **Eigene Fotos. > [S. 91](#page-92-0)**
- **Schützen**/**Schutz aufheben**: Die Datei vor versehentlichem Löschen schützen oder wieder zum Löschen freigeben.
- • **Eigenschaften**: Zeigen Sie die Dateieigenschaften an.

## <span id="page-103-1"></span>**Video machen**

Sie können ein Video aufzeichnen und es speichern.

## **Video aufzeichnen**

- 1. Drücken Sie im Bildaufnahmemodus [**1**].
- 2. Nehmen Sie die gewünschten Einstellungen vor.
	- Drücken Sie <11, um die Kameraoptionen aufzurufen.
		- nächster Abschnitt
- • Mit Hilfe der Telefontasten können Sie die Kameraeinstellungen ändern oder in einen anderen Aufnahmemodus wechseln  $\triangleright$  S 105
- 3. Drücken Sie [Mitte] oder [CD], um die Aufnahme zu starten.
- 4. Drücken Sie [Mitte], < p > oder [C/ $\text{O}$ ], um die Aufnahme zu stoppen. Das Video wird automatisch im Ordner **Eigene Videos** gespeichert.

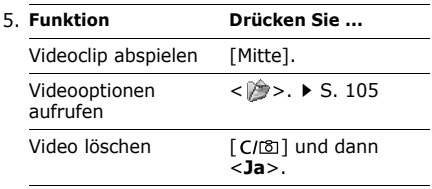

In den Aufnahmemodus zurückkehren< >. 5.**Funktion Drücken Sie ...**

#### **Kameraoptionen im Aufnahmemodus verwenden**

Wenn Sie im Aufnahmemodus < **Allective** > drücken, können Sie auf folgende Optionen zugreifen:

- **Foto aufnehmen**: Mit dieser Option kehren Sie in den Bildaufnahmemodus zurück.
- **Effekte**: Ändern Sie den Farbton des Fotos oder wenden Sie einen Spezialeffekt an.
- **Selbstauslöser**: Mit dieser Option können Sie eine bestimmte Zeitspanne einstellen, nach deren Ablauf die Kamera mit der Aufnahme beginnt.
- **Gehe zu: Eigene Videos**: Ruft den Ordner **Eigene Videos** auf.

• **Videokamera-Einstellungen**: Mit dieser Option können Sie die folgenden Einstellungen für das Aufzeichnen von Videos ändern:

**Aufzeichnungsmodus**: Ermöglicht die Auswahl eines der folgenden Videoaufnahmemodi.

Wählen Sie **Normal**, um ein Video im Rahmen des derzeit verfügbaren Speicherplatzes aufzuzeichnen. Der Videoclip wird im mp4-Format gespeichert.

Wählen Sie **Beschränkung für MMS/ Hintergrundbild**, um ein Video aufzuzeichnen, das als Anhang einer MMS oder E-Mail versendet oder als Hintergrundbild oder Anruferkennung eingerichtet werden kann. Der Videoclip wird im 3GP-Format gespeichert.

**Größe**: Mit dieser Option können Sie eine Rahmengröße auswählen.

**Qualität**: Mit dieser Option können Sie eine Videoqualität auswählen.

**Sucher**: Mit dieser Option können Sie eine Vorschauansicht auswählen.

**Tonaufnahme**: Mit dieser Option können Sie ein Video mit Ton aufnehmen.

**Zoom-Ton**: Zum Ein- und Abschalten des Toneffekts, der beim Ein- und Auszoomen ertönt.

**Helligkeit-Ton**: Zum Ein- und Abschalten des Toneffekts, der bei der Helligkeitsanpassung ertönt.

**Weißabgleich**: Zum Anpassen der Farbbalance des Videos. Sie können Ihr Video dadurch wärmer oder kälter wirken lassen.

• **Videokamera-Schnellzugriffe**: Zeigt einen Überblick über die Tastenfunktionen im Aufnahmemodus an.

### <span id="page-106-1"></span>**Tastenfeld im Aufnahmemodus verwenden**

Im Videoaufnahmemodus können Sie die Kameraeinstellungen über das Tastenfeld ändern.

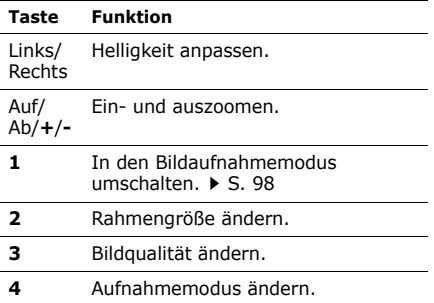

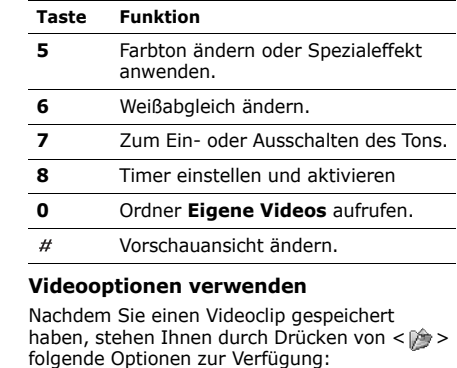

<span id="page-106-0"></span>• **Sucher**: Mit dieser Option kehren Sie in den Videoaufnahmemodus zurück.

- **Senden per**: Damit können Sie die Datei per MMS oder Bluetooth senden.
- **Einstellen als**: Damit können Sie den Videoclip, wenn er im 3GP-Dateiformat gespeichert wurde, als Hintergrundbild für das Display oder als Anruferkennung für einen Telefonbucheintrag einrichten.
- **Löschen**: Löschen Sie die Datei.
- **Umbenennen**: Ändern Sie den Namen der Datei.
- **Gehe zu: Eigene Videos**: Ruft den Ordner **Eigene Videos** auf.  $\triangleright$  [S. 93](#page-94-0)
- **Schützen**/**Schutz aufheben**: Die Datei vor versehentlichem Löschen schützen oder wieder zum Löschen freigeben.
- **Eigenschaften**: Zeigen Sie die Dateieigenschaften an.

# **Einstellungen** *(Menü 8)*

Im Menü **Einstellungen** können Sie Ihr Telefon mit verschiedenen Optionen individuell an Ihre Vorlieben und Anforderungen anpassen. Sie können das Telefon auch auf die Standardeinstellungen (Grundeinstellungen ab Werk) zurücksetzen.

Um dieses Menü aufzurufen, drücken Sie im Standby-Betrieb <**Menü**> und wählen Sie **Einstellungen**.

## **Uhrzeit & Datum** *(Menü 8.1)*

Mit diesem Menü können Sie die angezeigte Uhrzeit und das Datum ändern. Bevor Sie Uhrzeit und Datum einstellen, legen Sie im Menii **Zeitzone** Ihre Zeitzone fest. [S. 64](#page-65-0)

• **Zeitzone wird aktualisiert**: Wählen Sie eine der folgenden Optionen.
**Zuerst auffordern**: Ihr Telefon liest den MCC (Mobile Country Code) aus dem Netz und aktualisiert automatisch die aktuelle Zeit für das Land, in dem Sie sich gerade befinden. Vor der Aktualisierung fragt das Telefon, ob Sie die Zeitinformationen aktualisieren möchten.

Zeitinformationen werden möglicherweise  $\triangledown$ nicht aktualisiert, wenn Sie sich in einem Land von einer Zeitzone in eine andere bewegen.

**Nur manuell**: Hier können Sie die aktuelle Uhrzeit und das aktuelle Datum manuell einstellen.

**Automatisch**: Ihr Telefon empfängt die Zeitinformationen aus dem Netz.

•**Uhrzeit**: Geben Sie die aktuelle Uhrzeit ein.

- **AM/PM**: Falls Sie das 12-Stunden-Zeitformat eingestellt haben, wählen Sie **AM** oder **PM**.
- **Uhrzeitformat**: Wählen Sie ein Zeitformat aus.
- <span id="page-108-0"></span>•**Datum**: Geben Sie das aktuelle Datum ein.
- • **Datumsformat**: Wählen Sie ein Datumsformat aus.
- • **Anfangstag im Kalender**: Legen Sie fest, an welchem Wochentag der Kalender startet.

## **Telefoneinstellungen** *(Menü 8.2)*

Zahlreiche Funktionen Ihres Telefons können Sie individuell einstellen.

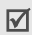

Die Verfügbarkeit von einigen Menüs hängt vom jeweiligen Netzbetreiber ab.

#### <span id="page-109-1"></span>**Sprache** *(Menü 8.2.1)*

In diesem Menü können Sie eine Sprache für den Display-Text auswählen. Wenn Sie **Automatisch** auswählen, verwendet das Telefon die durch die eingelegte SIM-Karte vorgegebene Sprache.

## <span id="page-109-0"></span>**Begrüßungsmeldung** *(Menü 8.2.2)*

In diesem Menü können Sie die Begrüßungsmeldung eingeben, die nach dem Einschalten des Telefons kurz angezeigt wird.

#### **Schnellzugriff** *(Menü 8.2.3)*

Die Navigationstasten können im Standby-Betrieb für den Schnellzugriff auf häufig verwendete Menüs verwendet werden. Über dieses Menü können Sie einer Taste einen Schnellzugriff zuweisen.

#### **Einer Taste eine Schnellzugriffsfunktion zuweisen**

- 1. Wählen Sie die Taste aus, der Sie eine Schnellzugriffsfunktion zuweisen möchten.
- 2. Wählen Sie das Menü aus, das Sie der Taste zuweisen möchten.

### **Schnellzugriffsoptionen verwenden**

Wenn Sie <**Optio.**> drücken, stehen Ihnen folgende Optionen zur Verfügung:

- **Ändern**: Mit dieser Option können Sie eine andere Funktion für den Schnellzugriff zuweisen.
- **Löschen**: Deaktiviert die für den Schnellzugriff zugewiesene Funktion der ausgewählten Taste.
- **Alle löschen**: Deaktiviert alle Schnellzugriffszuordnungen.

#### **Lautstärketaste** *(Menü 8.2.4)*

In diesem Menü legen Sie fest, ob das Telefon das Rufzeichen unterdrückt oder den Anruf abweist, wenn Sie bei einem eingehenden Anruf [**+**/**-**] drücken.

#### **USB Einstellungen** *(Menü 8.2.5)*

In diesem Menü können Sie den USB-Modus auswählen, der verwendet werden soll, wenn Sie das Telefon über eine USB-Schnittstelle mit einem PC verbinden.

• **Medientransfer [MTP]**: Sie können den MTP (Media Transfer Protocol)-Modus verwenden, um WMDRM (Window Media Digital Rights Management)-Inhalte mit Lizenzschlüsseln direkt vom Windows Media Player zum Telefon zu übertragen. Sie können auch neue Lizenzschlüssel für DRM-Dateien mit abgelaufenen Lizenzschlüsseln bekommen.

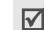

Der MTP-Modus ist in Windows XP mit Windows Media Player 10 verfügbar. Für Windows 98, Me, 2000 installieren sie den Windows Media Player 9 und den MTP Treiber. Der MTP Treiber befindet sich auf der mitgelieferten CD or kann unter http:// www.samsungmobile.com heruntergeladen werden.

- **Samsung PC-Studio**: Sie können das Programm Samsung PC Studio zur Synchronisierung von Daten und zum Transfer von Mediendateien zwischen dem Telefon und einem PC verwenden.
- • **Modus auswählen**: Immer wenn Sie Ihr Telefon an einen PC anschließen, können Sie einen USB-Modus auswählen.

#### **Weitere Einstellungen** *(Menü 8.2.6)*

Sie können die automatische Wahlwiederholung oder Rufannahme ein- und ausschalten.

- <span id="page-111-2"></span>• **Automatische Wahlwiederholung**: Wenn diese Funktion aktiviert ist, wählt das Telefon nach einem erfolglosen Anrufversuch eine Rufnummer bis zu zehnmal erneut an.
- <span id="page-111-0"></span>• **Aktiv-Swivel**: Wenn diese Funktion aktiviert ist, können Sie Anrufe durch Öffnen des Telefons entgegennehmen.
- <span id="page-111-1"></span>• **Antwort mit jeder Taste**: Diese Option ermöglicht Ihnen das Annehmen eingehender Anrufe mit einer beliebigen Taste außer <**Ablehn.**>, [ ], [**+/-**] und [**HOLD**].

## **Offline-Modus** *(Menü 8.2.7)*

Sie können das Telefon mit diesem Menü in den Offline-Modus oder zurück in den Online-Modus schalten.

## <span id="page-111-3"></span>**Display** *(Menü 8.3)*

In diesem Menü können Sie die Einstellungen für das Display und die Displaybeleuchtung ändern.

#### **Hintergrundbild** *(Menü 8.3.1)*

Sie können die Standby-Anzeige auf dem Display einrichten.

- • **Hauptdisplay**: Wählen Sie ein Bild oder einen Videoclip zur Anzeige auf dem Hauptdisplay aus.
- • **Textposition**: Wählen Sie eine Textposition aus. Wenn im Standby-Betrieb kein Text angezeigt werden soll, wählen Sie **Aus**.
- **Textmodus**: Mit dieser Option können Sie einen Schriftstil auswählen.
- **Textfarbe**: Mit dieser Option können Sie eine Schriftfarbe auswählen.

• **Grafik-Logo**: Sie können festlegen, dass anstelle des Netzbetreibersymbols ein anderes Grafiksymbol auf dem Standby-Display angezeigt wird. Diese Funktion können Sie nutzen, wenn Sie ein entsprechendes Symbol als Nachrichtenanhang erhalten haben.

#### **Menüanzeige** *(Menü 8.3.2)*

Sie können einen Displaystil für die Anzeige des Hauptmenüs wählen.

#### **Farbschema** *(Menü 8.3.3)*

Sie können ein Farbschema für die Menüsteuerung auswählen.

#### <span id="page-112-1"></span>**Displayhelligkeit** *(Menü 8.3.4)*

Sie können die Helligkeit des Displays an unterschiedliche Lichtbedingungen anpassen.

#### **Einstellung der Wählanzeige** *(Menü 8.3.5)*

In diesem Menü können Sie Schriftart, Schriftfarbe und -größe der Ziffern sowie die Hintergrundfarbe des Displays beim Wählen einer Rufnummer auswählen.

#### <span id="page-112-0"></span>**Anrufer-Info anzeigen** *(Menü 8.3.6)*

Mit diesem Menü können Sie die Anrufer-ID-Informationen für alle eingehenden Anrufe sperren.

#### **Toneinstellungen** *(Menü 8.4)*

In diesem Menü können Sie verschiedene Toneinstellungen vornehmen.

#### **Eingehender Anruf** *(Menü 8.4.1)*

Verwenden Sie dieses Menü, um die Standardeinstellungen für eingehende Anrufe zu ändern.

- **Klingelton**: Zur Auswahl eines Klingeltons für eingehende Anrufe.
- • **Lautstärke**: Wählen Sie die Lautstärke des Klingeltons.
- **Alarmtyp**: Geben Sie an, wie Sie über eingehende Anrufe informiert werden möchten.

#### **Tastenton** *(Menü 8.4.2)*

Mit dieser Option können Sie den Ton festlegen, der beim Drücken einer Taste ertönt.

Im Standby-Betrieb können Sie die Tastenton-冈 Lautstärke mit [**+**/**-**] regulieren.

#### **Nachrichtenton** *(Menü 8.4.3)*

Über dieses Menü können Sie die individuellen Signaltoneinstellungen für eingehende SMS, MMS und Infomeldungen vornehmen.

- **Ton**: Wählen Sie einen von mehreren Nachrichtentönen aus.
- • **Alarmtyp**: Damit legen Sie fest, wie Sie über eine eingehende Nachricht informiert werden möchten.
- **Wiederholung**: Legen Sie fest, wie oft Sie von Ihrem Telefon über eine neu eingegangene Nachricht informiert werden möchten.

### **Ein-/Ausschalten** *(Menü 8.4.4)*

Über dieses Menü können Sie die Melodie auswählen, die beim Ein-/Ausschalten des Telefons ertönt.

## **Swivel-Ton** *(Menü 8.4.5)*

In diesem Menü können Sie den Ton auswählen, der beim Öffnen und Schließen des Telefons ertönt.

#### **Stumm-Modus** *(Menü 8.4.6)*

In diesem Menü können Sie festlegen, wie Sie im Stumm-Modus über bestimmte Ereignisse informiert werden möchten.

#### **Sondertöne** *(Menü 8.4.7)*

In diesem Menü können Sie zusätzliche Töne für Ihr Telefon auswählen.

- • **Minutenton**: Das Telefon gibt bei ausgehenden Anrufen einmal pro Minute einen Signalton aus, um Sie über die Dauer des Gesprächs zu informieren.
- **Verbindungston**: Das Telefon gibt einen Signalton aus, sobald das Telefon die Netzverbindung hergestellt hat.
- **Alarmton beim Anruf**: Das Telefon informiert Sie beim Empfang einer neuen Nachricht oder wenn während eines Anrufs eine Erinnerung aktiv wird.

• **Fehlerton**: Das Telefon gibt einen Signalton aus, wenn ein Popup-Fenster angezeigt wird.

## <span id="page-114-0"></span>**Beleuchtungseinstellungen** *(Menü 8.5)*

In diesem Menü können Sie die Einstellungen für die Beleuchtung ändern.

#### <span id="page-114-1"></span>**Displaybeleuchtung** *(Menü 8.5.1)*

Sie können auswählen, wie lange die Beleuchtung des Displays und des Tastenfelds eingeschaltet bleiben soll.

- • **Normal**: Legen Sie fest, wie lange die Displaybeleuchtung eingeschaltet bleiben soll.
- • **Gedimmt**: Legen Sie fest, wie lange das Display nach dem Abschalten der Displaybeleuchtung gedimmt werden soll. Nach einer festlegbaren Zeitspanne schaltet sich das Display aus.

#### <span id="page-115-1"></span>**Tastaturbeleuchtung** *(Menü 8.5.2)*

In diesem Menü stellen Sie ein, auf welche Weise das Telefon die Tastaturbeleuchtung steuert. Wählen Sie eine der folgenden Optionen in in der Zeile **Verwenden um** aus:

- **Immer**: Die Tastaturbeleuchtung ist immer eingeschaltet.
- **Nachts**: Die Tastaturbeleuchtung wird nur von 17:00 Uhr bis 09:00 Uhr aktiviert.
- **Benutzerdefinierte Zeit**: Sie bestimmen den Zeitraum, in dem die Tastaturbeleuchtung eingeschaltet ist.

## **Netzdienste** *(Menü 8.6)*

Mit diesem Menü können Sie auf die verschiedenen Netzdienste zugreifen. Wenden Sie sich an Ihren Netzbetreiber, um deren Verfügbarkeit festzustellen und sie bei Interesse zu abonnieren.

## <span id="page-115-0"></span>**Anrufumleitung** *(Menü 8.6.1)*

Über diesen Netzdienst können Sie Ihre eingehenden Anrufe an eine andere Rufnummer umleiten.

- 1. Wählen Sie eine Umleitungsoption aus:
	- **Immer umleiten**: Leiten Sie alle Anrufe um.
	- **Wenn besetzt**: Leiten Sie Anrufe um, wenn Sie gerade ein Telefongespräch führen.
	- **Wenn keine Antwort**: Leiten Sie Ihre Anrufe um, wenn Sie sie nicht annehmen.
	- **Wenn nicht erreichbar**: Alle eingehenden Anrufe werden umgeleitet, wenn Sie sich außerhalb Ihres Heimatnetzes aufhalten oder Ihr Telefon ausgeschaltet ist.
	- **Alle Umleitungen löschen**: Heben Sie alle Optionen zum Umleiten von Anrufen auf.
- 2. Wählen Sie die Anruftypen aus, die umgeleitet werden sollen.
- 3. Wählen Sie **Aktivieren**. Zum Deaktivieren der Anrufumleitung wählen Sie **Deaktivieren**.
- 4. Wechseln Sie in die Zeile **Umleiten zu**.
- 5. Geben Sie die Rufnummer ein, an die Anrufe umgeleitet werden sollen.
- 6. Wenn Sie **Wenn keine Antwort** ausgewählt haben, wechseln Sie in die Zeile **Sekunden** und wählen Sie aus, wie lange das Netz warten soll, bevor der Anruf umgeleitet wird.
- 7. Drücken Sie <**Auswahl**>.

#### <span id="page-116-0"></span>**Anrufsperre** *(Menü 8.6.2)*

Mit diesem Netzdienst können Sie Ihre Anrufe individuell beschränken.

1. Wählen Sie eine der folgenden Anrufsperroptionen aus:

- **Alle ausgehenden Anrufe**: Sperren Sie alle ausgehenden Anrufe.
- **International**: Sperren Sie alle internationalen Anrufe.
- • **Anrufe in fremde Netze**: Sie können nur Rufnummern in dem Land, in dem Sie sich derzeit aufhalten und in Ihrem Heimatnetz wählen.
- **Alle eingehenden Anrufe**: Sperren Sie alle eingehenden Anrufe.
- **Eingeh. Anrufe im fremden Netz**: Sperren Sie alle eingehenden Anrufe, wenn Sie sich außerhalb Ihres Heimatnetzes aufhalten.
- **Alle Umleitungen löschen**: Hebt alle Anrufsperren auf, so dass Anrufe wieder normal empfangen und getätigt werden können.

- **Sperrpasswort ändern**: Ändern Sie das Passwort für die Anrufsperre, das Sie von Ihrem Netzbetreiber erhalten haben.
- 2. Wählen Sie die Anruftypen aus, die gesperrt werden sollen.
- 3. Wählen Sie **Aktivieren**. Zum Deaktivieren aller Anrufsperren drücken Sie **Deaktivieren**.
- 4. Geben Sie das Passwort für die Anrufsperre ein, das Sie von Ihrem Netzbetreiber erhalten haben und drücken Sie <**Auswahl**>.

#### <span id="page-117-0"></span>**Anklopfen** *(Menü 8.6.3)*

Mit diesem Netzdienst werden Sie während eines Gesprächs informiert, wenn ein weiterer Anruf eingeht.

1. Wählen Sie die Anruftypen aus, für die die Anklopfoption aktiviert werden soll.

2. Wählen Sie **Aktivieren**. Um die Anklopfoption zu deaktivieren, drücken Sie **Deaktivieren**.

#### **Netzauswahl** *(Menü 8.6.4)*

Mit dem Netzwahldienst können Sie festlegen, ob das Netz, das Sie auf Reisen (außerhalb Ihres Heimatbereichs) verwenden, automatisch oder manuell ausgewählt werden soll.

Sie können ein fremdes Netz nur dann auswählen, wenn eine entsprechende Vereinbarung zwischen den Netzbetreibern besteht.

#### **Übertragung der eigenen Rufnummer**  *(Menü 8.6.5)*

Mit diesem Netzdienst können Sie einstellen, ob der Angerufene Ihre Rufnummer angezeigt bekommt. Wenn Sie **Standard** wählen, verwendet das Telefon die vom jeweiligen Netz bereitgestellten Standardeinstellungen.

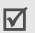

In einigen Netzen ist das Ändern dieser Einstellung nicht möglich.

#### **Mailbox** *(Menü 8.6.6)*

In diesem Menü können Sie die Rufnummer Ihrer Mailbox speichern und Ihre Sprachnachrichten abrufen.

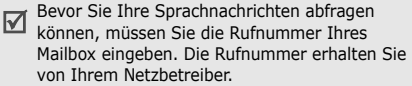

- • **Mit Mailbox verbinden**: Mit dieser Option können Sie eine Verbindung zum Sprachserver herstellen, um Ihre Sprachnachrichten abzuhören.
- **Rufnr. der Mailbox**: Geben Sie die Rufnummer der Mailbox ein.

#### <span id="page-118-0"></span>**Geschlossene Benutzergruppe**  *(Menü 8.6.7)*

Mit diesem Netzdienst können Sie ein- und ausgehende Anrufe auf eine ausgewählte Benutzergruppe beschränken. Einzelheiten zum Anlegen, Aktivieren und Verwenden einer geschlossenen Benutzergruppe (CUG) teilt Ihnen Ihr Netzbetreiber mit.

- • **Indexliste**: Mit dieser Option können Sie CUG-Indexnummern hinzufügen, löschen oder aktivieren.
- •**Externer Zugriff: Damit sind auch** Gespräche zu Rufnummern außerhalb der geschlossenen Benutzergruppe möglich. Diese Option ist von der netzspezifischen Benutzergruppen-Funktion abhängig.

• **Standardgruppe**: Dadurch aktivieren Sie die Standard-Benutzergruppe, wenn Sie diese bei Ihrem Netzbetreiber eingerichtet haben. Wenn Sie einen Anruf tätigen, haben Sie die Möglichkeit, die Standard-Benutzergruppe zu verwenden, statt eine Gruppe aus der Liste auszuwählen.

#### **Bluetooth** *(Menü 8.7)*

Die Bluetooth-Funktion ermöglicht drahtlose Verbindungen und Datenaustausch mit anderen Bluetooth-Geräten sowie Freisprechen und die Fernbedienung des Telefons.

Mit der Bluetooth-Technologie können in einem Umkreis von zehn Metern gebührenfreie drahtlose Verbindungen zwischen allen Bluetooth-kompatiblen Geräten hergestellt werden. Da die Geräte über Funkwellen miteinander kommunizieren, müssen sie sich nicht in Sichtlinie befinden.

- Wenn sich Hindernisse zwischen den Geräten  $\triangledown$ befinden, kann sich die maximal mögliche Entfernung reduzieren.
	- Während der Verwendung von Multimedia-Funktionen, wie Sprachmemo-Funktion, Kamera und MP3-Player, sollten Sie zur Verbesserung der Leistung die Bluetooth-Funktionen nicht verwenden und umgekehrt.
	- Einige Geräte, insbesondere solche, die von SIG nicht getestet oder zugelassen wurden, sind möglicherweise mit Ihrem Telefon nicht kompatibel.

## <span id="page-119-0"></span>**Bluetooth-Funktion einrichten**

Das Menü **Bluetooth** bietet die folgenden Optionen:

• **Aktivierung**: Mit dieser Option können Sie die Bluetooth-Funktion aktivieren oder deaktivieren.

- **Eigene Geräte**: Mit dieser Option können Sie nach kompatiblen Bluetooth-Geräten suchen.
- **Sichtbarkeit: Eigenes Telefon**: Mit dieser Option können Sie anderen Bluetooth-Geräten ermöglichen, Ihr Telefon zu finden.
- **Name: Eigenes Telefon**: Mit dieser Option können Sie Ihrem Telefon einen Bluetooth-Gerätenamen zuweisen, der auf anderen Geräten angezeigt wird.
- **Sicherer Modus**: Mit dieser Option können Sie festlegen, ob das Telefon Ihre Erlaubnis einholen soll, wenn andere Geräte auf Ihre Daten zugreifen.
- **Bluetooth-Dienste**: Zeigt die verfügbaren Bluetooth-Dienste an.

#### **Bluetooth-Geräte suchen und abstimmen**

1. Wählen Sie im Menü **Bluetooth Eigene Geräte**.

2. Wählen Sie **Neues Gerät suchen**.

Nach der Suche wird eine Liste der Geräte angezeigt, zu denen Sie eine Verbindung herstellen können. Die folgenden Symbole zeigen die Art des Geräts an:

- Stereo-Headset
- •**R** PDA
- •**R** Mobiltelefon
- •**B** Unbekanntes Gerät
- •**显** Computer
- •Drucker
- •**精 Kfz-Freisprecheinrichtung / Mono-**Headset

Die Farbe des Symbols zeigt den Gerätestatus an.

- •Grau für nicht abgestimmte Geräte
- •Blau für abgestimmte Geräte
- Rot für Geräte, die derzeit mit Ihrem Telefon verbunden sind
- 3. Wählen Sie ein Gerät aus.

4. Geben Sie eine Bluetooth-PIN ein und drücken Sie <**OK**>. Dieser Code wird nur einmal benötigt, so dass Sie sich diesen nicht zu merken brauchen.

Wenn der Besitzer des anderen Geräts denselben Code eingibt, ist die Abstimmung abgeschlossen.

Einige Geräte, insbesondere Headsets oder Kfz- $\overline{\mathsf{M}}$ Freisprecheinrichtungen, haben eine feste Bluetooth-PIN, z.B. **0000**. Ist dies bei dem anderen Gerät der Fall, müssen Sie diesen Code eingeben.

## **Geräteoptionen verwenden**

Wenn Sie beim Anzeigen der Geräteliste <sup>&</sup>lt;**Optio.**> drücken, können Sie auf folgende Optionen zugreifen:

• **Verbinden**: Stellt die Verbindung zu einem Headset oder zu einer Kfz-Freisprechvorrichtung her.

- **Verbindung trennen**: Damit beenden Sie die Verbindung zum jeweiligen Gerät.
- • **Dateien durchsuchen**: Daten von anderen Geräten suchen und direkt in Ihr Telefon importieren.
- **Dienstliste**: Damit können Sie die Bluetooth-Dienstliste des betreffenden Geräts aufrufen.
- **Umbenennen**: Mit dieser Option können Sie das abgestimmte Gerät umbenennen.
- **Gerät autorisieren**/**Autorisierung aufheben**: Mit dieser Option können Sie festlegen, ob das Telefon Ihre Erlaubnis einholen soll, wenn andere Geräte versuchen, eine Verbindung zum Telefon herzustellen.
- **Löschen**: Mit dieser Option können Sie ein ausgewähltes Gerät oder alle Geräte aus der Liste entfernen.

#### <span id="page-122-1"></span>**Daten per Bluetooth senden**

- 1. Aktivieren Sie die Bluetooth-Funktion.
- 2. Wählen Sie die Anwendung aus, in der das Element gespeichert ist, das Sie senden möchten.
- 3. Wählen Sie das gewünschte Element und drücken Sie <**Optio.**>.
- 4. Wählen Sie **Senden per** → **Bluetooth**.
- 5. Wählen Sie für das Telefonbuch die Daten aus, die Sie senden möchten.
- 6. Wählen Sie ein Gerät aus.
- 7. Geben Sie ggf. die für die Abstimmung erforderliche Bluetooth-PIN ein und drücken Sie <**OK**>.

#### <span id="page-122-0"></span>**Daten per Bluetooth empfangen**

Um Daten über Bluetooth empfangen zu können, müssen die Bluetooth-Funktion Ihres Telefons und dessen Bluetooth-Sichtbarkeit aktiviert sein.

- 1. Wenn ein nicht autorisiertes Bluetooth-Gerät Daten an Ihr Telefon sendet, drücken Sie <sup>&</sup>lt;**Ja**>, um dem Gerät den Zugriff auf Ihr Telefon zu erlauben.
- 2. Drücken Sie <**Ja**>, um Daten zu empfangen.

#### **Sicherheit** *(Menü 8.8)*

In diesem Menü können Sie Ihr Telefon und die dazugehörige SIM-Karte durch mehrere Zugriffscodes vor unberechtigter Verwendung schützen.

 $\overline{\mathsf{M}}$ 

Wenn Sie dreimal hintereinander einen falschen PIN-/PIN2-Code eingeben, wird die SIM-Karte gesperrt. Zum Aufheben der Sperre müssen Sie Ihren PUK/PUK2 (PIN Unblocking Key = PIN-Freigabeschlüssel) eingeben. Diese Codes erhalten Sie von Ihrem Netzbetreiber.

#### **PIN prüfen** *(Menü 8.8.1)*

Die 4- bis 8-stellige PIN (Persönliche Identifizierungsnummer) schützt die SIM-Karte vor unbefugter Verwendung. Wenn diese Funktion aktiviert wird, müssen Sie nach jedem Einschalten des Telefons Ihre PIN eingeben.

#### **PIN ändern** *(Menü 8.8.2)*

In diesem Menü können Sie Ihre PIN ändern. Die Option "PIN prüfen" muss aktiviert sein, damit Sie diese Funktion nutzen können.

#### **Telefonsperre** *(Menü 8.8.3)*

Mit diesem Menü können Sie das Telefon gegen unbefugte Zugriffe sperren.

Wenn Sie diese Funktion aktivieren, müssen Sie nach jedem Einschalten des Telefons ein vierbis achtstelliges Telefonpasswort eingeben.

Das Telefonpasswort ist werkseitig auf **00000000** eingestellt. Um das Telefonpasswort zu ändern, gehen Sie ins Menü **Passwort ändern**.

#### **Passwort ändern** *(Menü 8.8.4)*

In diesem Menü können Sie Ihr Telefonpasswort ändern.

## **Vertraulich sperren** *(Menü 8.8.5)*

Über dieses Menü können Sie mit Ausnahme der Anruffunktionen den Zugriff auf alle Menüfunktionen, Mediendateien und Nachrichten auf Ihrem Telefon sperren. Wenn die Funktion Vertraulich aktiviert ist,

müssen Sie jedes Mal das Telefonpasswort eingeben, wenn Sie eine geschützte Datei oder Funktion aufrufen möchten.

#### **SIM-Sperre** *(Menü 8.8.6)*

Wenn die SIM-Sperre aktiviert ist, funktioniert Ihr Telefon nur mit der aktuellen SIM-Karte, wenn Sie ihr ein SIM-Passwort zuweisen. Wenn Sie eine andere SIM-Karte verwenden möchten, müssen Sie zuvor das SIM-Passwort eingeben.

#### **FDN-Modus** *(Menü 8.8.7)*

Wenn Ihre SIM-Karte den FDN-Modus (Fixed Dial Number - Fester Nummernkreis) unterstützt, können Sie Ihre ausgehenden Anrufe auf eine bestimmte Anzahl von Rufnummern beschränken. Wenn diese Funktion aktiviert ist, können Sie nur die auf der SIM-Karte gespeicherten Rufnummern wählen.

#### **PIN2 ändern** *(Menü 8.8.8)*

Wenn Ihre SIM-Karte diese Funktion unterstützt, können Sie mit dieser Funktion Ihre aktuelle PIN2 ändern.

## **uTrack** *(Menü 8.8.9)*

Wenn jemand versucht, Ihr Telefon mit einer anderen SIM-Karte zu verwenden, sendet dieses automatisch die voreingestellte Aufspürbenachrichtigung an Ihre Verwandten oder Freunde. Sie können die Rufnummer überprüfen, von der die Benachrichtigung gesendet wurde und Ihr Telefon damit aufspüren. Diese Funktion ist nützlich, wenn Sie Ihr Telefon verloren haben oder wenn es Ihnen gestohlen wurde.

- Der Versand der Aufspürbenachrichtigung wird  $\triangledown$ dem Benutzer der unzulässigen SIM-Karte in Rechnung gestellt. Um Ihr Telefon mit einer anderen SIM-Karte zu benutzen, müssen Sie zuerst die uTrack-Funktion deaktivieren.
- 1. Geben Sie das Telefonpasswort ein und drücken Sie <**OK**>.

- 2. Dadurch erhalten Sie Zugriff auf folgende Optionen:
	- **uTrack**: Damit aktivieren Sie die uTrack-Funktion.
	- **Empfänger**: Geben Sie die Rufnummern ein, an die die Aufspürbenachrichtigungen gesendet werden sollen.
	- **Absender**: Geben Sie den Namen des Absenders ein.
	- **Nachricht**: Überprüfen Sie den voreingestellten Text der Benachrichtigungs-SMS.
- 3. Wenn Sie fertig sind, drücken Sie <**Speic.**>.
- 4. Drücken Sie <**Annahm.**>, wenn Sie mit den Bedingungen des auf dem Bildschirm angezeigten Dienstes einverstanden sind.

## **Verbindungseinstellungen** *(Menü 8.9)*

Über dieses Menü können Sie die Profile, die die Einstellungen für die Verbindung zwischen Telefon und Netz enthalten, erstellen und anpassen. Sie benötigen diese Einstellungen für die Verwendung des Web-Browsers und zum Senden von MMS.

Ihr Telefon ist standardmäßig für die ☑ Verbindung mit dem Netz eingerichtet. Wenn Sie diese Einstellungen ändern, ohne den entsprechenden Anweisungen Ihres Netzbetreibers zu folgen, funktionieren die Web-Browser- und MMS-Funktionen unter Umständen nicht mehr richtig.

## **Profil erstellen**

- 1. Drücken Sie <**Neu**>: Wenn bereits Favoriteneinträge im Telefon gespeichert sind, drücken Sie <**Optio.**> und wählen Sie **Neue Verbindung hinzufügen**.
- 2. Profilparameter eingeben:
	- **Profilname**: Geben Sie einen Profilnamen ein.
	- **URL der Startseite**: Geben Sie die Internetadresse (URL) der Webseite ein, die Sie als Startseite festlegen möchten.
	- **Proxy**: Aktivieren oder deaktivieren Sie den Proxy-Server.
	- **IP-Adresse**: Geben Sie die IP-Adresse des Proxy-Servers ein.
	- **Port**: Die Port-Nummer des Proxy-Servers eingeben.
- **Verweildauer**: Zum Festlegen einer Zeitspanne, die nach dem letzten Datentransfer beginnt und nach deren Ablauf die Netzverbindung automatisch getrennt wird.
- **DNS**: Zum Aktivieren oder Deaktivieren der DNS (Domain Name Server) Adressen.
- **DNS 1** und **DNS 2**: Geben Sie die primären und sekundären DNS-Adressen ein.
- • **Übertrag.**: Wählen Sie die Netzübertragungsart aus.
- **Weitere Einstellungen**: Zum Ändern der erweiterten Optionen. Die verfügbaren Optionen hängen von der eingestellten Übertragungsart ab.

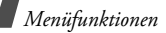

*Wenn GPRS als Übertragungsart eingestellt ist:*

**APN**: Geben Sie den Namen des Zugangspunkts ein.

**Login-Name**: Geben Sie den Login-Namen ein.

**Passwort**: Geben Sie das Anmeldepasswort ein. *Wenn GSM als Übertragungsart eingestellt ist:*

**Einwahlnummer**: Geben Sie die Rufnummer des PPP-Servers ein.

**Login-Name**: Geben Sie den Login-Namen ein.

**Passwort**: Geben Sie das Anmeldepasswort ein.

**Leitungstyp**: Wählen Sie einen Leitungstyp aus.

3. Drücken Sie <**Speic.**>, um das Profil zu speichern.

## **Profiloptionen verwenden**

Wenn Sie <**Optio.**> drücken, stehen Ihnen folgende Optionen zur Verfügung:

- **Bearbeiten**: Zum Bearbeiten des ausgewählten Profils.
- **Löschen**: Zum Löschen des Profils.
- **Neue Verbindung hinzufügen**: Zum Hinzufügen eines neuen Profils.

## **Einstellungen zurücksetzen** *(Menü 8.10)*

In diesem Menü können Sie die von Ihnen geänderten Telefoneinstellungen wieder zurücksetzen.

- 1. Drücken Sie [Mitte], um die zurückzusetzenden Einstellungskategorien auszuwählen.
- 2. Drücken Sie <**Rück.**>.
- 3. Drücken Sie <**OK**>, um das Zurücksetzen zu bestätigen.
- 4. Geben Sie das Telefonpasswort ein und drücken Sie <**OK**>.

Das Telefonpasswort ist werkseitig auf **00000000** eingestellt. Sie können es iederzeit ändern.  $\triangleright$  S. 122

## *Probleme lösen*

#### *Fehlersuche und Maßnahmen*

Bevor Sie sich an den Kundendienst wenden, führen Sie bitte die folgenden einfachen Überprüfungsschritte aus. Sie können sich so Zeit und Kosten für einen unnötigen Anruf sparen.

#### **Beim Einschalten des Telefons wird eine der folgenden Meldungen angezeigt:**

"SIM-Karte einsetzen"

• Vergewissern Sie sich, dass die SIM-Karte richtig eingesetzt wurde.

"Passwort eingeben"

• Die automatische Sperre wurde aktiviert. Sie müssen das Passwort des Telefons eingeben, bevor Sie das Telefon benutzen können.

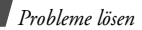

"PIN eingeben"

- Sie verwenden Ihr Telefon zum ersten Mal. Sie müssen die Persönliche Identifizierungsnummer (PIN) eingeben, die Sie für Ihre SIM-Karte erhalten haben.
- Die Option "PIN prüfen" ist aktiviert. Bei jedem Einschalten des Telefons muss die PIN eingegeben werden. Sie müssen Ihre PIN eingeben und können die Funktion dann über die Menüoption **PIN prüfen** deaktivieren.

"PUK eingeben"

• Der PIN-Code wurde dreimal hintereinander falsch eingegeben und das Telefon ist nun gesperrt. Geben Sie den von Ihrem Netzbetreiber zur Verfügung gestellten PUK-Code ein.

#### **Die Meldung "Kein Netz", "Netzfehler" oder "Nicht fertig" wird angezeigt**

- • Die Verbindung zum Netz ist verloren gegangen. Sie befinden sich evtl. in einem schwachen Netzversorgungsbereich. Ändern Sie Ihren Standort und versuchen Sie es erneut.
- Sie versuchen, auf eine Option zuzugreifen, die Sie noch nicht bei Ihrem Netzbetreiber gebucht haben. Einzelheiten teilt Ihnen Ihr Netzbetreiber mit.

#### **Sie haben eine Rufnummer eingegeben, aber sie wurde nicht gewählt.**

- •Überprüfen Sie, ob Sie zuvor [ ] gedrückt haben.
- Vergewissern Sie sich, dass Sie auf das richtige Mobiltelefonnetz zugegriffen haben.
- Vergewissern Sie sich, dass Sie die Sperroption für ausgehende Anrufe nicht aktiviert haben.

#### **Ein Anrufer kann Sie nicht erreichen.**

- Überprüfen Sie, ob das Telefon eingeschaltet ist. ([  $\approx$  ] länger als eine Sekunde gedrückt halten.)
- Vergewissern Sie sich, dass Sie auf das richtige Mobiltelefonnetz zugegriffen haben.
- Vergewissern Sie sich, dass Sie die Sperroption für eingehende Anrufe nicht aktiviert haben.

#### **Ihr Gesprächspartner kann Sie nicht hören.**

- • Überprüfen Sie, ob Sie das Mikrofon ausgeschaltet haben.
- Halten Sie das Telefon wirklich dicht genug an den Mund? Das Mikrofon befindet sich unten am Telefon.

#### **Das Telefon gibt einen Signalton aus und "Warnung! Akku fast leer" blinkt im Display.**

• Die Akkuladung ist zu schwach. Wechseln Sie den Akku aus bzw. laden Sie ihn auf.

#### **Die Tonqualität des Anrufs ist schlecht.**

- • Überprüfen Sie das Signalstärkensymbol auf dem Display ( **T.III**). Die Anzahl der Balken zeigt an, ob das Netzversorgungssignal stark  $(\mathbf{T}$   $\mathbf{I}$  ) oder schwach  $(\mathbf{T})$  ist.
- Versuchen Sie ein stärkeres Signal zu erhalten, indem Sie die Position des Telefons ändern. Befinden Sie sich in einem Gebäude, begeben Sie sich in Fensternähe.

#### **Beim Abrufen eines Eintrags aus dem Telefonbuch wird keine Rufnummer gewählt.**

• Verwenden Sie die Funktion **Kontakte** und überprüfen Sie, ob die Rufnummer richtig gespeichert wurde.

• Falls erforderlich, speichern Sie die Rufnummer neu.

#### **Der Akku wird nicht richtig aufgeladen oder das Telefon schaltet sich manchmal von selbst aus.**

• Säubern Sie die Kontakte sowohl am Telefon als auch am Akku mit einem weichen Tuch.

#### **Falls die oben stehenden Hinweise Ihr Problem nicht lösen, notieren Sie folgende Informationen:**

- •Modell- und Seriennummer Ihres Telefons
- Ihre Garantiedetails
- •eine klare Beschreibung des Problems

Wenden Sie sich anschließend an Ihren Fachhändler oder den Samsung-Kundendienst.

## *Hinweise zu Sicherheit und Gesundheit*

## **Informationen zur SAR-Zertifizierung**

Dieses Telefonmodell entspricht den EU-Anforderungen bezüglich der Belastung durch Funkfrequenzen.

Ihr Mobiltelefon ist ein Funksender und empfänger. Es wurde so konzipiert und hergestellt, dass die vom Rat der EU empfohlenen Grenzwerte für die Belastung durch HF-Energie nicht überschritten werden. Diese Grenzwerte sind Bestandteil der umfassenden Richtlinien und geben die maximal zulässige Belastung durch HF-Energie vor.

Die Richtlinien wurden von unabhängigen wissenschaftlichen Organisationen durch regelmäßige Auswertung wissenschaftlicher Untersuchungen entwickelt. Die Grenzwerte beinhalten eine große Sicherheitsmarge, damit die Sicherheit aller Personen unabhängig von deren Alter und Gesundheitszustand garantiert ist.

Der Belastungsstandard für Mobiltelefone verwendet eine Messeinheit, die als SAR (Spezifische Absorptionsrate) bekannt ist. Die vom Rat der EU empfohlene SAR-Grenze beträgt 2,0 W/kg.<sup>1</sup>

1. Die SAR-Grenze für Mobiltelefone beträgt 2,0 Watt/ Kilogramm (W/kg), gemittelt über zehn Gramm Körpergewebe. Die Grenze beinhaltet eine große Sicherheitsmarge, um zusätzlichen Schutz zu bieten und Abweichungen bei den Messungen Rechnung zu tragen. Die SAR-Werte können je nach den Anforderungen der einzelnen Länder und dem verwendeten Frequenzbereich unterschiedlich sein.

Als höchste Sendeleistung wurde für dieses Telefonmodell ein SAR-Wert von 0,119 W/kg ermittelt.

SAR-Tests werden unter Verwendung der Standard-Betriebspositionen mit einem Telefon durchgeführt, das mit seiner höchsten zugelassenen Leistung in allen getesteten Frequenzbereichen sendet. Da der SAR-Wert bei der höchsten zulässigen Sendeleistung ermittelt wird, kann der tatsächliche SAR-Wert des Telefons im Betrieb weit unterhalb des Maximalwertes liegen. Dies ist deshalb der Fall, weil das Telefon so konzipiert ist, dass es immer nur die Sendeleistung erbringt, die benötigt wird, um eine Verbindung zum Netz herstellen zu können.

Je näher Sie sich also an einer Netz-Basisstation befinden, desto geringer ist die Leistungsabgabe des Telefons.

## *Hinweise zu Sicherheit und Gesundheit*

Bevor ein neues Telefon für den Verkauf freigegeben wird, muss die Einhaltung der europäischen Richtlinie hinsichtlich Funkanlagen und Telekommunikationsendeinrichtungen nachgewiesen werden. Diese Richtlinie beinhaltet als eine ihrer wichtigsten Anforderungen den Schutz der Gesundheit und Sicherheit des Anwenders und aller anderen Personen.

## <span id="page-133-0"></span>**Vorsichtsmaßnahmen bei Verwendung von Akkus**

- Verwenden Sie nie beschädigte Ladegeräte oder Akkus.
- Verwenden Sie den Akku nur für den vorgesehenen Zweck.
- Wenn Sie das Telefon in der Nähe einer Netz-Basisstation verwenden, braucht es weniger Strom. Die einzelnen Sprech- und Standby-Zeiten sind in hohem Maße von der Signalstärke im Netz und den vom Netzbetreiber verwendeten Parametern abhängig.
- • Die Akkuladezeit hängt von der verbleibenden Akkuladung und dem Typ des Akkus und des Ladegeräts ab. Der Akku kann geladen und entladen werden, doch lässt seine Leistung allmählich nach. Wird die Betriebszeit (Sprech- und Standby-Zeit) merklich geringer, ist es Zeit, einen neuen Akku einzusetzen.
- Wird ein voll geladener Akku längere Zeit nicht benutzt, entlädt er sich.
- Verwenden Sie nur von SAMSUNG zugelassene Akkus und Ladegeräte. Trennen Sie das Ladegerät vom Netz, wenn Sie es nicht verwenden. Lassen Sie einen Akku nie länger als einen Tag am Ladegerät; ein Überladen verkürzt die Lebensdauer des Akkus.
- Extreme Temperaturen beeinträchtigen die Ladekapazität Ihres Akkus: Vor dem Laden kann ein Abkühlen oder Aufwärmen des Akkus erforderlich sein.
- • Lassen Sie den Akku nicht an heißen oder kalten Plätzen (zum Beispiel im Sommer wie auch im Winter im Auto) liegen, da dadurch die Kapazität und damit die Lebensdauer des Akkus verkürzt wird. Versuchen Sie möglichst, den Akku stets bei Raumtemperatur aufzubewahren.

Ein Telefon mit einem zu heißen oder zu kalten Akku kann vorübergehend nicht funktionieren, selbst wenn der Akku voll geladen ist. Lithium-Ionen-Akkus sind besonders anfällig für Temperaturen unter 0° C (32° F).

• Schließen Sie den Akku nicht kurz. Unbeabsichtigtes Kurzschließen kann vorkommen, wenn ein Metallgegenstand (Münze, Büroklammer oder Stift) den Plusund Minuspol des Akkus (Metallstreifen auf der Rückseite des Akkus) direkt verbindet, zum Beispiel, wenn Sie einen Ersatzakku in der Hosentasche oder in einer Tasche tragen. Bei einem Kurzschluss der Kontakte kann der Akku oder das Objekt, das den Kurzschluss erzeugt, beschädigt werden.

*Hinweise zu Sicherheit und Gesundheit*

• Entsorgen Sie verbrauchte Akkus entsprechend den geltenden Bestimmungen. Akkus gehören nicht in den Hausmüll. Werfen Sie Akkus nie ins Feuer. Sie können alte Akkus bei den Sammelstellen in Ihrer Gemeinde oder überall dort abgeben, wo Akkus der betreffenden Art verkauft werden.

## **Sicherheit im Straßenverkehr**

Ihr Mobiltelefon bietet Ihnen die Möglichkeit, nahezu überall und zu jeder Zeit telefonieren zu können. Aber die Vorteile, die ein Mobiltelefon bietet, sind auch mit einer großen Verantwortung verbunden, der sich jeder Anwender bewusst sein muss.

Denken Sie daran, dass die Sicherheit im Straßenverkehr immer Vorrang hat! Wenn Sie Ihr Mobiltelefon in einem Kraftfahrzeug verwenden, müssen Sie die Vorschriften beachten, die dafür in der jeweiligen Region oder dem jeweiligen Land gelten.

## **Betriebsumgebung**

Beachten Sie in bestimmten Bereichen geltende Sonderbestimmungen und schalten Sie Ihr Telefon immer aus, wenn seine Verwendung verboten ist oder wenn es Interferenzen und Gefahren verursachen kann (zum Beispiel in Krankenhäusern).

Wenn Sie das Telefon oder ein Zubehörteil an ein anderes Gerät anschließen, lesen Sie die Sicherheitsanweisungen in der zugehörigen Bedienungsanleitung. Schließen Sie keine nicht kompatiblen Geräte an.

Wie bei anderen mobilen Funkgeräten wird empfohlen, das Gerät für zufriedenstellenden Betrieb und aus Gründen der persönlichen Sicherheit nur in der normalen Betriebsposition zu verwenden (mit über die Schulter zeigender Antenne ans Ohr gehalten).

## **Elektronische Geräte**

Die meisten modernen elektronischen Geräte sind gegenüber Funkfrequenzsignalen abgeschirmt. Einige elektronische Geräte sind jedoch eventuell nicht gegen die von Ihrem Mobiltelefon abgegebenen Funkfrequenzsignale abgeschirmt. Wenden Sie sich an den Hersteller, um Alternativen herauszufinden.

#### **Herzschrittmacher**

Die Hersteller von Herzschrittmachern empfehlen, dass ein Mindestabstand von 15 cm zwischen einem Mobiltelefon und einem Herzschrittmacher eingehalten werden sollte, um mögliche Störungen beim Herzschrittmacher zu vermeiden. Diese Empfehlungen entsprechen den unabhängigen Untersuchungen und Empfehlungen der Forschungsgruppe Wireless Technology Research (WTR).

Wenn Sie glauben, dass Ihr Herzschrittmacher gestört wird, schalten Sie das Telefon sofort aus.

#### **Hörgeräte**

In manchen Fällen können digitale Funktelefone bei bestimmten Hörgeräten Störungen verursachen. Sollten solche Störungen auftreten, wenden Sie sich an den Hersteller Ihres Hörgeräts, um Alternativen herauszufinden.

## **Sonstige medizinische Geräte**

Wenn Sie ein anderes medizinisches Gerät benutzen, wenden Sie sich an den Hersteller dieses Geräts, um herauszufinden, ob es gegen externe Funkfrequenzeinstrahlung abgeschirmt ist.

Ihr Arzt wird Ihnen beim Erhalt dieser Informationen helfen.

## *Hinweise zu Sicherheit und Gesundheit*

Schalten Sie das Telefon in medizinischen Einrichtungen aus, wenn Sie durch in diesen Bereichen ausgehängte Bestimmungen dazu aufgefordert werden.

#### **Fahrzeuge**

Funkfrequenzsignale können schlecht installierte oder nicht ausreichend abgeschirmte elektronische Geräte bei Kraftfahrzeugen stören. Überprüfen Sie dies für Ihr Fahrzeug mit dem Hersteller oder seinem Händler.

Sie sollten sich auch mit den Herstellern von Geräten in Verbindung setzen, die in Ihr Fahrzeug eingebaut wurden.

#### **Besondere Einrichtungen**

Schalten Sie das Telefon in allen Einrichtungen aus, in denen Sie durch ausgehängte Hinweise dazu aufgefordert werden.

## **Explosionsgefährdete Bereiche**

Schalten Sie das Telefon in explosionsgefährdeten Bereichen aus und beachten Sie alle Hinweisschilder und Anweisungen. Funken in solchen Bereichen können zu einer Explosion oder einem Brand führen, die Verletzungen oder den Tod zur Folge haben können.

Schalten Sie das Telefon immer aus, wenn Sie sich an einer Zapfsäule (Tankstelle) befinden. In Tanklagern (Zonen der Kraftstofflagerung und verteilung), Chemiewerken oder in der Nähe von Sprengstoffen ist es erforderlich, bestimmte Einschränkungen beim Betrieb von Funkgeräten zu beachten.

Explosionsgefährdete Bereiche sind nicht immer eindeutig gekennzeichnet. Dazu gehören das Unterdeck bei Booten, Transport- oder Lagereinrichtungen für Chemikalien, mit Flüssiggas (wie Propan oder Butan) betriebene Fahrzeuge, Bereiche, in denen die Luft Chemikalien oder Partikel, wie Körner, Staub oder Metallstaub enthält, sowie in allen anderen Bereichen, in denen Sie normalerweise den Motor Ihres Fahrzeugs ausschalten müssten.

#### **Notrufe**

Dieses Telefon verwendet wie andere Mobiltelefone Funksignale, GSM- und Leitungsnetze sowie benutzerprogrammierte Funktionen, mit denen eine Verbindung nicht unter allen Bedingungen garantiert werden kann. Sie sollten sich daher für wichtige Kommunikationen (zum Beispiel ärztlicher Notruf) nicht allein darauf verlassen.

Denken Sie daran, dass das Telefon zum Senden oder Empfangen von Anrufen eingeschaltet und in einem Bereich mit hinreichender Signalstärke befindlich sein muss. Notrufe sind nicht immer in allen GSM-Netzen oder bei Verwendung bestimmter Netzdienste und/oder Telefonfunktionen möglich. Auskünfte erteilt Ihnen der jeweilige örtliche Netzbetreiber.

Um einen Notruf durchzuführen, gehen Sie wie folgt vor:

- 1. Wenn das Telefon ausgeschaltet ist, schalten Sie es ein.
- 2. Geben Sie die am jeweiligen Standort gültige Notrufnummer ein. Notrufnummern sind von Land zu Land unterschiedlich.
- 3. Drücken Sie  $\sim$ 1.

## *Hinweise zu Sicherheit und Gesundheit*

Wenn bestimmte Funktionen eingeschaltet sind (Tastensperre, Rufbeschränkungen usw.), müssen Sie diese Funktionen eventuell erst ausschalten, bevor Sie den Notruf durchführen können. Informationen finden Sie in diesem Dokument und erhalten Sie bei Ihrem Netzbetreiber.

## **Sonstige Hinweise zu Sicherheit und Gesundheit**

- Das Telefon sollte in Fahrzeugen nur von Fachleuten installiert oder gewartet werden. Falsche Installation oder Wartung kann gefährlich sein und etwaige für das Gerät bestehende Garantien ungültig machen.
- • Überprüfen Sie regelmäßig die korrekte Installation und Funktionsweise Ihres Mobiltelefons im Fahrzeug.
- Lagern und transportieren Sie entzündliche Flüssigkeiten, Gase oder Sprengstoffe nicht am selben Platz wie das Telefon, seine Teile oder sein Zubehör.
- Denken Sie bei Fahrzeugen, die mit einem Airbag ausgestattet sind, daran, dass sich ein Airbag mit großer Kraft aufbläst. Platzieren Sie keine Gegenstände, wie eingebaute oder portable Telefone, im Bereich oberhalb des Airbags oder im Entfaltungsbereich des Airbags. Ist ein Gerät nicht richtig installiert und der Airbag wird ausgelöst, kann dies zu schweren Verletzungen führen.
- Schalten Sie Ihr Mobiltelefon in Flugzeugen stets aus. Die Verwendung von Mobiltelefonen in Flugzeugen ist rechtswidrig und kann für den Betrieb des Flugzeugs gefährlich sein oder das GSM-Netz unterbrechen.

• Die Nichtbeachtung dieser Vorschriften steht unter Strafe. Der Zuwiderhandelnde kann von Mobiltelefondiensten ausgeschlossen werden.

#### **Pflege und Wartung**

Ihr Telefon ist das Ergebnis hervorragender Konzeptions- und Fertigungsarbeit und sollte pfleglich behandelt werden. Die folgenden Empfehlungen sollen Ihnen dabei helfen, die Garantieauflagen zu erfüllen und viele Jahre Freude an diesem Produkt zu haben.

• Achten Sie darauf, dass das Telefon einschließlich Zubehör nicht in die Hände von Kleinkindern gelangt. Die Kinder könnten diese Teile versehentlich beschädigen oder an Kleinteilen ersticken.

- Vermeiden Sie den Kontakt mit Wasser. Niederschläge, Feuchtigkeit und mineralhaltige Flüssigkeiten führen zur Korrosion der elektronischen Schaltungen.
- Fassen Sie das Telefon nicht mit nassen Händen an. Sie setzen sich der Gefahr eines Stromschlags aus oder könnten das Telefon beschädigen.
- Verwenden oder lagern Sie das Telefon nicht an staubigen, verschmutzten Orten, da die Komponenten beschädigt werden könnten.
- • Lagern Sie das Telefon nicht an sehr heißen Orten. Hohe Temperaturen können die Lebensdauer elektronischer Komponenten verkürzen, Akkus beschädigen und zum Verwerfen oder Schmelzen von Kunststoffteilen führen.

#### *Hinweise zu Sicherheit und Gesundheit*

- Lagern Sie das Telefon nicht an sehr kalten Orten. Wenn sich das Telefon auf normale Temperatur erwärmt, kann sich im Telefon Feuchtigkeit bilden, die schädlich für elektronische Schaltungen ist.
- Achten Sie darauf, dass das Telefon nicht herunterfällt oder heftigen Stößen ausgesetzt wird. Grobe Behandlung ist für die internen Komponenten schädlich.
- Verwenden Sie zur Reinigung des Telefons keine scharfen Chemikalien, Reiniger oder Lösungsmittel. Wischen Sie das Telefon mit einem weichen, mit mildem Seifenwasser befeuchteten Tuch ab.
- Malen Sie das Telefon nicht an. Farbe kann die beweglichen Teile des Geräts verkleben und einen einwandfreien Betrieb beinträchtigen.
- Legen Sie das Telefon nicht auf einer Wärmequelle, wie beispielsweise einem Mikrowellengerät, einem Ofen oder einem Heizkörper, ab. Das Telefon kann dadurch überhitzen und explodieren!
- Wenn das Telefon oder der Akku nass wird, verändert sich der Aufkleber am Telefon entsprechend, der einen Wasserschaden anzeigt. In diesem Fall werden Telefonreparaturen nicht mehr von der Garantie des Herstellers gedeckt, selbst wenn die Garantiezeit für Ihr Telefon nicht abgelaufen ist.
- Wenn Ihr Telefon mit einem Handy- oder Fotolicht ausgestattet ist, richten Sie dieses nicht auf die Augen anderer Menschen oder Lebewesen. Sonst könnten die Augen verletzt werden.
- Verwenden Sie nur die mitgelieferte Antenne oder eine zugelassene Ersatzantenne. Nicht zugelassene Antennen oder Modifikationen am Zubehör können das Telefon beschädigen und zu einer Verletzung der geltenden Bestimmungen für Hochfrequenzgeräte führen.
- • Falls das Telefon oder sein Zubehör nicht richtig funktioniert, wenden Sie sich an Ihren Fachhändler. Die dortigen Mitarbeiter können Ihnen helfen und bei Bedarf für die Reparatur des Telefons sorgen.

# *Index*

#### **A**

 [AB-Modus, Texteingabe •](#page-33-0) 32 Akku[Anzeige schwacher Ladung](#page-9-0)  • 8 [laden •](#page-8-0) 7 [Vorsichtsmaßnahmen •](#page-133-0) 132[Aktiv-Swivel •](#page-111-0) 110[Alarm •](#page-66-0) 65 [Anklopfen •](#page-117-0) 116 Anrufe [abweisen •](#page-38-0) 37 [anklopfen •](#page-117-0) 116 [beantworten •](#page-38-1) 37[halten •](#page-39-0) 38[sperren •](#page-116-0) 115 [umleiten •](#page-115-0) 114 [Wahlwiederholung •](#page-37-0) 36 [Anruferfoto •](#page-112-0) 111[Anrufergruppen •](#page-49-0) 48

Anruflisten[empfangene •](#page-44-0) 43 [getätigt •](#page-44-1) 43 [unbeantwortete •](#page-44-2) 43[Antwort mit jeder Taste •](#page-111-1) 110 [Anzeige schwacher Akkuladung](#page-9-0)  • 8Aufzeichnung [Sprachmemos •](#page-64-0) 63 [Videos •](#page-103-0) 102[Automatische Wiederwahl •](#page-111-2) 110

#### **B**

Beantworten[Anruf •](#page-38-2) 37[zweiten Anruf •](#page-40-0) 39[Begrüßungsmeldung •](#page-109-0) 108 [Beleuchtungseinstellungen •](#page-114-0) 113 [Bilder, heruntergeladene •](#page-92-0) 91

Bluetooth[Einstellungen •](#page-119-0) 118 [Empfangen, Daten •](#page-122-0) 121 [Senden, Daten •](#page-122-1) 121 [Browser, Web •](#page-71-0) 70

#### **C**

[CUG \(Geschlossene](#page-118-0)  Benutzergruppe) • 117

#### **D**

[Datum, einstellen •](#page-108-0) 107 Display [Anordnung •](#page-13-0) 12 [Einstellungen •](#page-111-3) 110 [Helligkeit •](#page-112-1) 111 [Sprache •](#page-109-1) 108 [Symbole •](#page-13-1) 12 Displaybeleuchtung, einstellen [Display •](#page-114-1) 113 [Tastatur •](#page-115-1) 114
[Dokumente •](#page-98-0) 97[DRM \(Digital Rights Management\)](#page-92-0)  • 91

### **E**

[Eigene Dateien •](#page-91-0) 90 Ein-/Ausschalten [Mikrofon •](#page-41-0) 40[Telefon •](#page-10-0) 9 [Empfangene Anrufe •](#page-44-0) 43 Empfangene Nachrichten [MMS/SMS •](#page-79-0) 78

### **F**

[FDN-Modus \(Fester](#page-124-0)  Nummernkreis) • 123 [Fehlerton •](#page-114-0) 113Fotos[anzeigen •](#page-92-1) 91 [aufnehmen •](#page-99-0) 98[löschen •](#page-103-0) 102

#### **G**

[Gesendete Nachrichten •](#page-83-0) 82

[Gesprächsgebühren •](#page-45-0) 44 [Gesprächszeit •](#page-44-1) 43 [Gewählte Rufnummern •](#page-44-2) 43

#### **H**

 [Halten, Anruf •](#page-39-0) 38 [Hintergrundbild •](#page-111-0) 110

#### **I**

[Infomeldungen •](#page-82-0) 81, [89](#page-90-0) [Internationale Anrufe •](#page-37-0) 36[Internet •](#page-71-0) 70

#### **J**

[Java-Anwendungen •](#page-65-0) 64

### **K**

 [Kalender •](#page-58-0) 57Kamera [Fotos •](#page-99-0) 98 [Videos •](#page-103-1) 102Klingelton [Anruf •](#page-112-0) 111[Nachricht •](#page-113-0) 112 [Konferenzschaltung •](#page-42-0) 41 [Konfigurationsnachrichten •](#page-81-0) 80 [Kurzwahl •](#page-50-0) 49

### **L**

[Letzte Nummer, wiederholen •](#page-37-1) 36 Löschen [Anruflisten •](#page-43-0) 42 [Ereignisse •](#page-62-0) 61 [MMS •](#page-81-1) 80, [85](#page-86-0)

[SMS •](#page-80-0) 79, [85](#page-86-1) [Telefonbuch •](#page-47-0) 46, [51](#page-52-0)

### **M**

[Mailbox •](#page-118-0) 117 [Menüanzeige •](#page-112-1) 111 [MFV-Töne, senden •](#page-41-1) 40 [Minutenton •](#page-114-1) 113MMS[anzeigen •](#page-79-1) 78 [Einstellung •](#page-87-0) 86 [erstellen/senden •](#page-77-0) 76 [löschen •](#page-81-2) 80

# *Index*

[MP3-Player •](#page-53-0) 52 [Musik, heruntergeladene •](#page-96-0) 95

# **N**

 Nachrichten[Infomeldungen •](#page-82-0) 81, [89](#page-90-0) [Konfiguration •](#page-81-0) 80 [MMS •](#page-77-1) 76, [80](#page-81-3) [SMS •](#page-75-0) 74, [79](#page-80-1) [SOS •](#page-90-1) 89 [WAP-Push •](#page-82-1) 81, [88](#page-89-0) Nachrichten erstellen[MMS •](#page-77-2) 76 [SMS •](#page-75-1) 74[Nachrichtenton •](#page-113-1) 112 Namen [eingeben •](#page-33-0) 32 [suchen •](#page-46-0) 45 [Netzauswahl •](#page-117-0) 116 [Netzdienste •](#page-115-0) 114[Notrufe •](#page-138-0) 137

### **P**

Passwort[Anrufsperre •](#page-117-1) 116 [Telefon •](#page-123-0) 122[PIN, ändern •](#page-123-1) 122 [PIN2, ändern •](#page-124-1) 123 [Postausgang, Nachrichten •](#page-83-1) 82 Posteingang, Nachrichten [MMS/SMS •](#page-79-2) 78 [Probleme, lösen •](#page-128-0) 127

### **R**

[Rechner •](#page-67-0) 66[Roaming •](#page-117-2) 116

## **S**

[Schnellzugriff •](#page-109-0) 108 [Sicherheit im Straßenverkehr](#page-135-0) • 134[Sicherheit und Gesundheit •](#page-131-0) 130[Sicherheitseinstellungen •](#page-122-0) 121 SIM-Karte[einsetzen •](#page-8-0) 7[sperren •](#page-124-2) 123

SMS

[anzeigen •](#page-79-1) 78 [Einstellung •](#page-86-2) 85 [erstellen/senden •](#page-75-2) 74 [löschen •](#page-80-2) 79 [SOS-Nachrichten •](#page-90-1) 89Speicherstatus [Eigene Dateien •](#page-98-1) 97 [heruntergeladene](#page-98-1)  Elemente • 97[Nachrichten •](#page-91-1) 90 [Telefonbuch •](#page-52-1) 51Sperren [Menüfunktionen •](#page-123-2) 122[SIM-Karte •](#page-124-2) 123[Telefon •](#page-123-3) 122[Sperren, Anrufe •](#page-116-0) 115 [Spiele •](#page-65-1) 64 [Sprache, auswählen •](#page-109-1) 108 Sprachmemo [abspielen •](#page-64-0) 63 [aufnehmen •](#page-64-1) 63

[Stoppuhr •](#page-69-0) 68 Stumm-Modus[eingeben •](#page-18-0) 17 [Einstellung •](#page-114-2) 113 [Swivel-Ton •](#page-113-2) 112[Symbole, Beschreibung •](#page-13-0) 12

### **T**

[T9-Modus, Texteingabe •](#page-34-0) 33 Tastentöne [auswählen •](#page-113-3) 112 [einschalten/stumm](#page-41-2)  schalten • 40Telefon [auspacken •](#page-7-0) 6 [Display •](#page-13-1) 12 [ein-/ausschalten •](#page-10-1) 9 [Passwort •](#page-123-4) 122 [Pflege und Wartung •](#page-140-0) 139 [sperren •](#page-123-3) 122 [Symbole •](#page-13-2) 12 [zurücksetzen •](#page-127-0) 126[Telefon zurücksetzen •](#page-127-1) 126

**Telefonbuch** [hinzufügen •](#page-47-1) 46 [Kurzwahl •](#page-50-0) 49[löschen •](#page-47-2) 46, [51](#page-52-2) [Optionen •](#page-47-3) 46 [suchen •](#page-46-1) 45 [verwalten •](#page-52-3) 51 [Text, eingeben •](#page-33-0) 32 [Timer •](#page-68-0) 67 [Ton ein-/ausschalten •](#page-113-4) 112 [Töne, heruntergeladene •](#page-97-0) 96 [Toneinstellungen •](#page-112-2) 111

### **U**

 [Übertragung der eigenen](#page-117-3)  Rufnummer • 116 [Uhrzeit, einstellen •](#page-108-0) 107 [Umleiten, Anrufe •](#page-115-1) 114 [Umrechnung •](#page-67-1) 66 [Unbeantwortete Anrufe •](#page-44-3) 43[USB-Einstellungen •](#page-111-1) 110 [uTrack •](#page-124-3) 123

### **V**

[Verbindungston •](#page-114-3) 113 [Vertraulich •](#page-123-5) 122Videos[abspielen •](#page-94-0) 93 [aufnehmen •](#page-103-2) 102[löschen •](#page-95-0) 94[Visitenkarte •](#page-51-0) 50[Vorlagen, Nachricht •](#page-84-0) 83

## **W**

 [Wählanzeigen-Schriftfarbe •](#page-112-3) 111 Wahlwiederholung [automatisch •](#page-111-2) 110[manuell •](#page-37-1) 36[WAP-Push •](#page-82-2) 81, [88](#page-89-1) Web-Browser[Favoriten •](#page-73-0) 72[Homepage, aufrufen •](#page-71-0) 70

### **Z**

[Zeichen, eingeben •](#page-33-0) 32 [Zeitzone •](#page-65-2) 64

# **Konformitätserklärung (Funkanlagen und Telekommunikationsendeinrichtungen)**

#### *Für folgendes Produkt:*

GSM900/GSM1800/GSM1900 mit Bluetooth Mobiltelefon (Produktbeschreibung) SGH-X830

(Modellname)

#### *Hergestellt von:*

- Samsung Electronics Co., Ltd, 94-1, Imsoo-Dong, Gumi City, Kyung-Buk, Korea, 730-350

(Name des Werks, Adresse)

**wird die Konformität mit den folgenden Normen und/oder anderen normgebenden Dokumenten bescheinigt:**

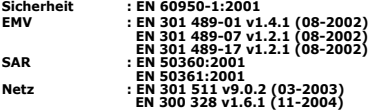

**Hiermit erklären wir, dass [alle wesentlichen Funktestreihen ausgeführt wurden und dass] das oben genannte Produkt allen wesentlichen Anforderungen der Richtlinie 1999/5/EC entspricht.**

**Das in Abschnitt 10 genannte Verfahren für die Feststellung der Konformität, das im Anhang [IV] der Richtlinie 1999/5/EC beschrieben wird, wurde unter Beteiligung der benannten Stelle(n) durchgeführt:**

**BABT, Balfour House, Churchfield Road, Walton-on-Thames, Surrey, KT12 2TD, UK Kennzeichen: 0168**

**Die technische Dokumentation wird unter folgender Anschrift geführt:**

Samsung Electronics QA Lab.

**und kann auf Anfrage eingesehen werden.** *(Vertreter in der EU)*

> Samsung Electronics Euro QA Lab. Blackbushe Business Park, Saxony Way, X C pale Yateley, Hampshire, GU46 6GG, UK<br>2006.09.06 Yor 2006.09.06 **Yong-Sang Park / S. Manager** (Ort und Datum) (Name und Unterschrift der/des Bevollmächtigten)

\* Dies ist nicht die Adresse der Samsung-Kundendienstzentrale. Die Adresse und Rufnummer der Samsung-Kundendienstzentrale finden Sie auf Ihrer Garantiekarte oder erhalten Sie bei dem Händler, bei dem Sie Ihr Telefon erworben haben.

- \* Je nach installierter Software oder Netzbetreiber können einige Beschreibungen in diesem Handbuch von Ihrem Telefon abweichen.
- \* Je nach Land kann Ihr Telefon und/oder sein Zubehör anders aussehen, als es auf den Abbildungen in diesem Handbuch dargestellt wird.

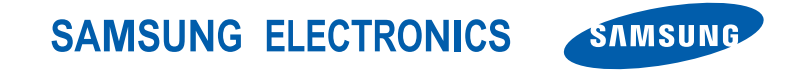

World Wide Webhttp://www.samsungmobile.com

Printed in KoreaCode No.: GH68-12131AGerman. 11/2006. Rev. 1.1